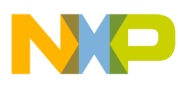

# **i.MX50 System Development Guide**

**Supports** i.MX50

> IMX50SDG Rev. 0 7/2011

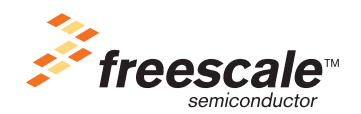

#### **How to Reach Us:**

**Home Page:**  www.freescale.com

#### **Web Support:**  http://www.freescale.com/support

#### **USA/Europe or Locations Not Listed:**

Freescale Semiconductor, Inc. Technical Information Center, EL516 2100 East Elliot Road Tempe, Arizona 85284 +1-800-521-6274 or +1-480-768-2130 www.freescale.com/support

#### **Europe, Middle East, and Africa:**

Freescale Halbleiter Deutschland GmbH Technical Information Center Schatzbogen 7 81829 Muenchen, Germany +44 1296 380 456 (English) +46 8 52200080 (English) +49 89 92103 559 (German) +33 1 69 35 48 48 (French) www.freescale.com/support

#### **Japan:**

Freescale Semiconductor Japan Ltd. Headquarters ARCO Tower 15F 1-8-1, Shimo-Meguro, Meguro-ku Tokyo 153-0064 Japan 0120 191014 or +81 3 5437 9125 support.japan@freescale.com

#### **Asia/Pacific:**

Freescale Semiconductor China Ltd. Exchange Building 23F No. 118 Jianguo Road Chaoyang District Beijing 100022 China +86 010 5879 8000 support.asia@freescale.com

#### **For Literature Requests Only:**

Freescale Semiconductor Literature Distribution Center +1-800 441-2447 or +1-303-675-2140 Fax: +1-303-675-2150 LDCForFreescaleSemiconductor @hibbertgroup.com

Information in this document is provided solely to enable system and software implementers to use Freescale Semiconductor products. There are no express or implied copyright licenses granted hereunder to design or fabricate any integrated circuits or integrated circuits based on the information in this document.

Freescale Semiconductor reserves the right to make changes without further notice to any products herein. Freescale Semiconductor makes no warranty, representation or guarantee regarding the suitability of its products for any particular purpose, nor does Freescale Semiconductor assume any liability arising out of the application or use of any product or circuit, and specifically disclaims any and all liability, including without limitation consequential or incidental damages. "Typical" parameters which may be provided in Freescale Semiconductor data sheets and/or specifications can and do vary in different applications and actual performance may vary over time. All operating parameters, including "Typicals" must be validated for each customer application by customer's technical experts. Freescale Semiconductor does not convey any license under its patent rights nor the rights of others. Freescale Semiconductor products are not designed, intended, or authorized for use as components in systems intended for surgical implant into the body, or other applications intended to support or sustain life, or for any other application in which the failure of the Freescale Semiconductor product could create a situation where personal injury or death may occur. Should Buyer purchase or use Freescale Semiconductor products for any such unintended or unauthorized application, Buyer shall indemnify and hold Freescale Semiconductor and its officers, employees, subsidiaries, affiliates, and distributors harmless against all claims, costs, damages, and expenses, and reasonable attorney fees arising out of, directly or indirectly, any claim of personal injury or death associated with such unintended or unauthorized use, even if such claim alleges that Freescale Semiconductor was negligent regarding the design or manufacture of the part.

Freescale and the Freescale logo are trademarks of Freescale Semiconductor, Inc. Reg. U.S. Pat. & Tm. Off. All other product or service names are the property of their respective owners. ARM is the registered trademark of ARM Limited. ARM Cortex A8 is the trademark of ARM Limited.

© 2011 Freescale Semiconductor, Inc.

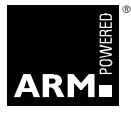

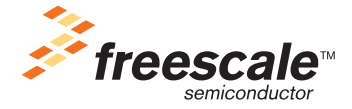

Document Number: IMX50SDG Rev. 0, 7/2011

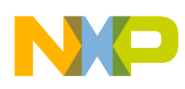

#### Paragraph **Number**

### **Title**

### Page **Number**

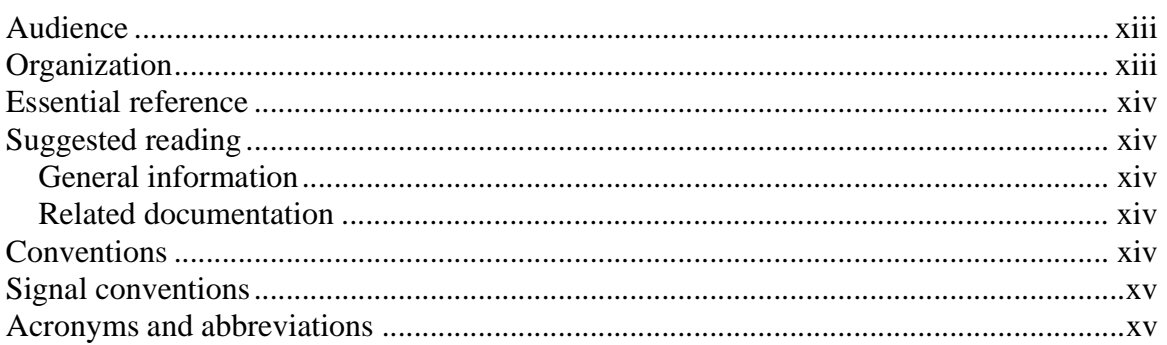

#### **Chapter 1** Design Checklist

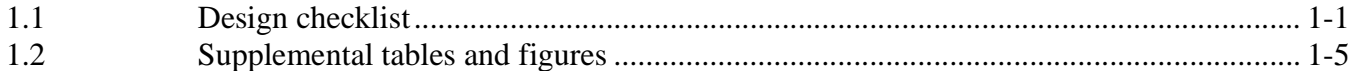

### **Chapter 2 Configuring JTAG Tools for Debugging**

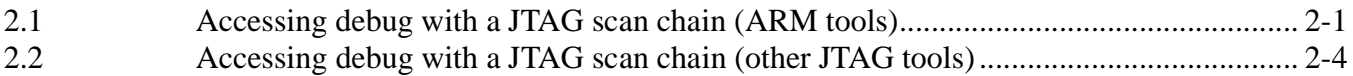

### **Chapter 3 Avoiding Board Bring-Up Problems**

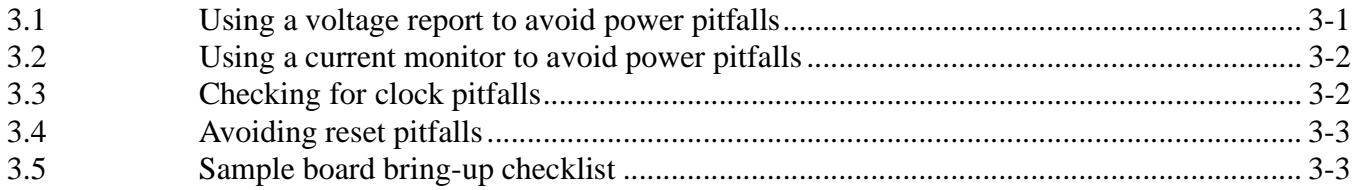

### **Chapter 4 Using the Clock Connectivity Table**

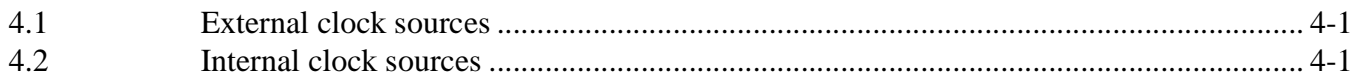

### **Chapter 5 About the IOMUX Tool**

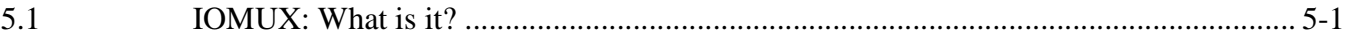

#### i.MX50 System Development User's Guide, Rev. 0

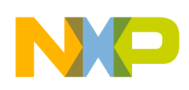

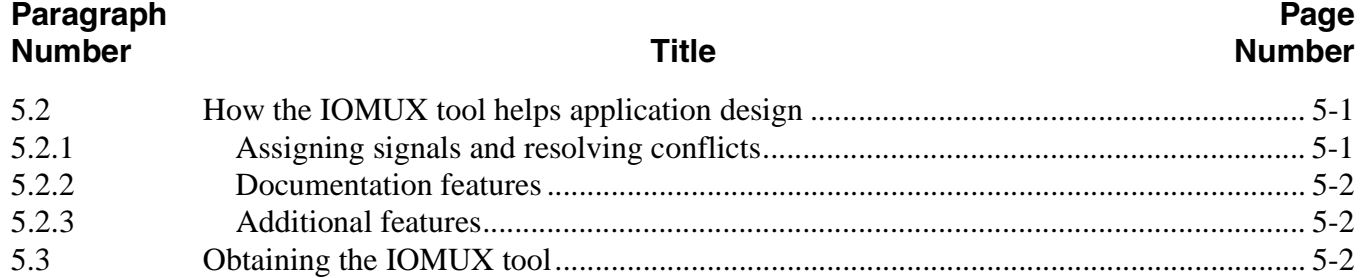

### **Chapter 6 [Setting up Power Management](#page-37-0)**

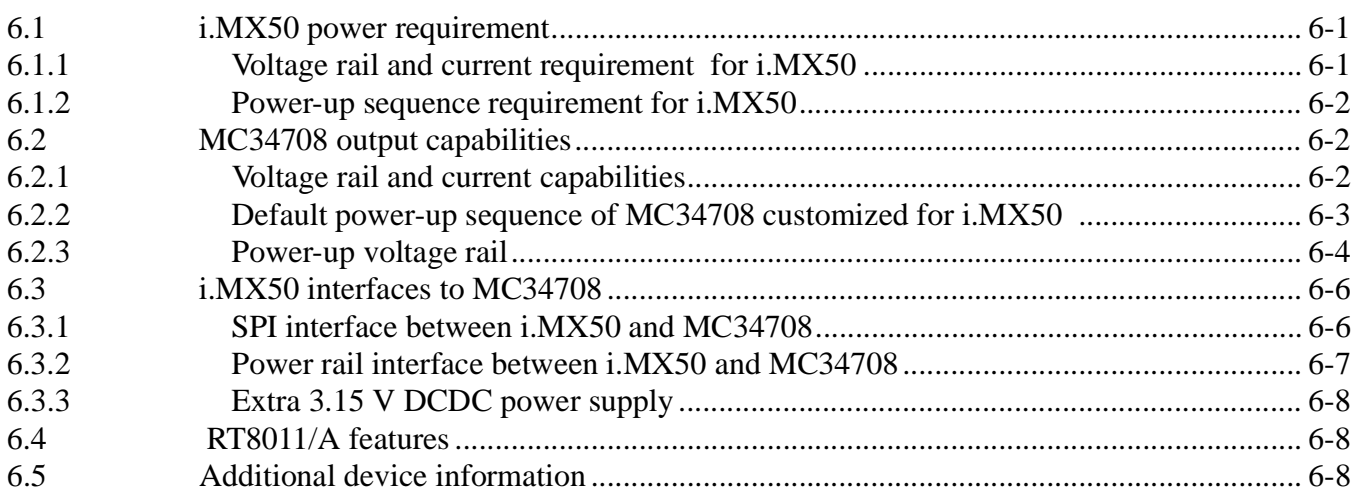

### **Chapter 7**

### **[Interfacing DDR Memories with the i.MX50 Processor](#page-46-0)**

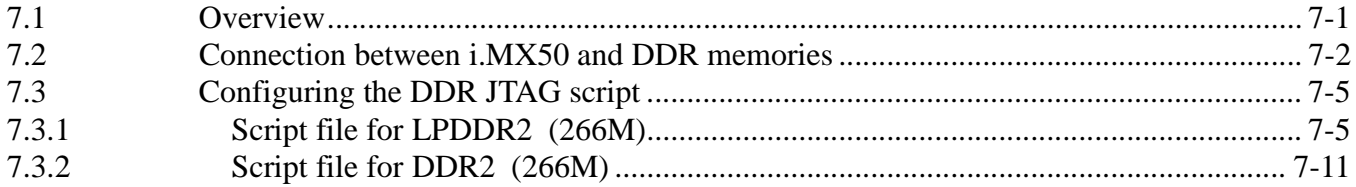

#### **Chapter 8 [Layout Recommendation](#page-62-0)**

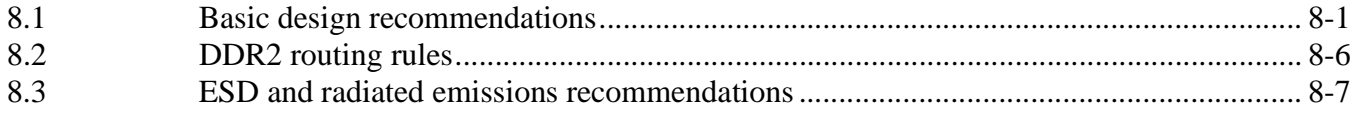

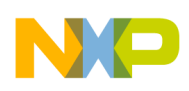

Paragraph **Number** 

**Title** 

Page **Number** 

#### **Chapter 9**

### Porting U-Boot from an i.MX50 Reference Board to an i.MX50 Custom Board

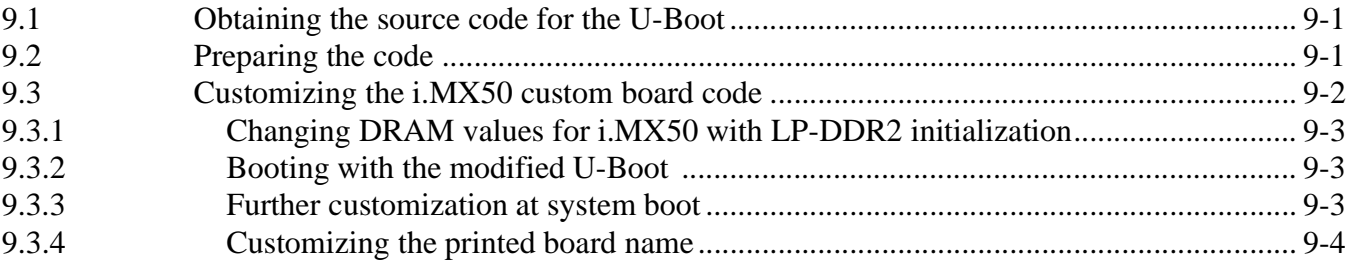

#### **Chapter 10 Porting the Android Kernel**

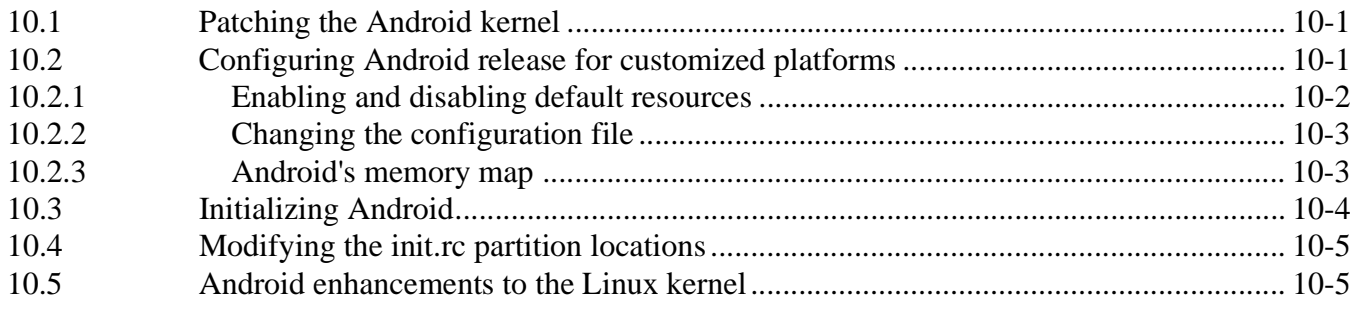

### **Chapter 11**

### Porting the On-Board-Diagnostic-Suite (OBDS) to a Custom Board

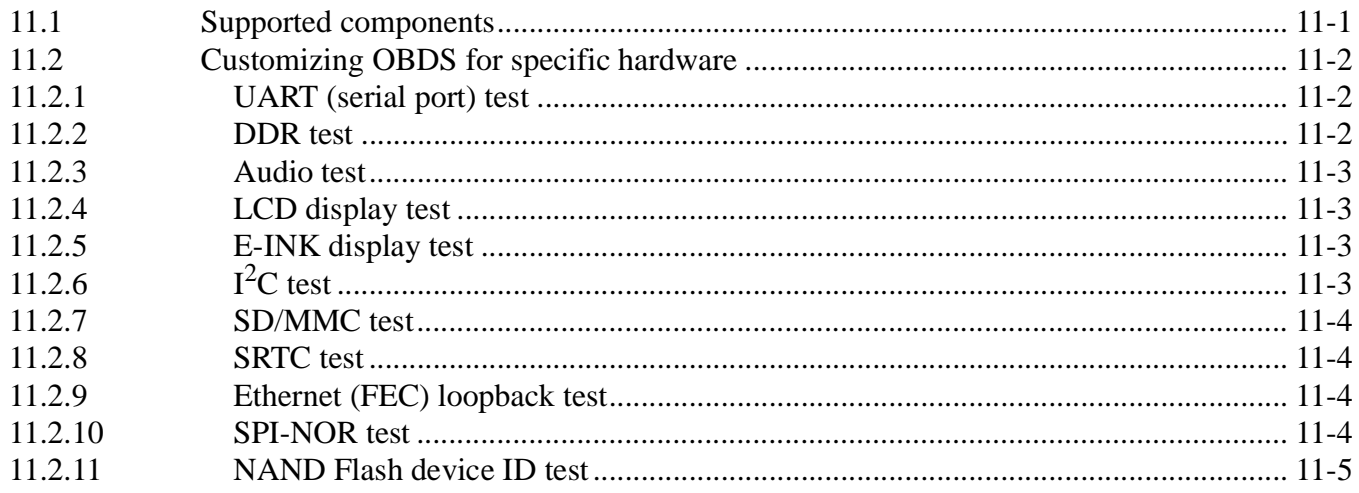

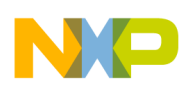

#### **Paragraph Number** Title

**Page Number**

### **Chapter 12 [Configuring the IOMUX Controller \(IOMUXC\)](#page-87-0)**

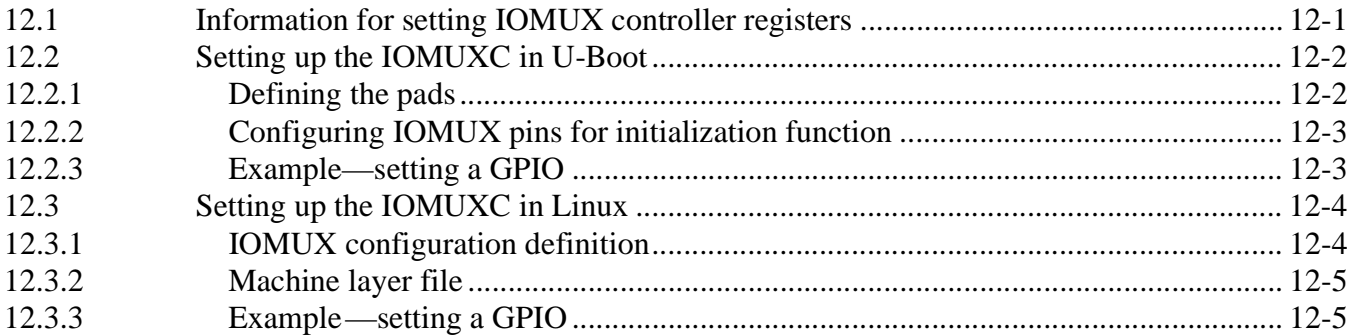

### **Chapter 13 [Registering a New UART Driver](#page-93-0)**

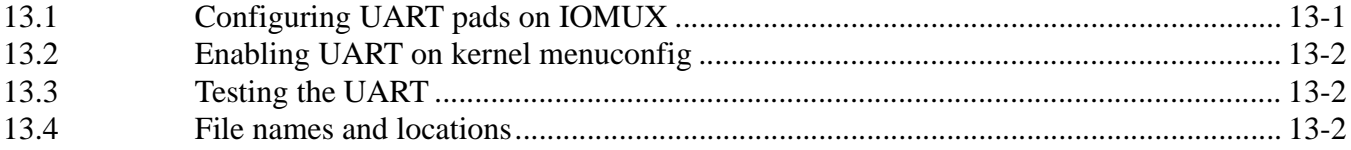

### **Chapter 14 [Adding Support for the i.MX50 ESDHC](#page-97-0)**

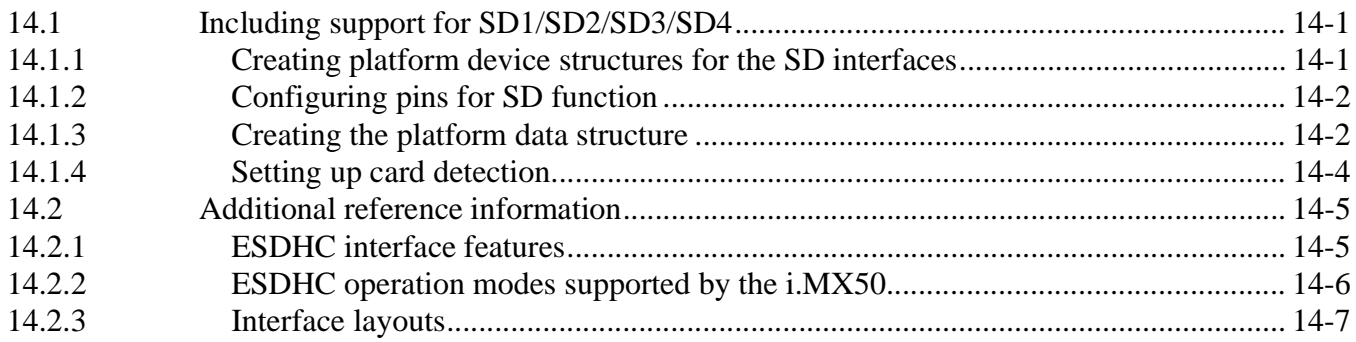

### **Chapter 15**

### **[Configuring the SPI NOR Flash Memory Technology Device \(MTD\) Driver](#page-105-0)**

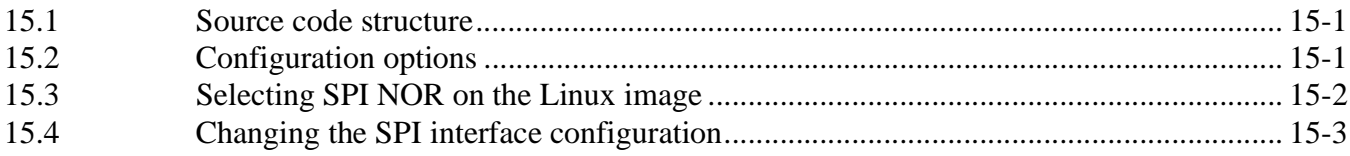

#### **i.MX50 System Development User's Guide, Rev. 0**

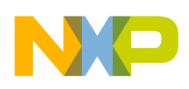

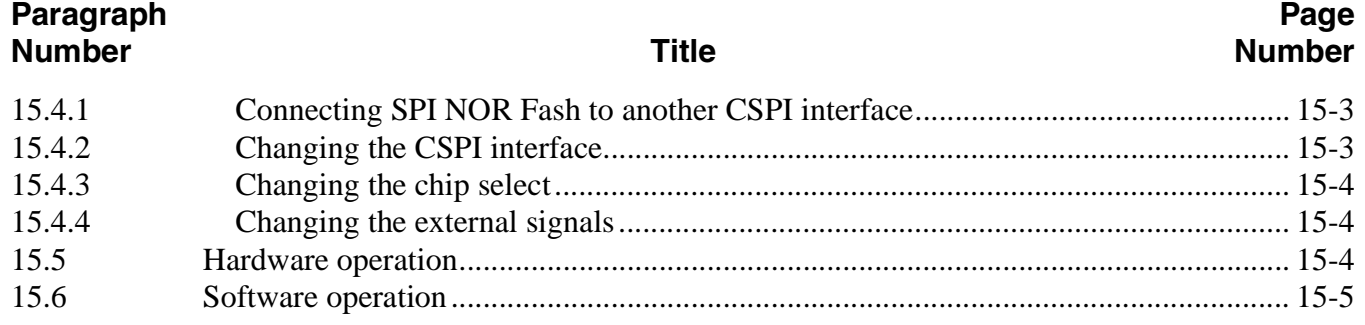

#### **Chapter 16 [Supporting the i.MX50 Reference Board LCD](#page-111-0)**

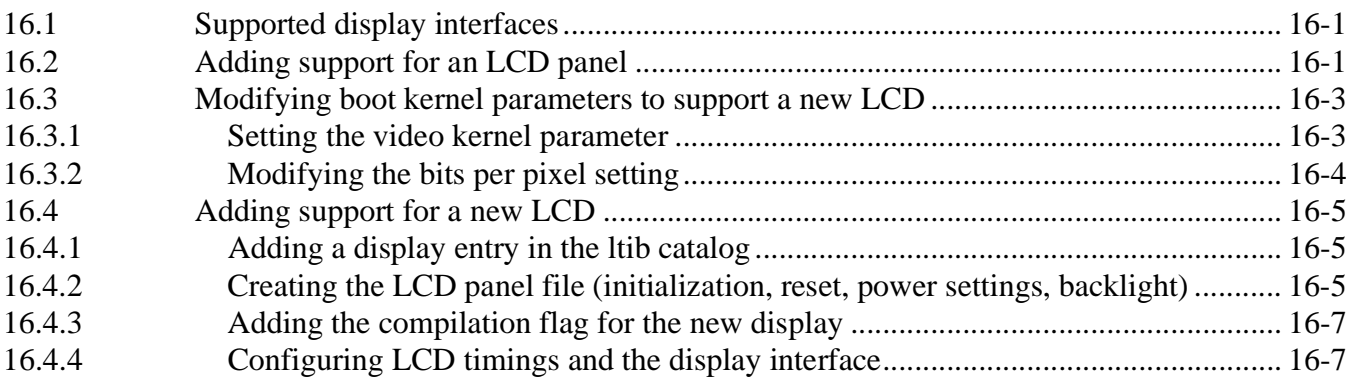

### **Chapter 17 [Setting Up the Keypad Port \(KPP\)](#page-119-0)**

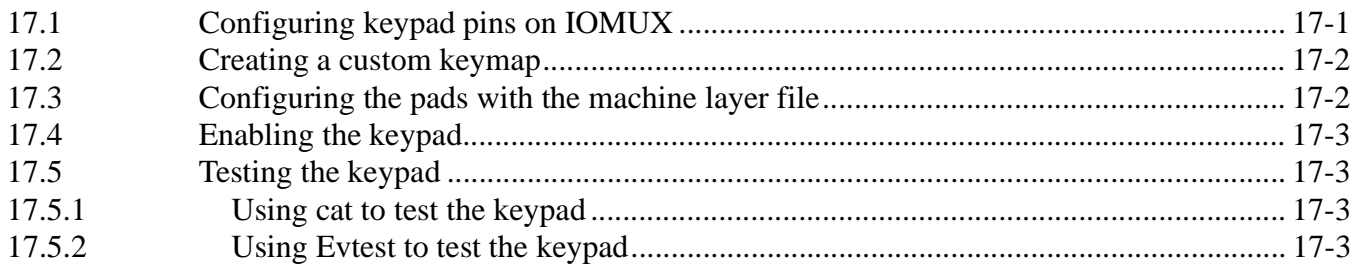

#### **Chapter 18 [Porting Audio Drivers to a Custom Board](#page-123-0)**

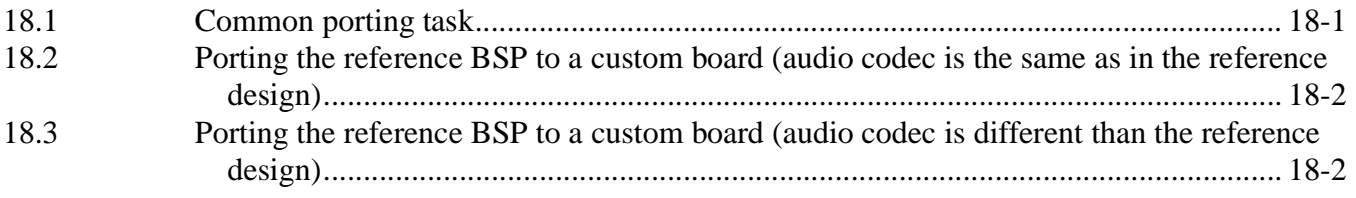

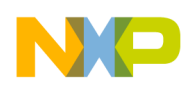

### **Paragraph Number Title**

**Page Number**

**Chapter 19** 

### **[Porting the Fast Ethernet Controller Driver](#page-127-0)**

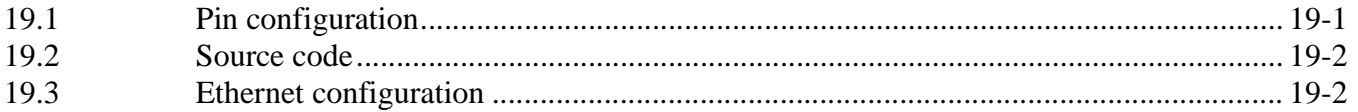

### **Chapter 20 [Porting USB Host1 and USB OTG](#page-129-0)**

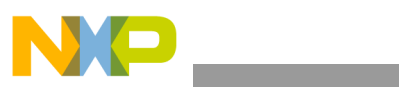

# **Figures**

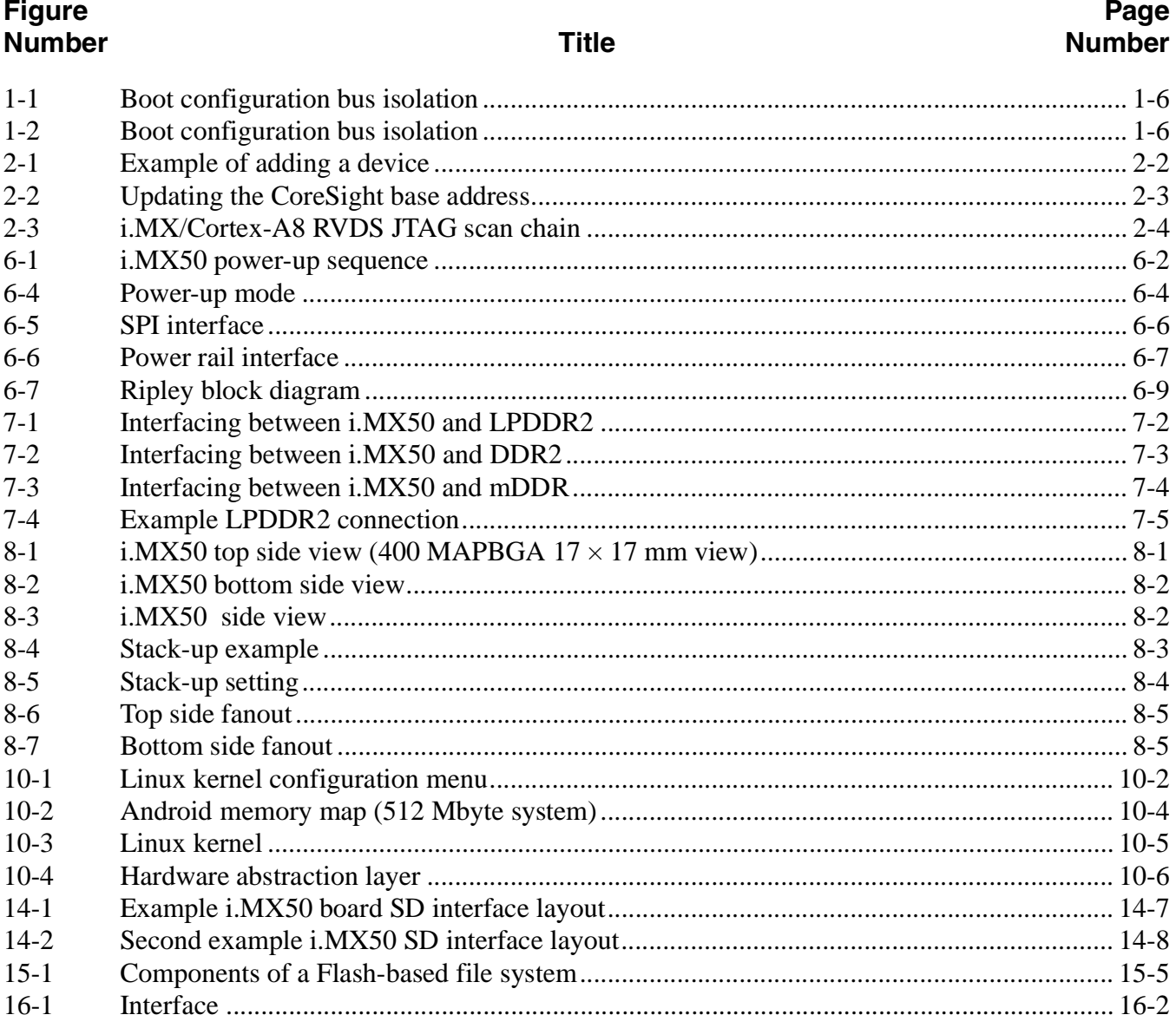

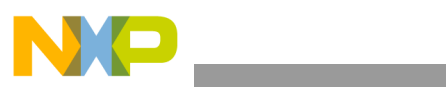

# **Tables**

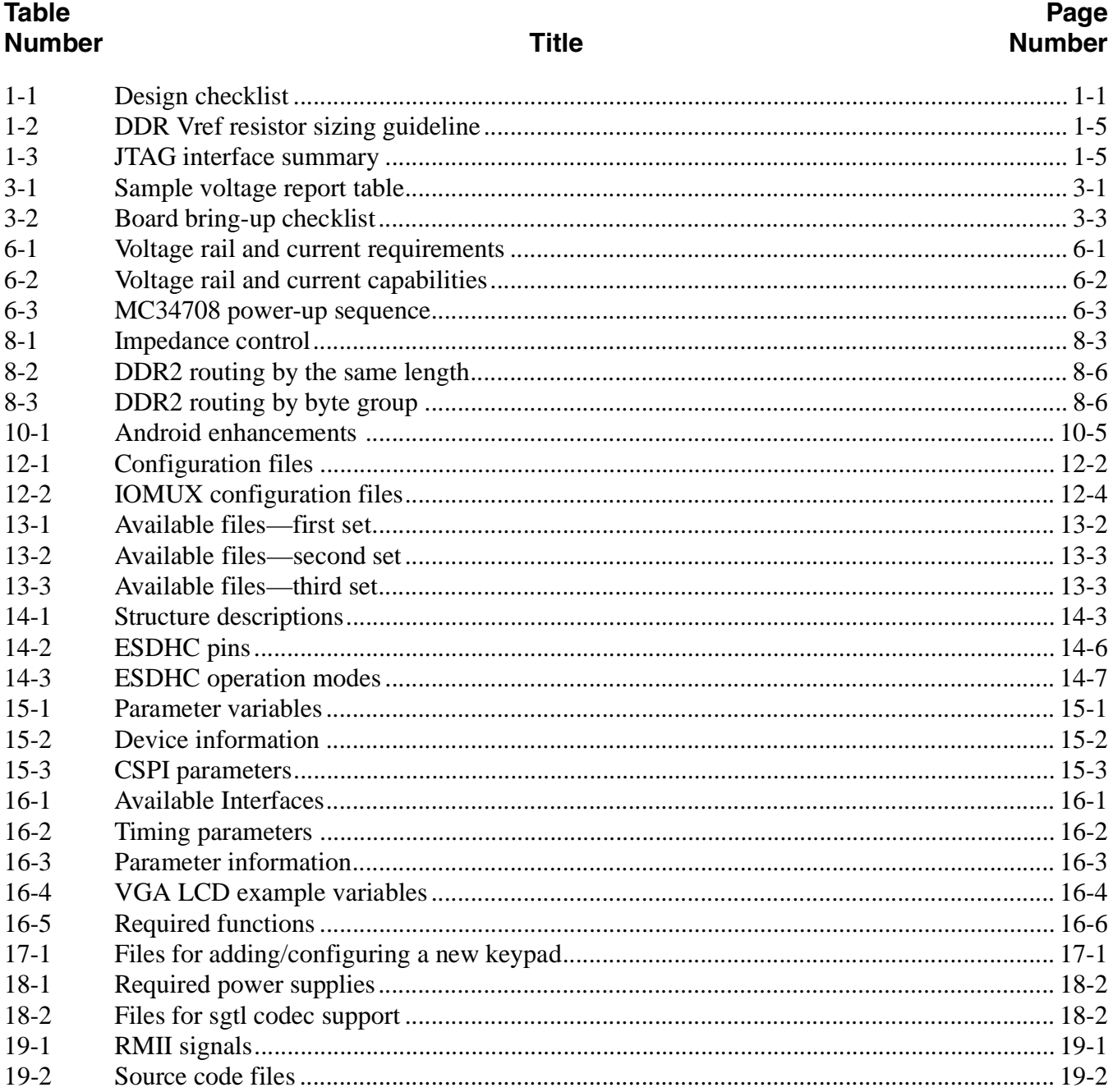

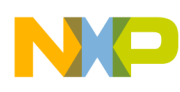

# **About This Guide**

From the family that introduced the market-leading i.MX508 applications processor for eReaders, the expanded i.MX50 family is the latest addition to Freescale's® Cortex™-A8 product portfolio. The i.MX502, i.MX503 and i.MX507 derivatives can be targeted towards a variety of portable applications and offers support for Electronic Paper Display (EPD) in addition to LCD. Along with its companion Freescale MC34708 power management IC, the i.MX50 family delivers a low-power, streamlined solution for customers seeking Cortex-A8 performance levels with flexible design features

This product is suitable for applications such as:

- eReaders
- Portable navigation devices
- Outdoor signage
- Patient/client monitoring
- Home and office automation

Freescale provides the i.MX50 board support package (BSP) and the i.MX50 EVK Board that facilitate the rapid design-in of the i.MX50 applications processor. These tools allow the rapid prototyping of new products prior to commitment to production-level designs. Once you have determined the precise features, function, and physical parameters of your product, this document will guide you in the use of these prototyping tools for the design, layout, and bring-up of your design.

Along with tips on designing your custom circuit board, this guide helps you customize Freescale provided software utilizing the development tools provided in the BSP. This guide assumes that you have access to generally available software tools as well as Freescale's Linux Target Image Builder (LTIB).

### <span id="page-10-0"></span>**Audience**

This document is targeted to software and hardware engineers who desire to port the i.MX50 board support package (BSP) to customer-specific products. The audience is expected to have a working understanding of the ARM processor programming model, the C programming language, tools such as compilers and assemblers, and program build tools such as MAKE. Familiarity with the use of commonly available hardware test and debug tools such as oscilloscopes and logic analyzers is assumed. An understanding of the architecture of the i.MX50 application processor is also assumed.

### <span id="page-10-1"></span>**Organization**

This guide is a compendium of application notes organized in two parts. The first part covers aspects of hardware design and bring-up, and the second focuses on software development.

Part I, "Hardware Design and Bring-up" covers topics that aid you in the design of a custom printed circuit board design utilizing the i.MX50.

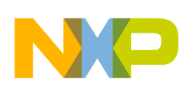

#### **About This Guide**

Part II, "Software Development" aids you in software development for your product. The first four chapters are organized in the way a developer might approach the task of porting Freescale's BSP to support their target product board. The remaining chapters deal with porting selected integrated I/O devices.

### <span id="page-11-0"></span>**Essential reference**

You should have access to an electronic copy of the latest version of the *i.MX50 Multimedia Applications Processor Reference Manual* (MX50RM).

### <span id="page-11-1"></span>**Suggested reading**

This section lists additional reading that provides background for the information in this manual as well as general information about the architecture.

### <span id="page-11-2"></span>**General information**

The following documentation provides useful information about the ARM processor architecture and computer architecture in general:

- For information about the ARM Cortex-A8 processor see http://www.arm.com/products/processors/cortex-a/cortex-a8.php
- *Computer Architecture: A Quantitative Approach*, Fourth Edition, by John L. Hennessy and David A. Patterson
- *Computer Organization and Design: The Hardware/Software Interface*, Second Edition, by David A. Patterson and John L. Hennessy

### <span id="page-11-3"></span>**Related documentation**

Freescale documentation is available from the sources listed on the back cover of this manual; the document order numbers are included in parentheses for ease in ordering:

Additional literature is published as new Freescale products become available. For a current list of documentation, refer to www.freescale.com.

### <span id="page-11-4"></span>**Conventions**

This document uses the following notational conventions:

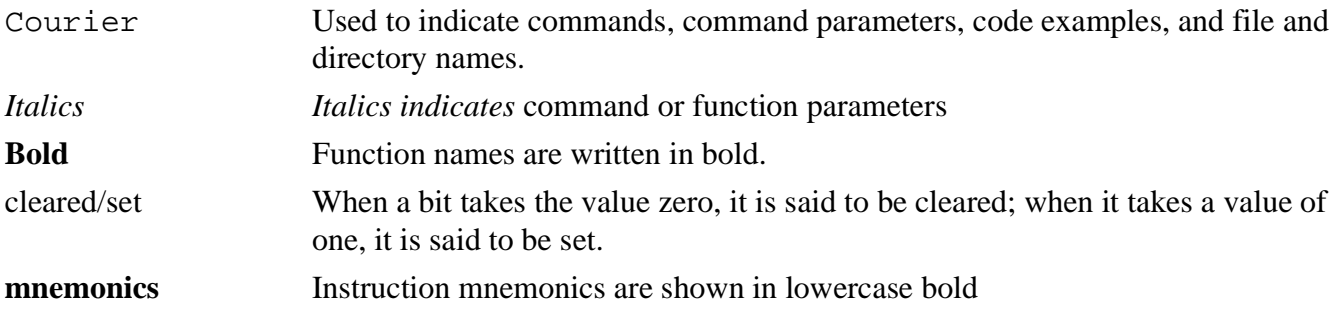

**i.MX50 System Development Guide, Rev. 0**

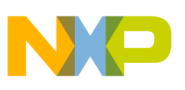

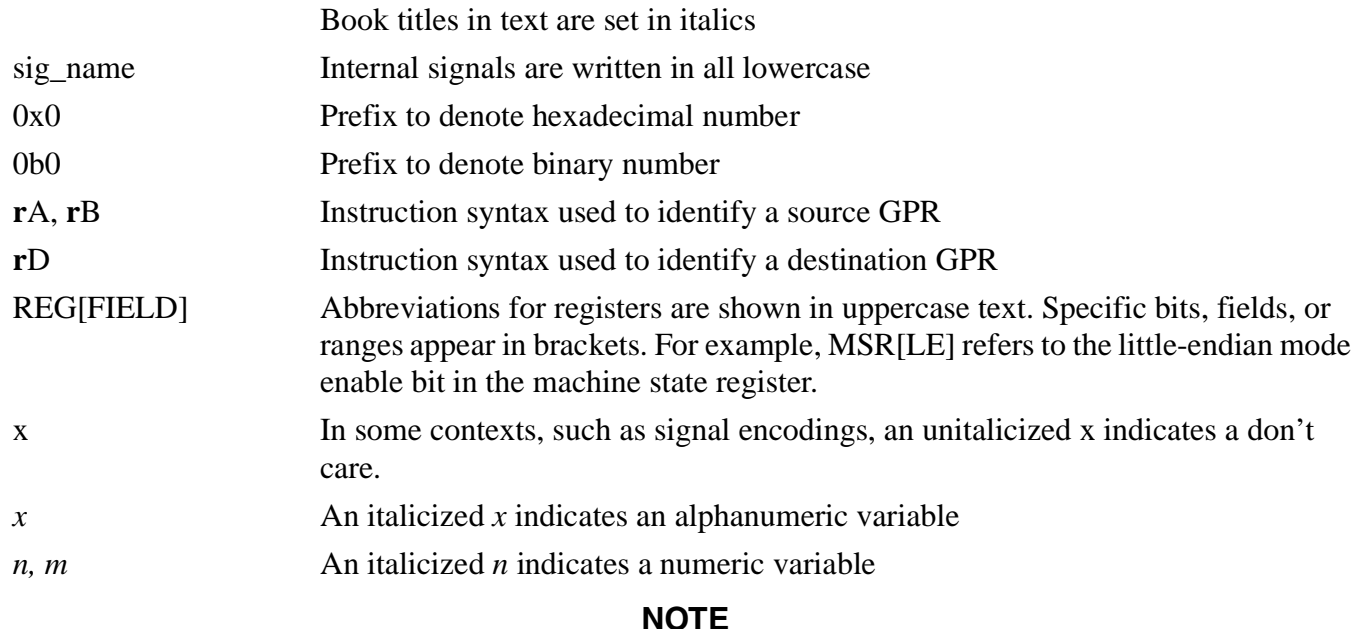

In this guide, notation for all logical, bit-wise, arithmetic, comparison, and assignment operations follow C Language conventions.

### <span id="page-12-0"></span>**Signal conventions**

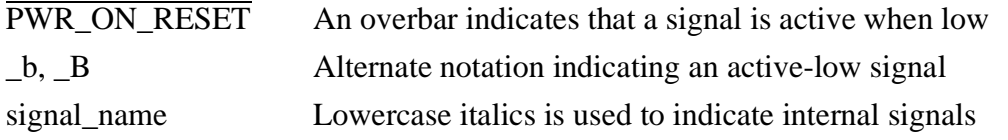

### <span id="page-12-1"></span>**Acronyms and abbreviations**

The following table defines the acronyms and abbreviations used in this document.

#### **Definitions and acronyms**

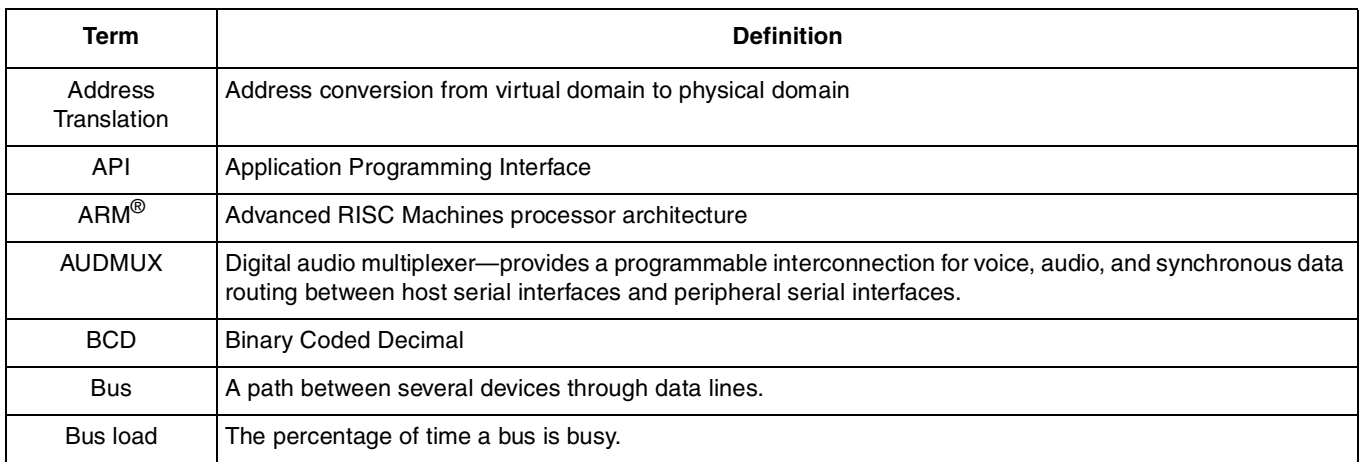

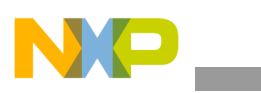

### **Definitions and acronyms (continued)**

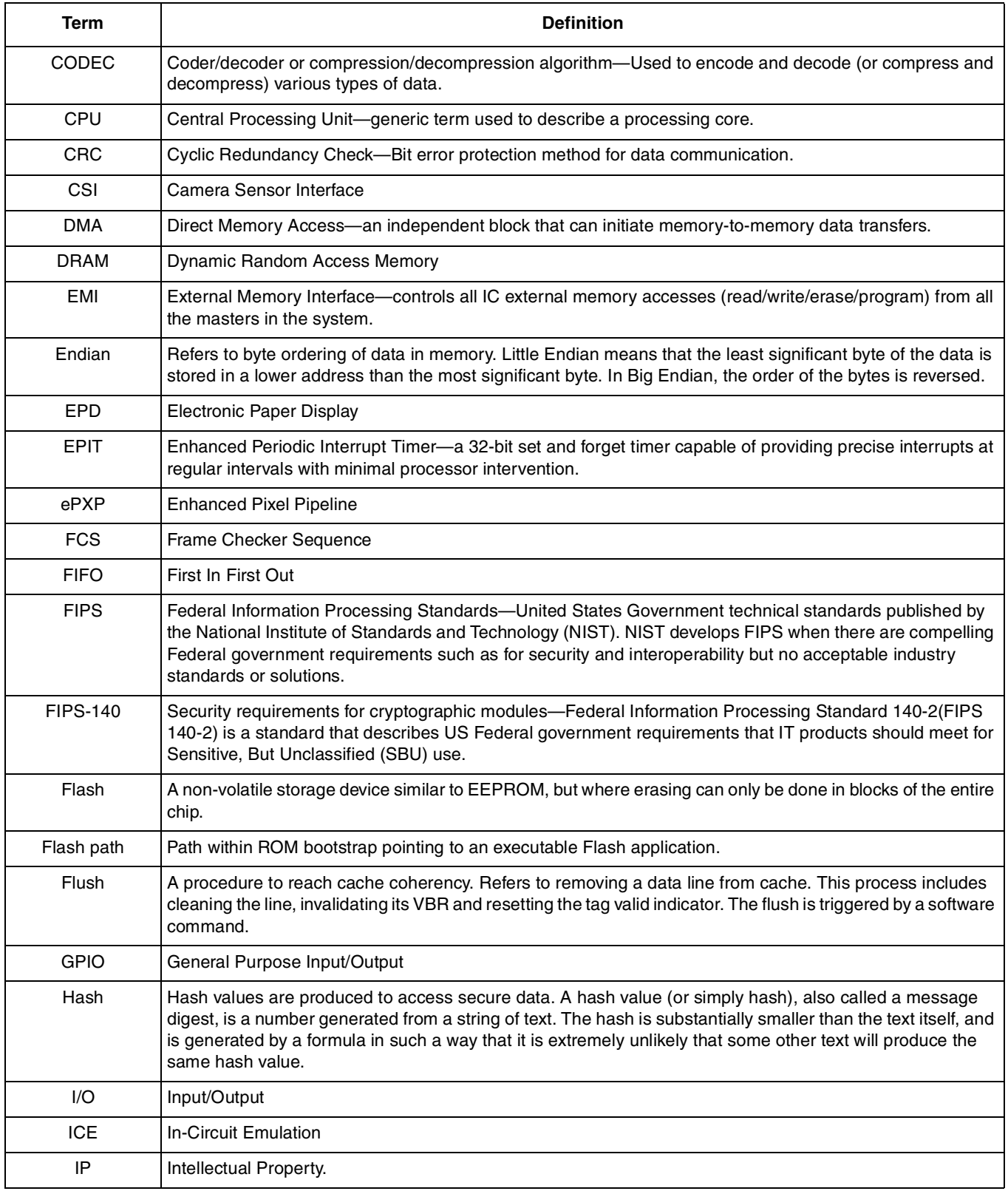

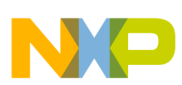

### **Definitions and acronyms (continued)**

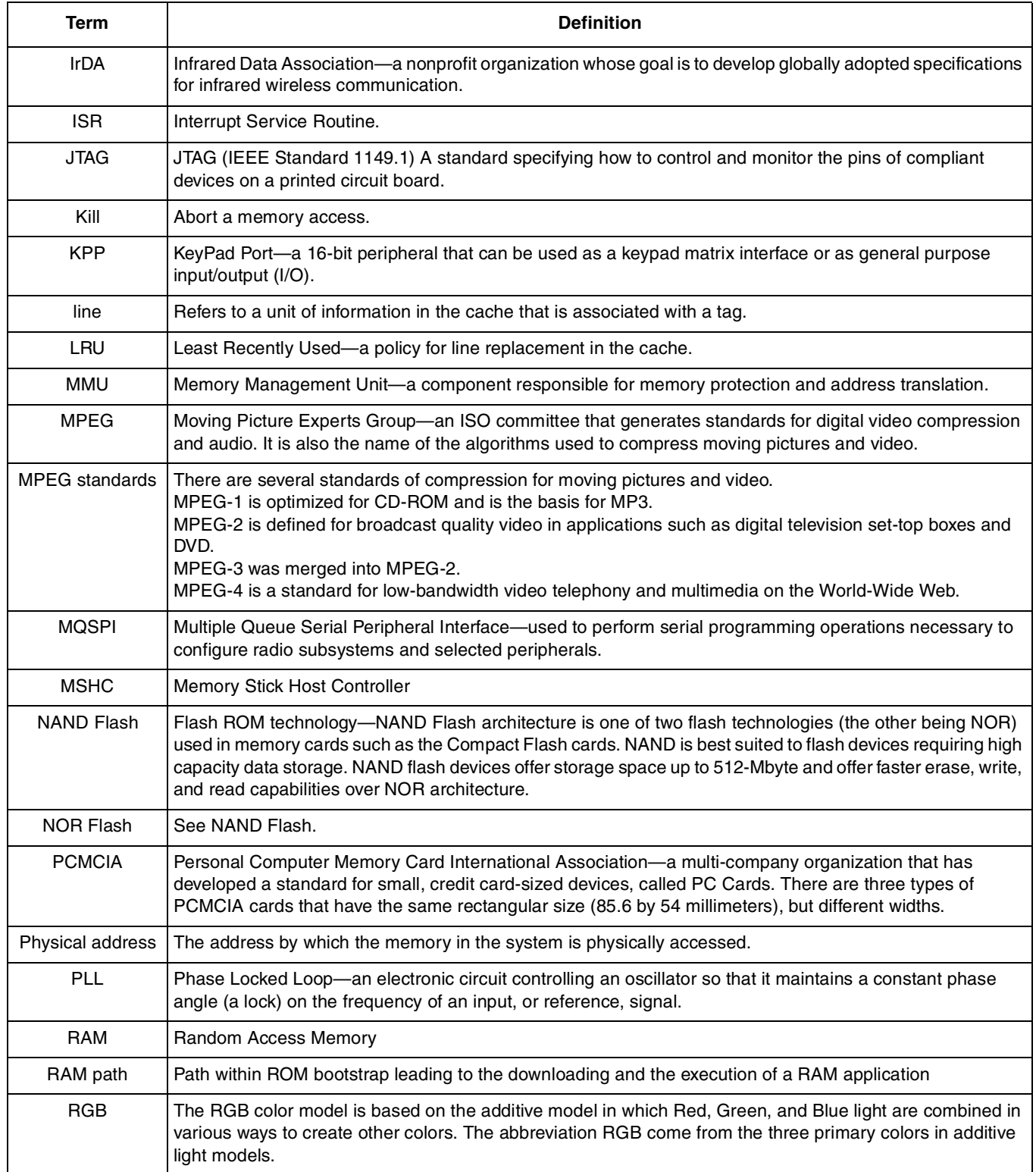

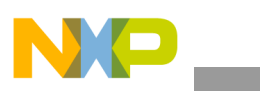

### **Definitions and acronyms (continued)**

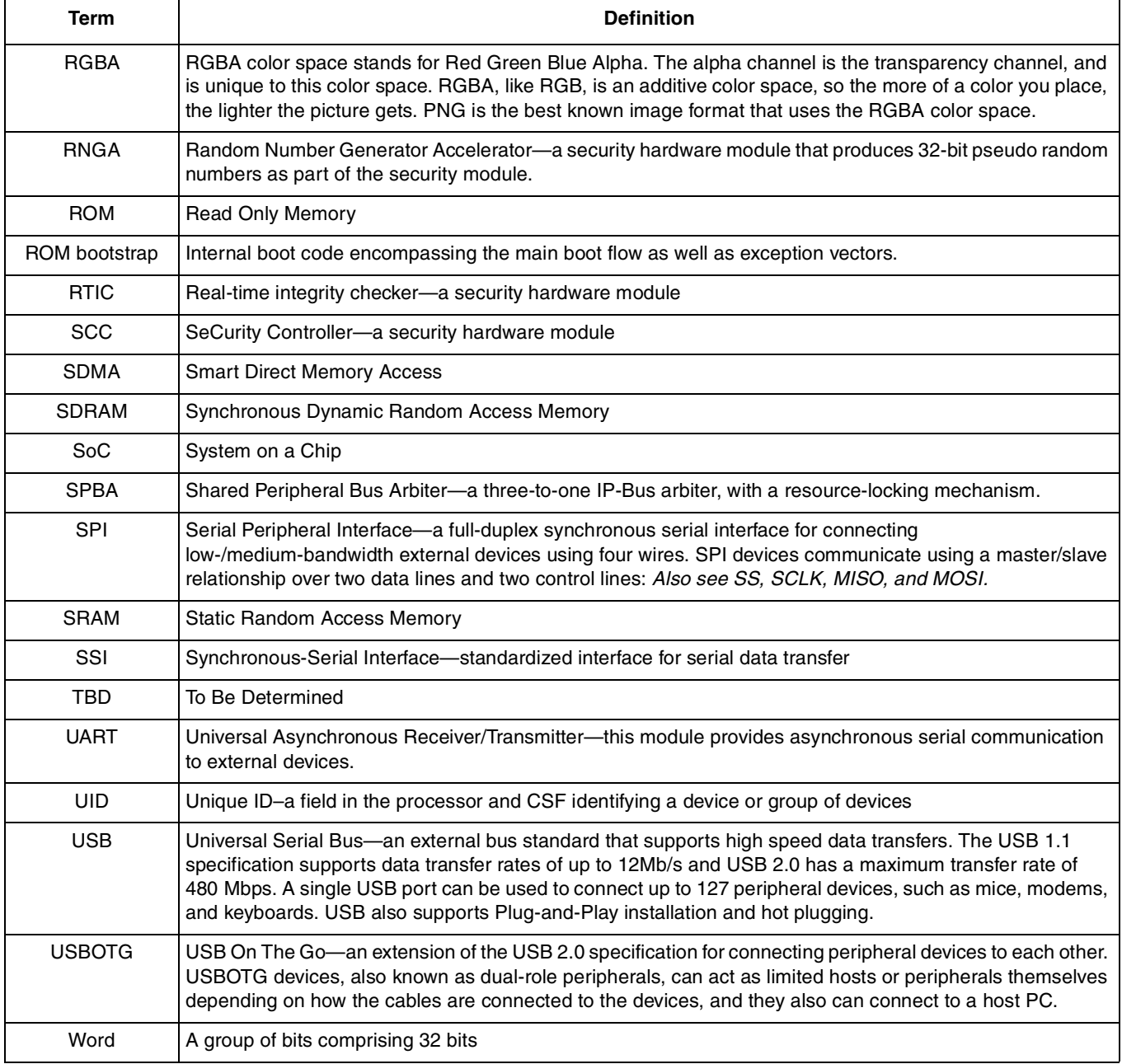

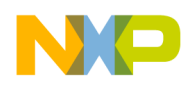

# **Part I Hardware Design and Bring-up**

The chapters that follow cover topics that aid you in the hardware design, bring-up, and debug of your custom printed circuit board utilizing the i.MX50.

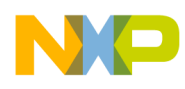

# <span id="page-17-0"></span>**Chapter 1 Design Checklist**

### <span id="page-17-1"></span>**1.1 Design checklist**

This chapter provides a design checklist for i.MX50-based systems. The design checklist contains recommendations for optimal design. Where appropriate, the checklist also provides an explanation so that users have a greater understanding of why certain techniques are recommended. All supplemental tables referenced by the checklist appear in [Section 1.2, "Supplemental tables and figures](#page-20-0)," following the design checklist table.

<span id="page-17-2"></span>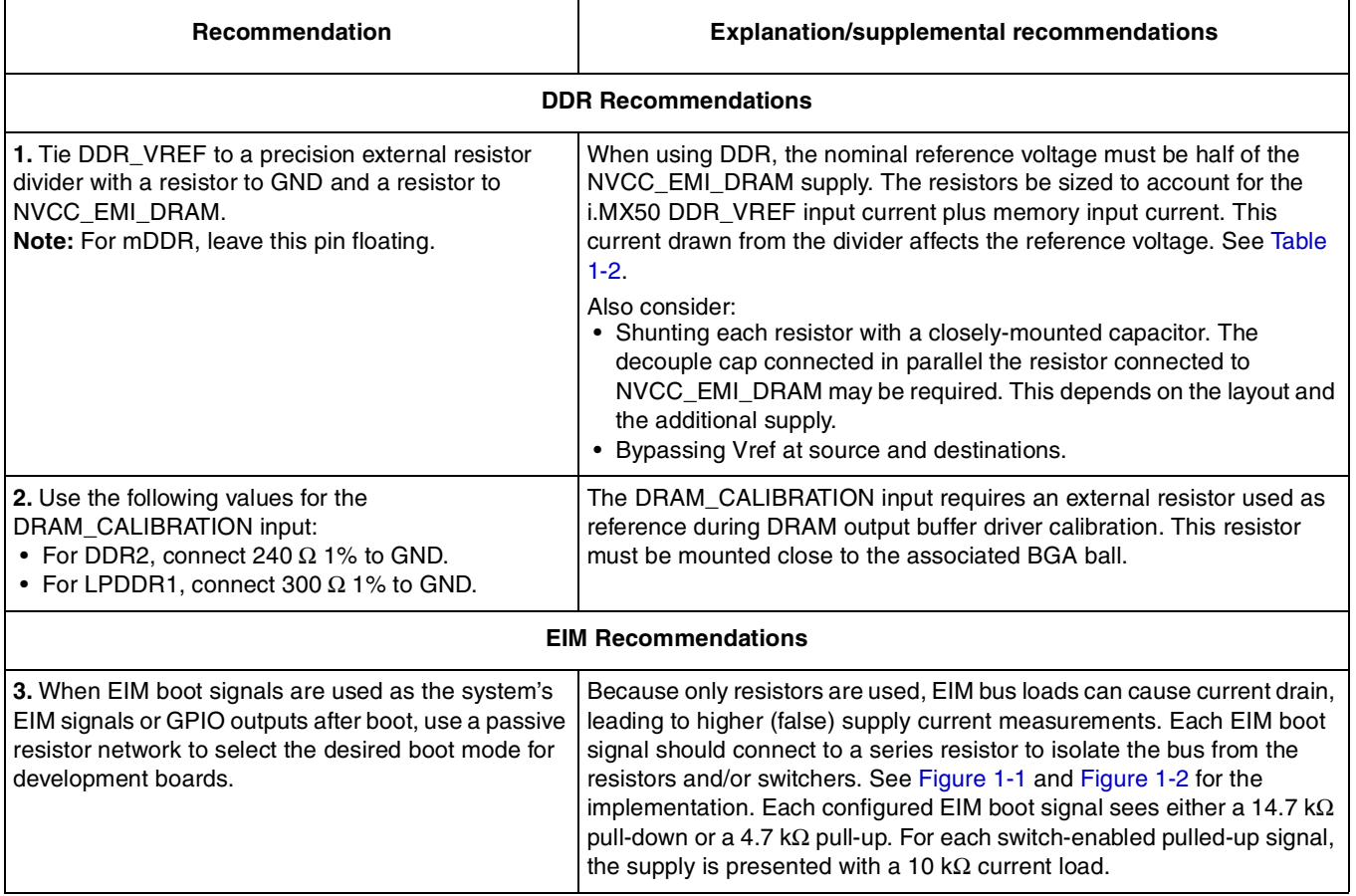

#### **Table 1-1. Design checklist**

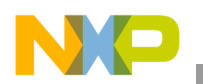

### **Table 1-1. Design checklist (continued)**

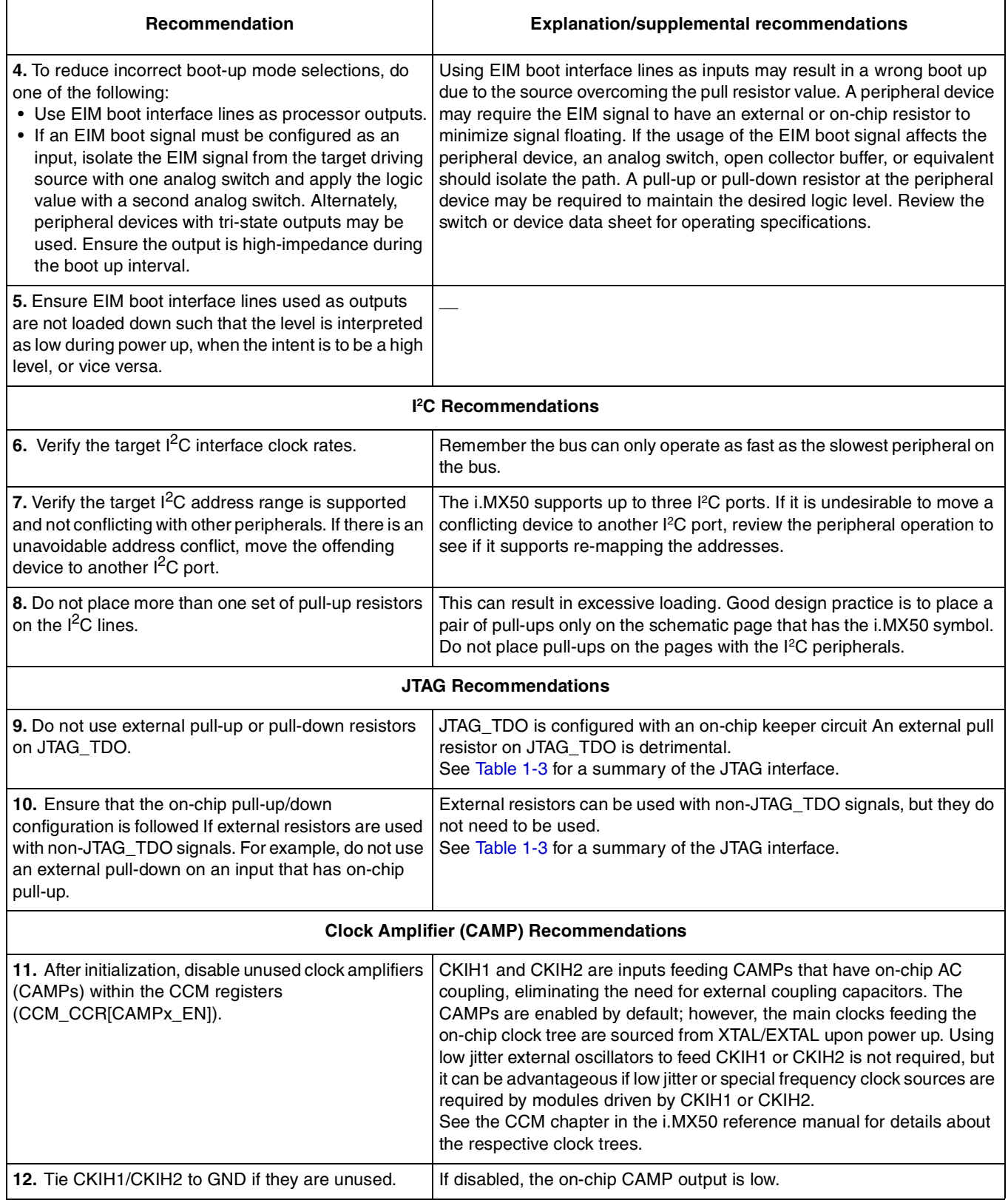

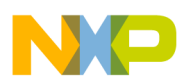

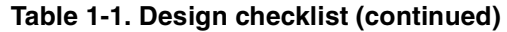

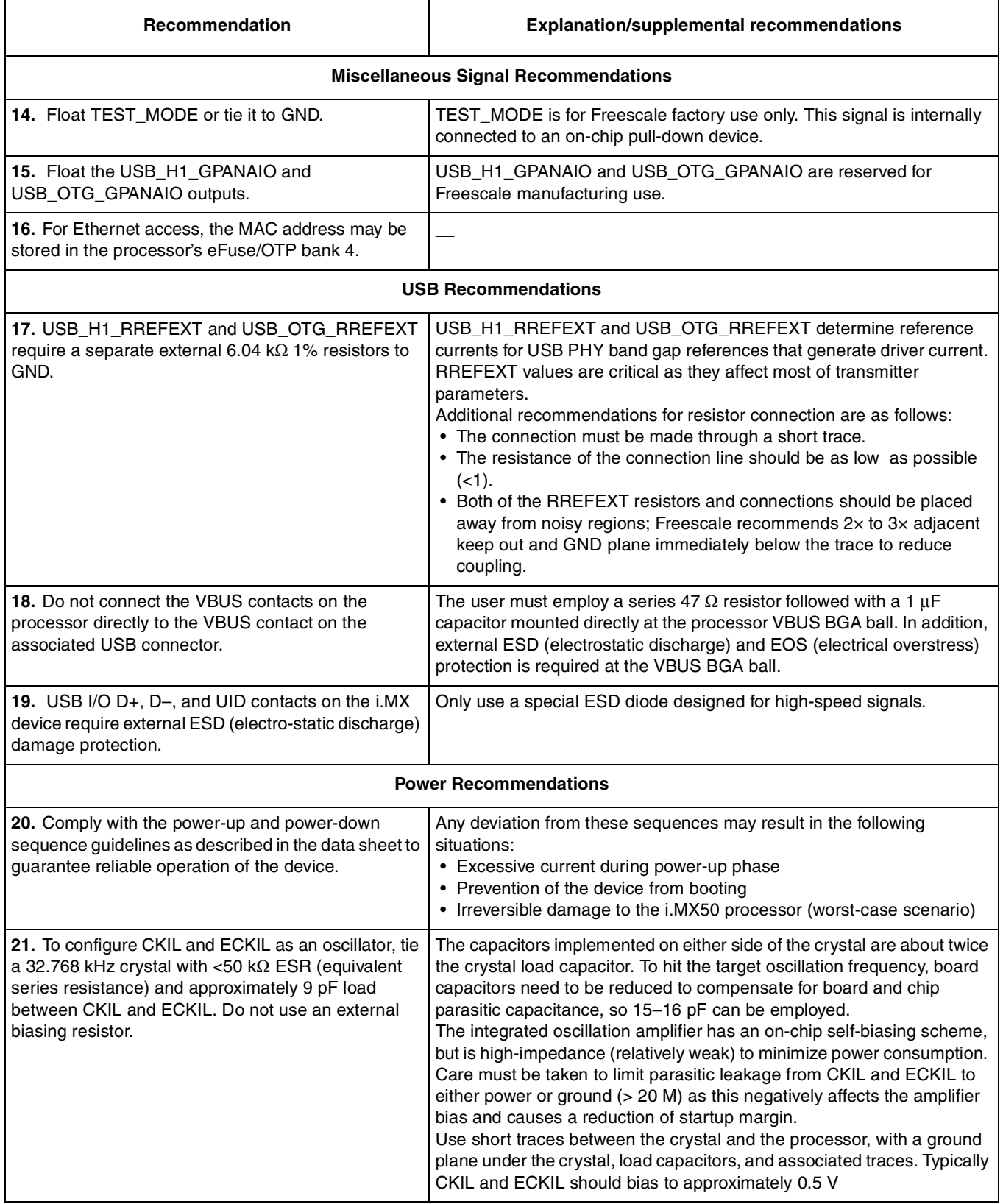

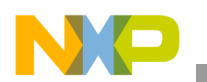

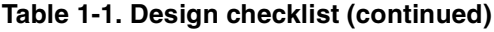

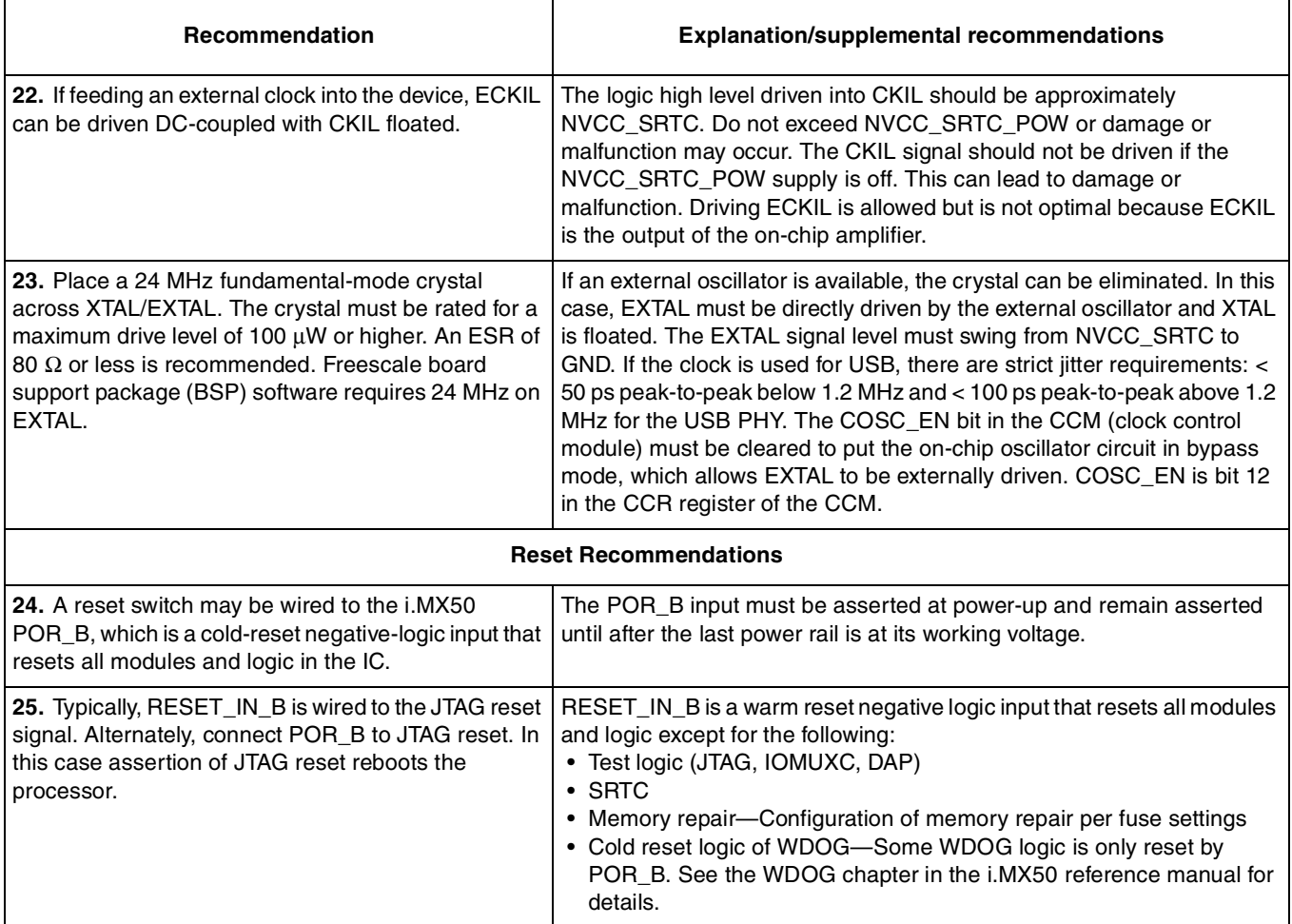

### <span id="page-20-0"></span>**1.2 Supplemental tables and figures**

#### **Table 1-2. DDR Vref resistor sizing guideline**

<span id="page-20-1"></span>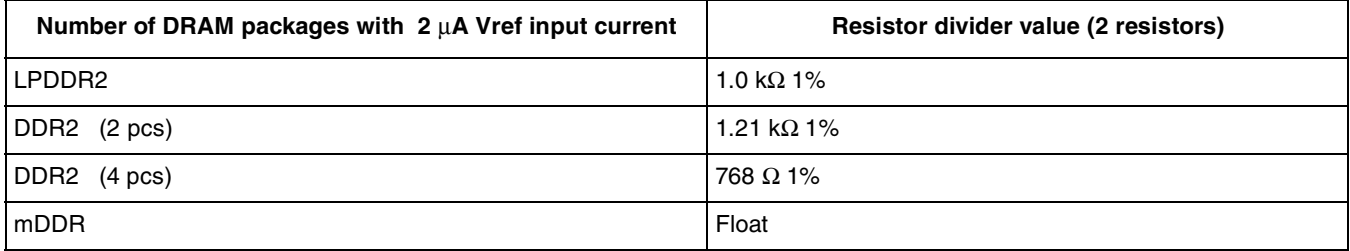

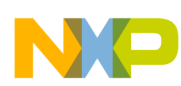

**Design Checklist**

<span id="page-21-1"></span>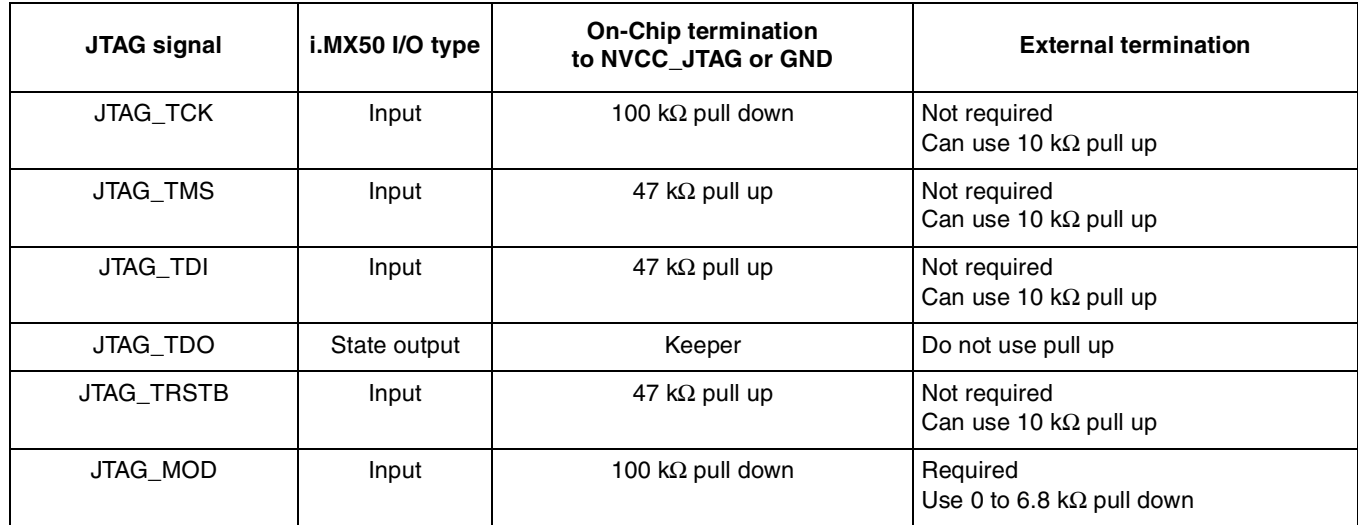

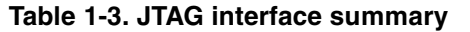

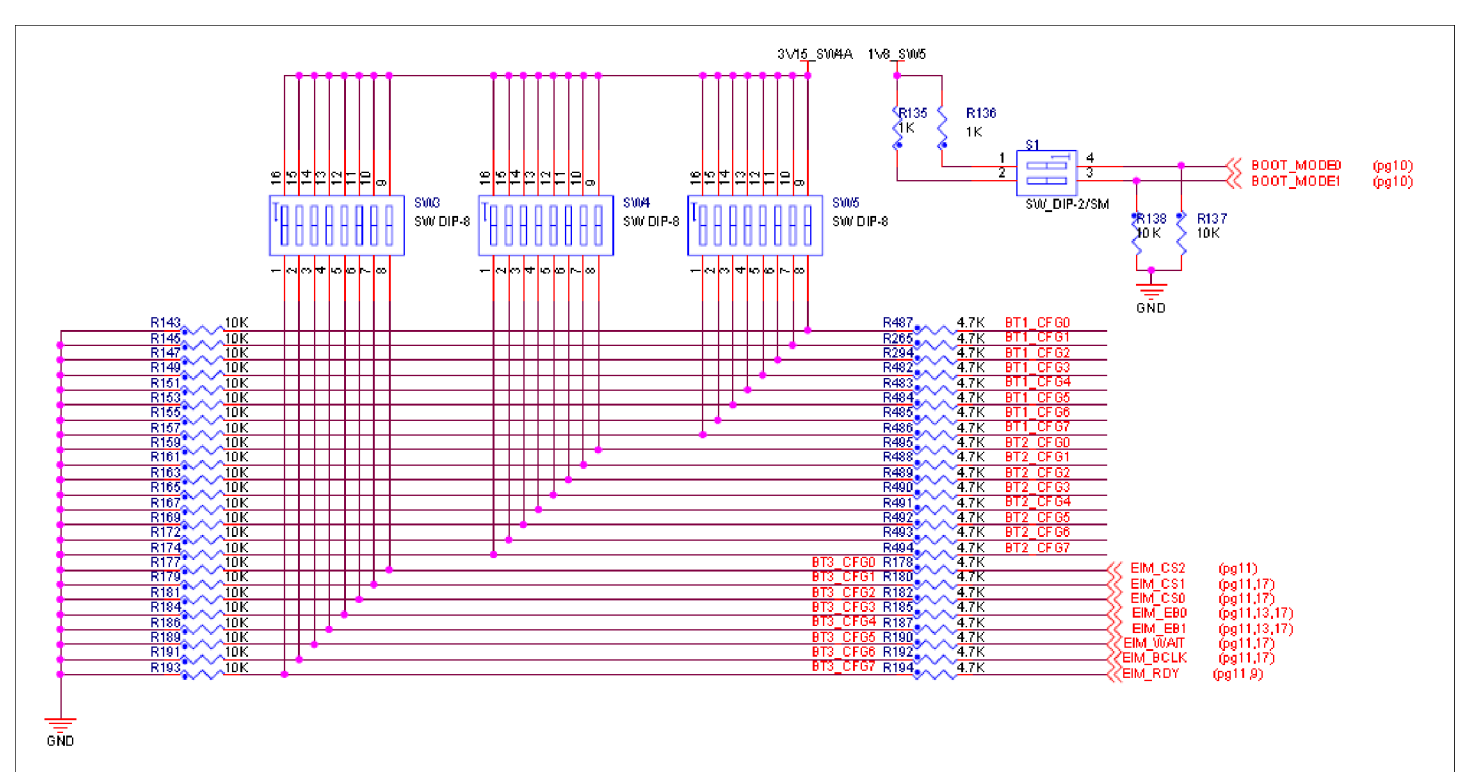

<span id="page-21-0"></span>**Figure 1-1. Boot configuration bus isolation**

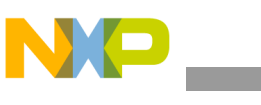

**Design Checklist**

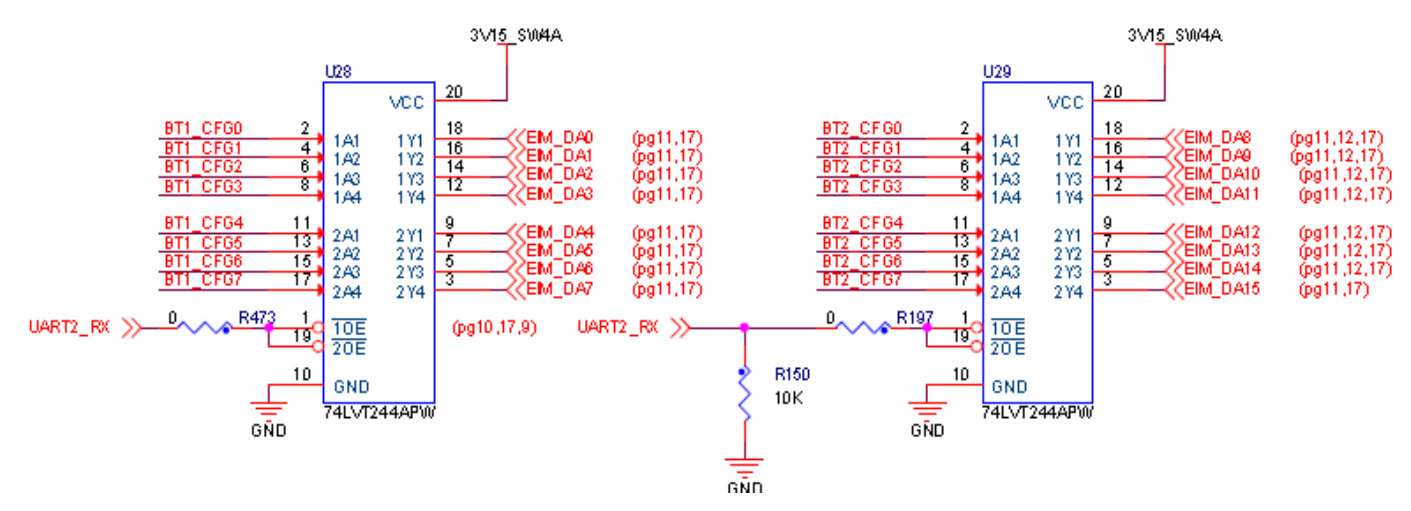

<span id="page-22-0"></span>**Figure 1-2. Boot configuration bus isolation**

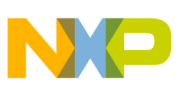

# <span id="page-23-0"></span>**Chapter 2 Configuring JTAG Tools for Debugging**

This chapter explains how to configure JTAG tools for debugging. The JTAG module is a standard JEDEC debug peripheral. It provides debug access to important hardware blocks, such as the ARM processor and the system bus, which can give users access and control over the entire SoC. Because of this, unsecured JTAG modules are vulnerable to JTAG manipulation, a known hacker's method of executing unauthorized program code, gaining control over secure applications, and running code in privileged modes. To properly secure the system, unauthorized JTAG usage must be strictly forbidden.

To prevent JTAG manipulation while allowing access for manufacturing tests and software debugging, the i.MX50 processor incorporates a secure JTAG controller for regulating JTAG access. The secure JTAG controller provides four different JTAG security modes, which are selected by an e-fuse configuration. For more information about the security modes, see the "Security" section in the "System JTAG Controller (SJC)" chapter of the i.MX50 reference manual.

### **NOTE**

By default all parts are shipped with security disabled.

The JTAG port must be accessible during platform initial validation bring-up and for software debugging. It is accessible in all development kits from Freescale. Multiple tools are available for accessing the JTAG port for tests and software debugging. Freescale recommends use of the ARM JTAG tools for compatibility with the ARM core. However, the JTAG chain described in the following sections should work for non-ARM JTAG tools. For more information about non-ARM tools, contact the third party tool vendors for support.

### <span id="page-23-1"></span>**2.1 Accessing debug with a JTAG scan chain (ARM tools)**

This section shows how to use the ARM tools to connect to the i.MX50 processor, using a JTAG scan chain. The example uses the RealView ICE (RVI) and RVDS ARM tools. RVI provides the hardware interface between the host PC and the JTAG port on the development kit (see http://www.arm.com/products/tools/rvi-and-rvt2.php for more information). RVDS is the software development kit that runs on the host PC. Its primary components consist of the ARM compiler, an Eclipse based IDE, and the RealView Debugger (for more information, see http://www.arm.com/products/tools/software-development-tools.php).

#### **NOTE**

Users must have the latest recommended ARM firmware installed on their RVI box to be able to connect to the Cortex-A8 on the i.MX50.

Once the latest firmware is installed, follow these steps to configure the JTAG scan chain on the RVI box:

- 1. Connect RVI to the i.MX50 board using the JTAG ribbon cable.
- 2. Using the order shown below, configure the scan chain with the following connections: TDI  $\rightarrow$ Unknown  $\rightarrow$  Unknown  $\rightarrow$  ARMCS-DP  $\rightarrow$  Cortex-A8 (see [Figure 2-1](#page-24-0)).
	- a) Add Device > Custom Device > UNKNOWN > IR Length =  $5$
	- b) Add Device > Custom Device > UNKNOWN > IR Length = 4

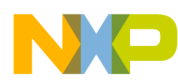

#### **Configuring JTAG Tools for Debugging**

- c) Add Device > Registered Device > CoreSight > ARMCS-DP
- d) Add Device > Registered Device > Cortex > Cortex-A8

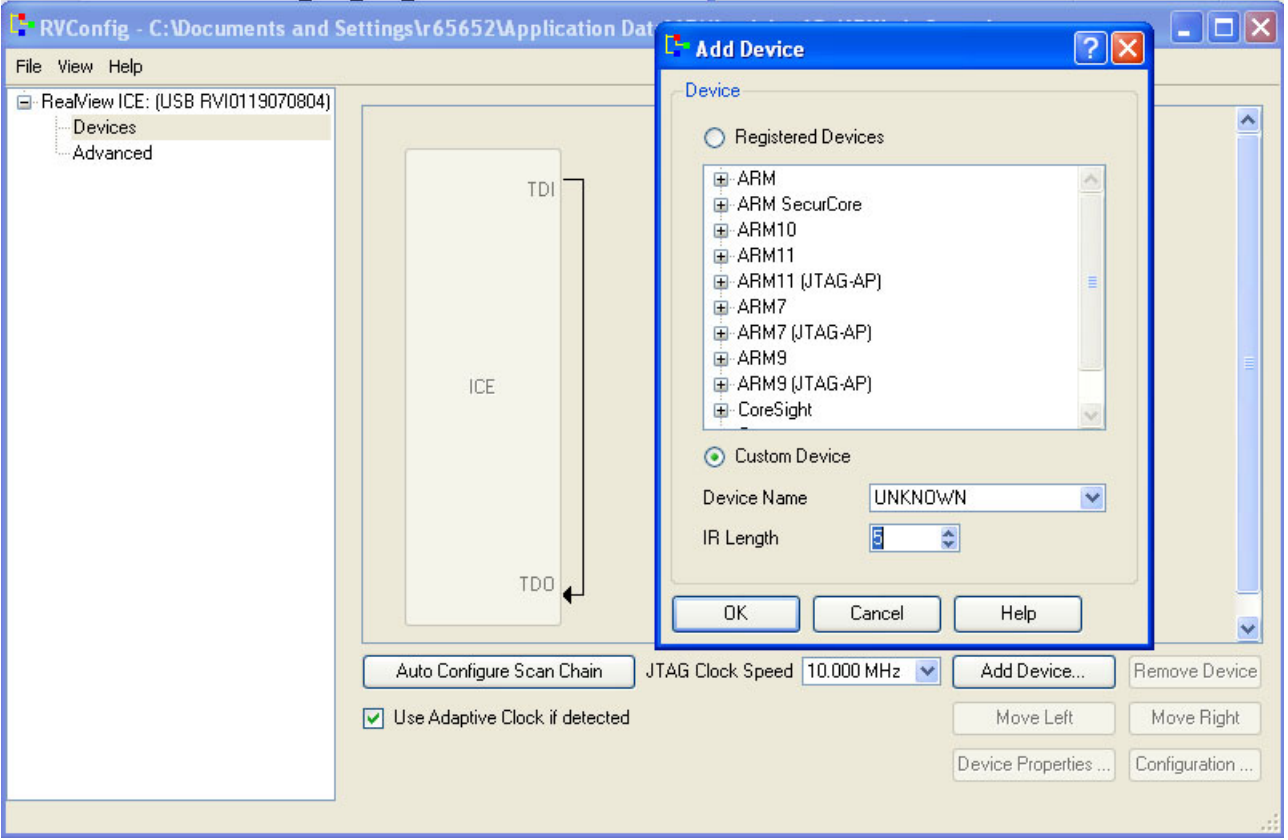

**Figure 2-1. Example of adding a device**

- <span id="page-24-0"></span>3. Update the CoreSight base address (see [Figure 2-2\)](#page-25-0):
	- a) Right click on Cortex-A8 Device.
	- b) Select configuration.
	- c) Set CoreSight base address to = 0xC0008000.

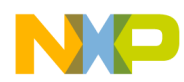

**Configuring JTAG Tools for Debugging**

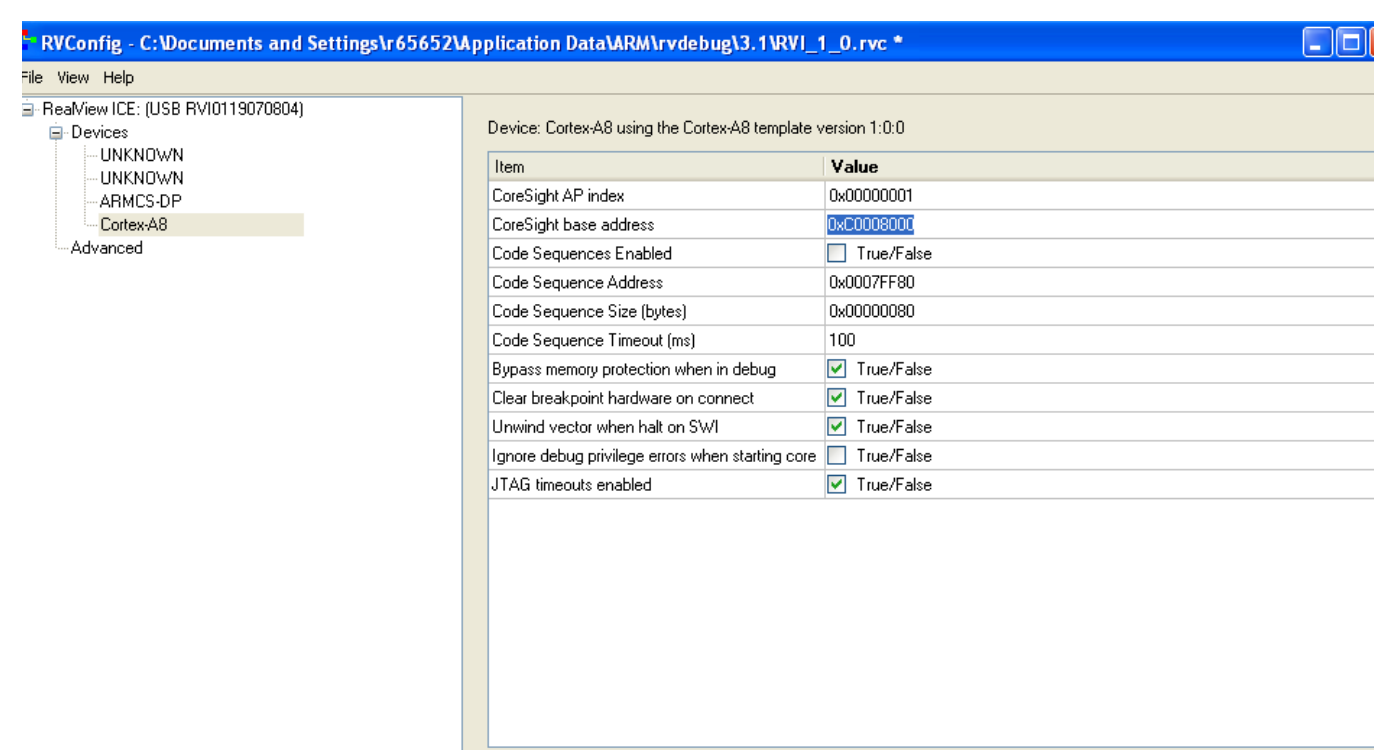

### **Figure 2-2. Updating the CoreSight base address**

<span id="page-25-0"></span>4. Save the configuration.

#### **Configuring JTAG Tools for Debugging**

After following the recommended steps, the RVDS JTAG scan chain should look like [Figure 2-3.](#page-26-1) Note this screenshot shows the resulting scan chain when using ARM RVDS v3.1 tools.

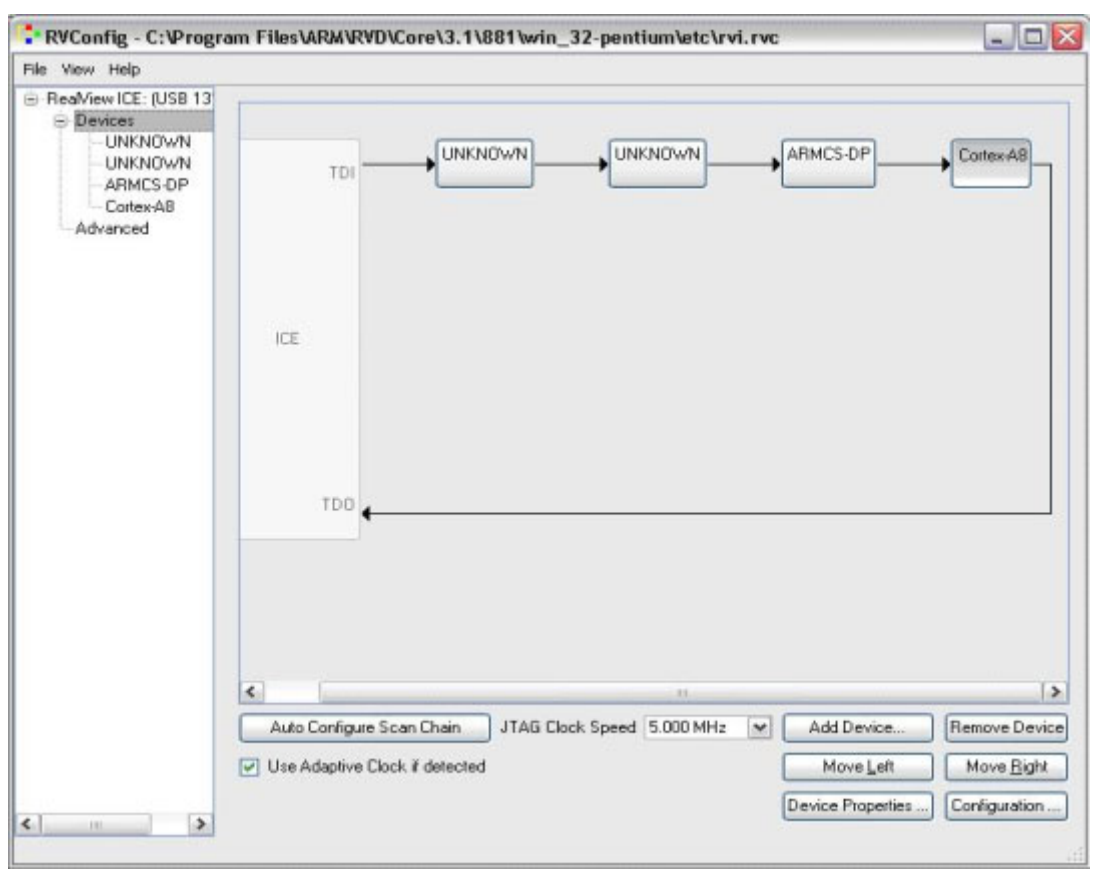

**Figure 2-3. i.MX/Cortex-A8 RVDS JTAG scan chain**

<span id="page-26-1"></span>After setting up the JTAG scan chain, RVI can connect to the i.MX50's core. This is the only required step; no initialization scripts are necessary.

Once connected, test code can be loaded immediately into the internal RAM space, which starts at 0xF800\_0000 (for more details refer to the i.MX50 memory map in the i.MX50 reference manual). Additionally, ARM provides .bcd files for some i.MX products, which can be used with RVDS to provide enumerated views of registers and/or peripherals on the target hardware along with the entire memory map of the target processor. Available .bcd configuration files are located at

http://infocenter.arm.com/help/index.jsp?topic=/com.arm.doc.dui0182l/Bjefhigi.html

### <span id="page-26-0"></span>**2.2 Accessing debug with a JTAG scan chain (other JTAG tools)**

 The JTAG scan chain described in [Section 2.1, "Accessing debug with a JTAG scan chain \(ARM tools\)](#page-23-1)," is not specific to ARM tools. It can be used with any JTAG tool to connect to the i.MX50 processor. The IR lengths of each component in the JTAG scan chain are provided so that the steps can be repeated when using a different tool.

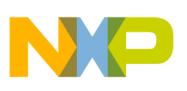

# <span id="page-27-0"></span>**Chapter 3 Avoiding Board Bring-Up Problems**

This chapter provides recommendations for avoiding typical mistakes when bringing up a board for the first time. These recommendations consist of basic techniques that have proven useful in the past for detecting board issues and address the three most typical bring-up pitfalls: power, clocks, and reset. A sample bring-up checklist is provided at the end of the chapter.

### <span id="page-27-1"></span>**3.1 Using a voltage report to avoid power pitfalls**

Using incorrect voltage rails is a common power pitfall. To help avoid this mistake, create a basic table called a voltage report prior to bringing up your board. This table helps validate that your supplies are coming to the expected level.

To create a voltage report, list the following:

- Your board voltage sources
- Default power-up values for the board voltage sources
- Best place on the board to measure the voltage level of each supply

Be careful when determining the best place to measure each supply. Depending on the location you take your measurement, a large voltage drop (IR drop) on the board may cause you to measure inaccurate levels.

The following guidelines help prevent this:

- Measure closest to the load (in this case the i.MX50 processor).
- Make two measurements: the first after initial board power-up and the second while running a heavy use-case that stresses the i.MX50.

The supplies that power the i.MX50 should all meet the DC electrical specifications as listed in the i.MX50 data sheet.

[Table 3-1](#page-27-2) shows a sample voltage report table.

<span id="page-27-2"></span>

| Signal name   | <b>Expected</b><br>value (V) | Actual value (V) | <b>Test point</b>                  | <b>Comments</b> |
|---------------|------------------------------|------------------|------------------------------------|-----------------|
| 5V_main       | 5.0                          | 5.06             | Pin1 of J5                         |                 |
| LI-ON_Battery | 4.2                          | 4.18             | Pin <sub>3</sub> of J <sub>5</sub> |                 |
| DCDC_3V15     | 3.15                         | 3.14             | R326                               |                 |
| NVCC_SRTC     | 1.2                          | 1.19             | R73                                |                 |
| <b>VCC</b>    | 1.2                          | 1.19             | R94                                |                 |
| <b>VDDA</b>   | 1.2                          | 1.19             | R96                                |                 |
| <b>VDDAL</b>  | 1.2                          | 1.19             | R96                                |                 |

**Table 3-1. Sample voltage report table**

**Avoiding Board Bring-Up Problems**

| Signal name       | <b>Expected</b><br>value (V) | Actual value (V) | <b>Test point</b> | <b>Comments</b> |  |  |
|-------------------|------------------------------|------------------|-------------------|-----------------|--|--|
| VDDGP             | 1.05                         | 1.09             | R91               |                 |  |  |
| VDDO25            | 2.5                          | 2.49             | R370              |                 |  |  |
| NVCC_EMI_DRAM     | 1.8                          | 1.79             | <b>R97</b>        |                 |  |  |
| <b>VREF</b>       | 0.9                          | 0.9              | R <sub>201</sub>  |                 |  |  |
| NVCC (3.3 V IO)   | 3.15                         | 3.14             | R368              |                 |  |  |
| VDD3P0            | 3.15                         | 3.14             | R412              |                 |  |  |
| USB_OTG_VDDA33    | 3.15                         | 3.14             | <b>R98</b>        |                 |  |  |
| USB_H1_VDDA33     | 3.15                         | 3.14             | R98               |                 |  |  |
| NVCC (1.8 V IO)   | 1.8                          | 1.79             | R460              |                 |  |  |
| NVCC_RESET (LVIO) | 1.8                          | 1.79             | R460              |                 |  |  |
| VDD2P5            | 2.5                          | 2.49             | R92               |                 |  |  |
| USB_OTG_VDDA25    | 2.5                          | 2.49             | R100              |                 |  |  |
| USB_H1_VDDA25     | 2.5                          | 2.49             | R100              |                 |  |  |
| VDD1P8            | 1.8                          | 1.79             | R93               |                 |  |  |
| VDD1P2            | 1.2                          | 1.19             | <b>R95</b>        |                 |  |  |

**Table 3-1. Sample voltage report table (continued)**

### <span id="page-28-0"></span>**3.2 Using a current monitor to avoid power pitfalls**

Excessive current can cause damage to the board. Avoid this problem by using a current-limiting laboratory supply that has a current read-out to power the main power to the board when bringing up the board for the first time. This allows the main power to be monitored, which makes it easy to detect any excessive current.

### <span id="page-28-1"></span>**3.3 Checking for clock pitfalls**

Problems with the external clocks are another common source of board bring-up issues. Ensure that all of your clock sources are running as expected. The EXTAL/XTAL and the ECKIL/CKIL clocks are the main clock sources for 24 MHz and 32 kHz reference clocks respectively on the i.MX50. Although not required, the use of low jitter external oscillators to feed CKIH1 or CKIH2 on the i.MX50 can be an advantage if low jitter or special frequency clock sources are required by modules driven by CKIH1 or CKIH2. See the CCM chapter in the i.MX50 reference manual for details.

When checking crystal frequencies, use an active probe to avoid excessive loading. A parasitic probe typically inhibits the 32.768 kHz oscillator from starting up. Use the following guidelines:

- CKIL clock should be running at 32.768 kHz (can be generated internally or applied externally)
- EXTAL/EXTAL should be running at 24 MHz (used for the PLL reference)

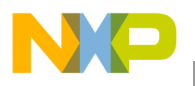

- CKIH1/CKIH2 can be used as oscillator inputs for low jitter special frequency sources.
- CKIH1 and CKIH2 are optional.

In addition to probing the external input clocks, you can check internal clocks by outputting them at the debug signals CLKO1 and CLKO2. See the CCM chapter in the i.MX50 reference manual for more details about which clock sources can be output to those debug signals.

### <span id="page-29-0"></span>**3.4 Avoiding reset pitfalls**

Follow these guidelines to ensure that you use the correct boot mode to boot.

- During initial power on while asserting the POR\_B reset signal, ensure that both your reference clocks are active before releasing POR\_B.
- Follow the recommended power-up sequence specified in the i.MX50 reference manual.

The GPIOs and internal fuses control the i.MX50 boots. For a more detailed description about the different boot modes, refer to the system boot chapter of the i.MX50 reference manual.

### <span id="page-29-1"></span>**3.5 Sample board bring-up checklist**

[Table 3-2](#page-29-2) provides a sample board bring-up checklist. Note that the checklist incorporates the recommendations described in the previous sections. Blank cells should be filled in during bring-up as appropriate.

<span id="page-29-2"></span>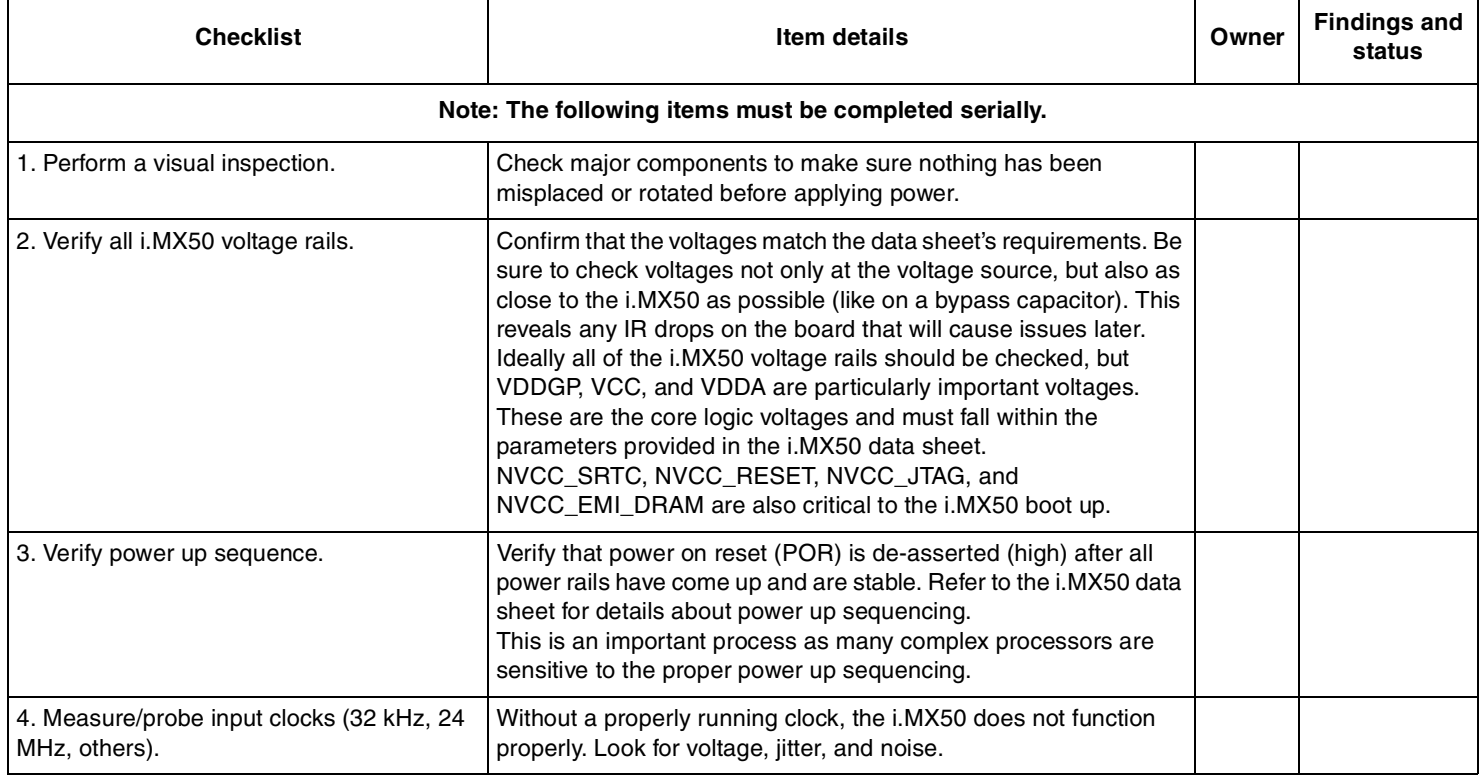

#### **Table 3-2. Board bring-up checklist**

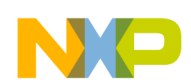

**Avoiding Board Bring-Up Problems**

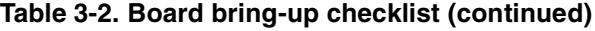

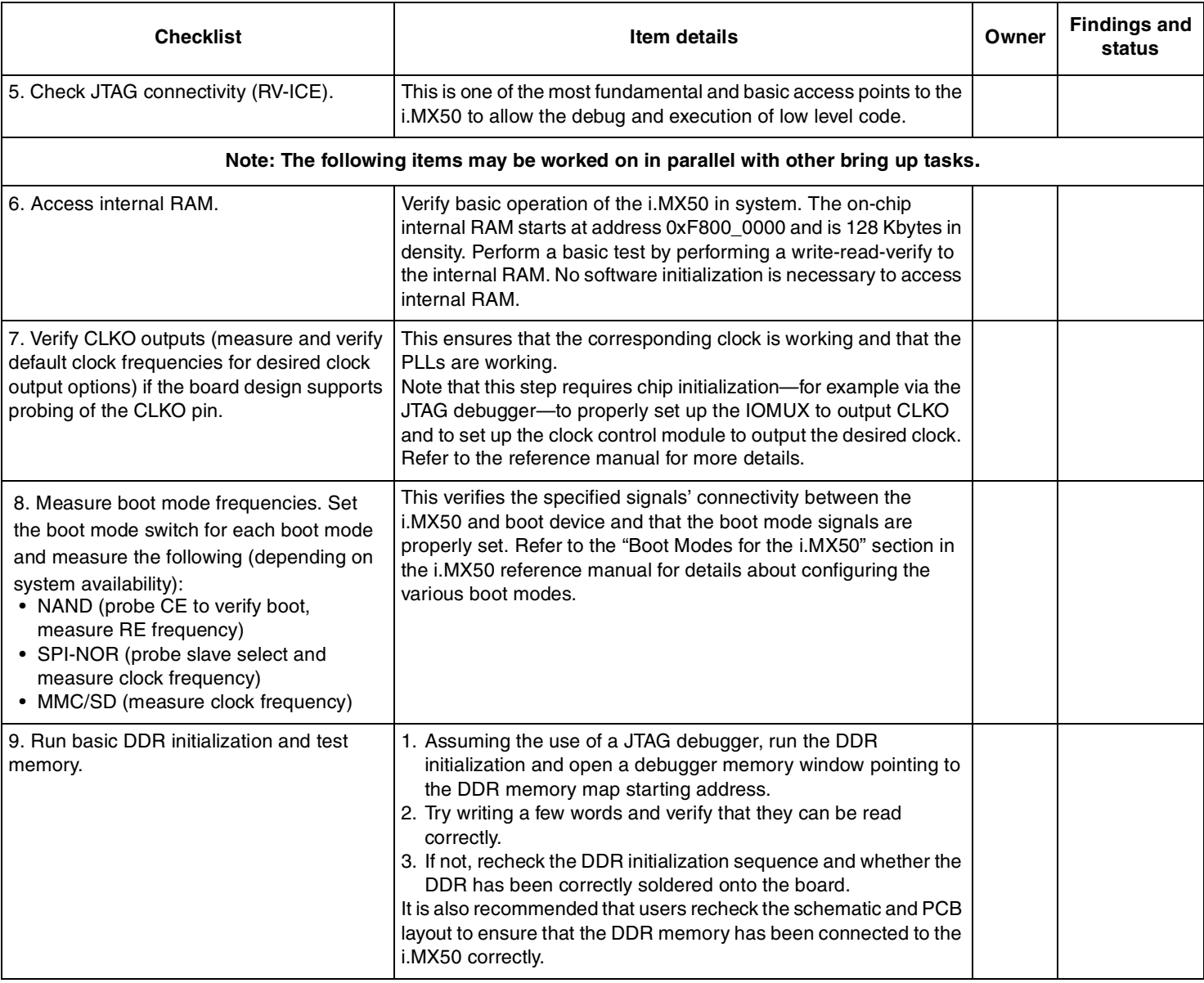

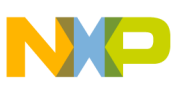

# <span id="page-31-0"></span>**Chapter 4 Using the Clock Connectivity Table**

This chapter explains how to use the i.MX50 clocking connectivity. You can use this information to save power by disabling clocks to unused modules.

### <span id="page-31-1"></span>**4.1 External clock sources**

The following list describes the external clock sources:

- RTC 32.768KHz CKIL/ECKIL crystal—This is a 32.768 kHz crystal input for the i.MX50. By default, ECKIL comes from Ripley PMIC output.
- 24 MHz XTAL/EXTAL crystal—This is a 24 MHz input for the i.MX50. The required accuracy of this crystal is 50 ppm.
- 12.288 MHz oscillator—This oscillator is for the audio codec. The required accuracy of this crystal is 30 ppm.
- 50 MHz oscillator—This oscillator is for Ethernet. The required accuracy of this crystal is 30 ppm.

### <span id="page-31-2"></span>**4.2 Internal clock sources**

For information about how the root clocks are generated, see the clock generation diagrams in the CCM chapter of the i.MX50 reference manual. In some cases, the CCM does not generate the clock, and the clock may come directly from the IO pad.

The following list shows a reference setting for the CCM registers.

- mx50 pll1: 800 MHz
- mx50 pll2: 400 MHz
- mx50 pll3: 216 MHz
- ipg clock  $\therefore$  666666666 Hz
- ipg per clock :  $66666666$  Hz
- uart clock : 24000000 Hz
- ahb clock : 1333333333 Hz
- axi\_a clock : 400000000 Hz
- axi b clock : 200000000 Hz
- weim\_clock : 100000000 Hz
- ddr clock : 266666666 Hz
- esdhc1 clock : 80000000 Hz
- esdhc2 clock : 80000000 Hz
- esdhc3 clock : 80000000 Hz
- esdhc4 clock : 80000000 Hz
- GPMI clock : 24000000 Hz
- BCH clock : 24000000 Hz

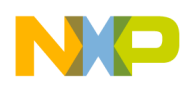

#### **Using the Clock Connectivity Table**

- [53fd4000]: 000012FF
- [53fd4004]: 00000000
- [53fd4008]: 00000034
- [53fd400c]: 00000000
- [53fd4010]: 00000000
- [53fd4014]: 02C80900
- [53fd4018]: 00010005
- [53fd401c]: F321F120
- [53fd4020]: 00000000
- [53fd4024]: 01040000
- [53fd4028]: 00400040
- [53fd402c]: 00400040
- [53fd4030]: 00000000
- [53fd4034]: 00000000
- [53fd4038]: 02080000
- [53fd403c]: 00000000
- [53fd4040]: 00000000
- [53fd4044]: 00000000
- [53fd4048]: 00000000
- [53fd404c]: 00000000
- [53fd4050]: 00000000
- [53fd4054]: 00000061
- [53fd4058]: 00000000
- [53fd405c]: FFFFFFFF
- [53fd4060]: 000a00F0
- 
- [53fd4064]: 00000000
- [53fd4068]: FFFFFFFF
- [53fd406c]: FFFFFFFF
- [53fd4070]: FFFFFFFF
- [53fd4074]: FFFFFFFF
- [53fd4078]: FFFFFFFFF
- [53fd407c]: FFFFFFFF
- [53fd4080]: FFFFFFFF
- [53fd4084]: FFFFFFFF
- [53fd4088]: FFFFFFFF
- [53fd408c]: 00000000
- [53fd4090]: 00000003

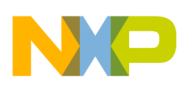

- [53fd4094]: A0000044
- [53fd4098]: 80000003
- [53fd409c]: 00001001
- [53fd40a0]: 00001001
- [53fd40a4]: 00000001
- [53fd40a8]: 00000001
- [53fd40ac]: 80000001
- [53fd40b0]: 80000001
- [53fd40b4]: 00000001

Clock connectivity is described in the "System Clocks Connectivity" section in the CCM chapter of the i.MX50 reference manual. This section contains a series of tables that describe the clock inputs of each module and which clock is connected to it. In most cases, the clocks are CCM root clocks. However, some clocks come from IO pins (mainly though IOMUX) and not from CCM.

Clock gating is done with the low power clock gating (LPCG) module based on a combination of the clock enable signals. For more information about how the clock gating signals are logically combined, refer to the LPCG section in the CCM chapter of the i.MX50 reference manual.

#### **NOTE**

In some cases, a clock is part of a protocol and is sourced from a pad (mainly through IOMUX). Such clocks do not appear in the clock connectivity table. They are found in the "External Signals and Pin Multiplexing" chapter.

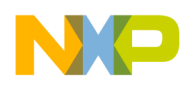

 **Using the Clock Connectivity Table**

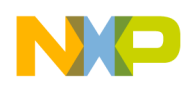

# <span id="page-35-0"></span>**Chapter 5 About the IOMUX Tool**

### <span id="page-35-1"></span>**5.1 IOMUX: What is it?**

The i.MX applications processor has a limited number of IO connections relative to all possible signals available to the on-chip peripherals. The input-output multiplexer (IOMUX) is the on-chip multiplexer that connects the package pins or balls to the internal peripheral signals.

Each IO connection has the following three registers:

- MUX control register—controls which internal signal is connected to a particular external IO connection
- Pad control register—controls the electrical behavior of the IO cell connected to the external IO connection
- Input select register—controls the connection between an internal input signal and the external IO connection.

Every signal that is routed through the IOMUX requires that the first two registers be properly set. In addition, if the input select register is not properly configured, the external input will not be connected to the internal peripheral (an omission often made by those unfamiliar with configuring the IOMUX).

For more specific information about the IOMUX module, refer to the appropriate i.MX applications processor's reference manual.

### <span id="page-35-2"></span>**5.2 How the IOMUX tool helps application design**

It is difficult to make all the assignments for an application without introducing conflicts between signals and IO connections. If not caught before a board was produced, such conflicts may even require board revisions to correct. The IOMUX tool was developed to help the hardware system designer make these signal assignments and to resolve conflicts more easily. A secondary purpose of the tool is to provide system documentation for the hardware and software developers.

### <span id="page-35-3"></span>**5.2.1 Assigning signals and resolving conflicts**

The main purpose of the IOMUX tool is to allow real time assignment with immediate conflict detection. A Windows GUI interface consisting of nested check boxes allows users to assign individual signals or whole peripherals. For each signal, users can choose a specific external IO connection (ball or pin). If the assignment results in a definite conflict, the tool highlights the conflicting signals in orange. If the assignment results in a potential conflict, the tool highlights the potentially conflicting signal in yellow. Users can then avoid the conflict either by avoiding that particular signal assignment or if that particular external IO connection is desired, reassigning the existing assignment(s).
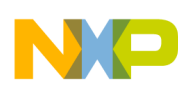

### **About the IOMUX Tool**

Contextual information boxes are available when the mouse hovers over the different portions of the GUI. These boxes provide information that helps users avoid and/or resolve assignment conflicts. A pictorial diagram of the device package is also provided so that the relative location of the signals and their external IO connection assignments can be inspected.

## **5.2.2 Documentation features**

The IOMUX tool allows a design to be saved to and loaded from a file to allow multi-session design development. It also allows the creation of derivative boards based on an existing design.

A novel feature of the IOMUX tool is the ability to annotate signal assignments with "Signal Notes." One such use is to associate application specific signal names with each signal assignment so the intended use can be related to the i.MX device's IO connections and internal signals. General information about the application, revision level, contact information, and other design related information may be entered as well.

In addition to the ability to load and save a design in the native XML format, application design information can be printed or saved as either plain text or rich text format (RTF). The plain text information can then be pasted into the schematic files, readily providing the assignment information during hardware debug. The plain text information may also be pasted into the application software source repository, providing software developers with the assignment information all in one place.

The output includes the GPIO signals that are available at every external IO connection. This information can be useful during board bring-up because it readily allows individual IO connections to be wiggled to diagnose connectivity issues at the board level without needing to run a stack to support the functional operation of a peripheral.

## **5.2.3 Additional features**

Mismatches between the signal levels at the board level and the IO connections of the i.MX applications processor can occur when peripheral signals are assigned to external IO connections that are not supplied by the same power supply rails. To help users ensure that signal levels match between the device and the rest of the board, the IOMUX tool allows the assignment of voltages to each power supply. For each peripheral used in the design, the user will be alerted where a mismatch in power supply voltages for a peripheral exists.

# **5.3 Obtaining the IOMUX tool**

The IOMUX tool may be downloaded from the Freescale web page at the **IOMUX Tool download** [location.](https://www.freescale.com/webapp/Download?colCode=IO_MUX_TOOL&appType=license&location=null&fsrch=1&sr=1&Parent_nodeId=from%20search&Parent_pageType=from%20search) More complete documentation about the tool and its features are included in the download (about 1 MB in size).

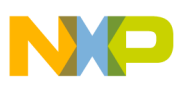

# **Chapter 6 Setting up Power Management**

This chapter discusses how to supply and interface the i.MX50 multimedia applications processor with power management integrated circuits (PMICs): MC34708 from Freescale.

The interface requires the addition of an extra RT8011A regulator to supply the external DCDC 3.15 V power domain. Note that the DCDC is needed only when a large current external device exists, such as WIFI or 3G. Otherwise, we can use the supply from the PMIC.

# **6.1 i.MX50 power requirement**

## **6.1.1 Voltage rail and current requirement for i.MX50**

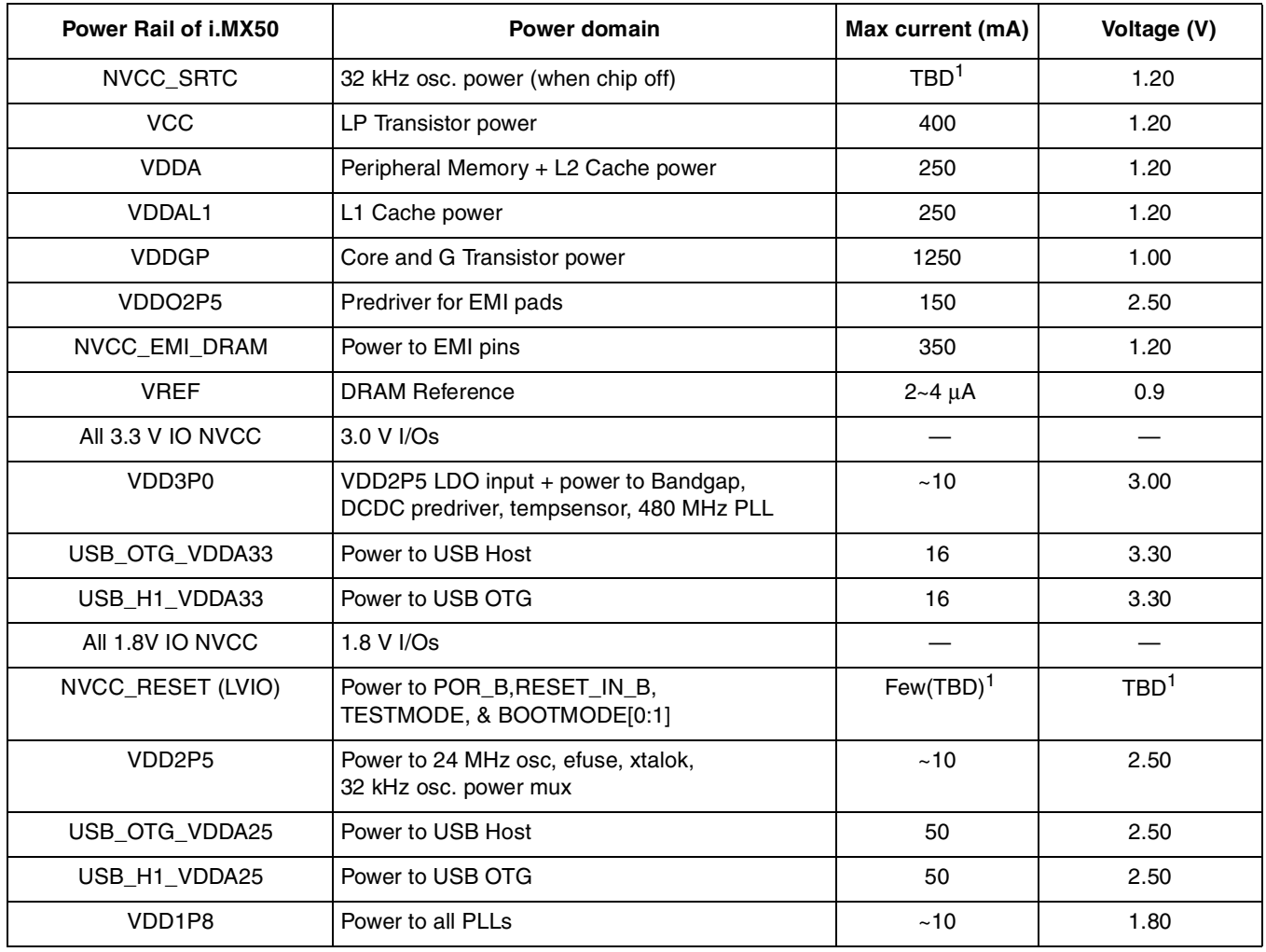

### **Table 6-1. Voltage rail and current requirements**

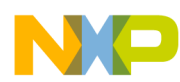

**Setting up Power Management**

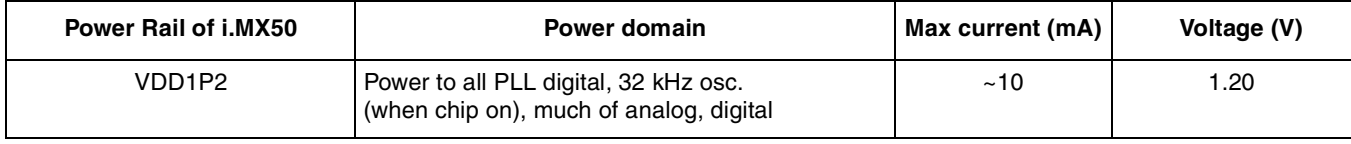

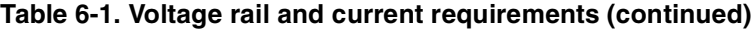

1. TBD means to refer to the actual design load.

# **6.1.2 Power-up sequence requirement for i.MX50**

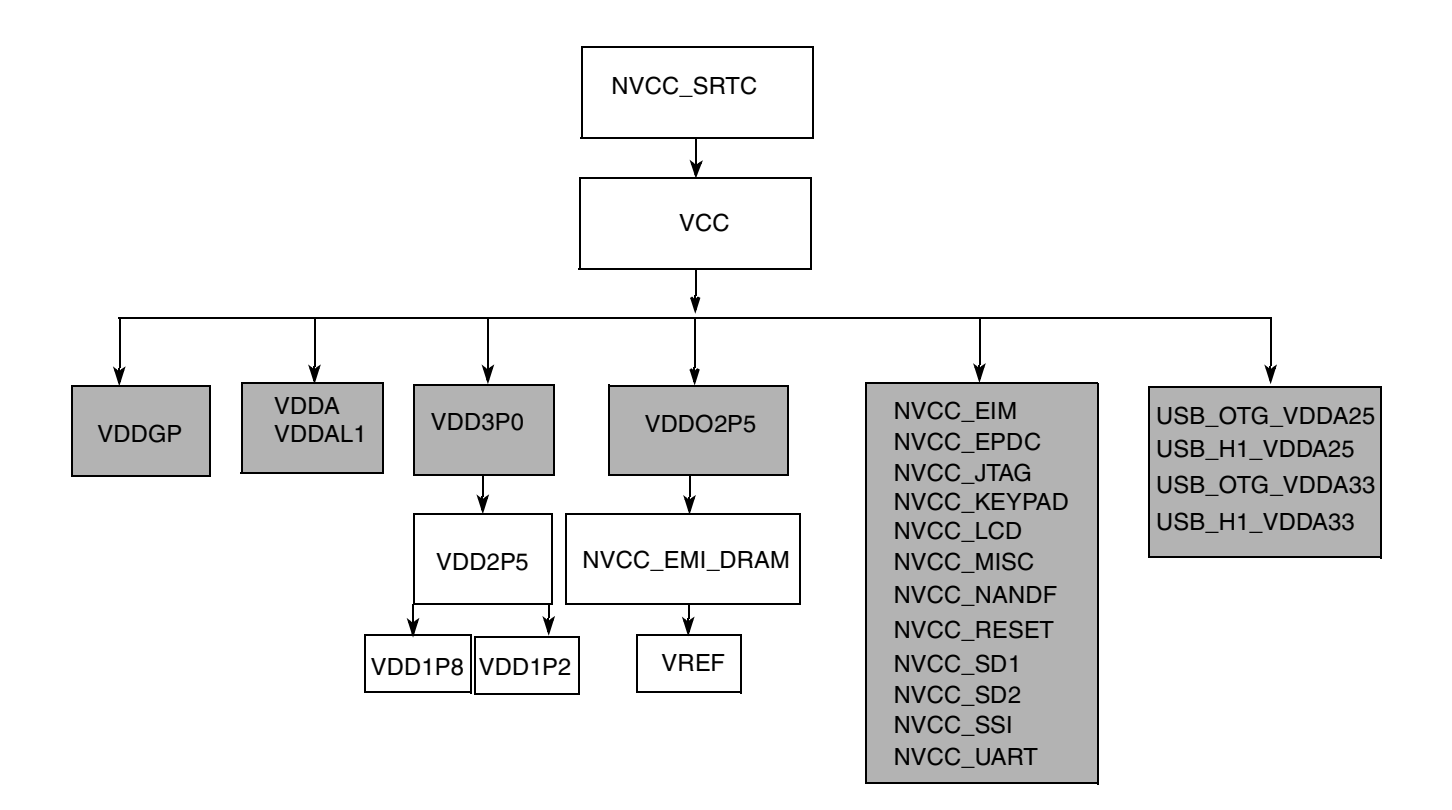

#### **Note:**

No power-up sequence dependencies exist between the supplies shown shaded in gray.

### **Figure 6-1. i.MX50 power-up sequence**

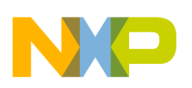

# **6.2 MC34708 output capabilities**

# **6.2.1 Voltage rail and current capabilities**

### **Table 6-2. Voltage rail and current capabilities**

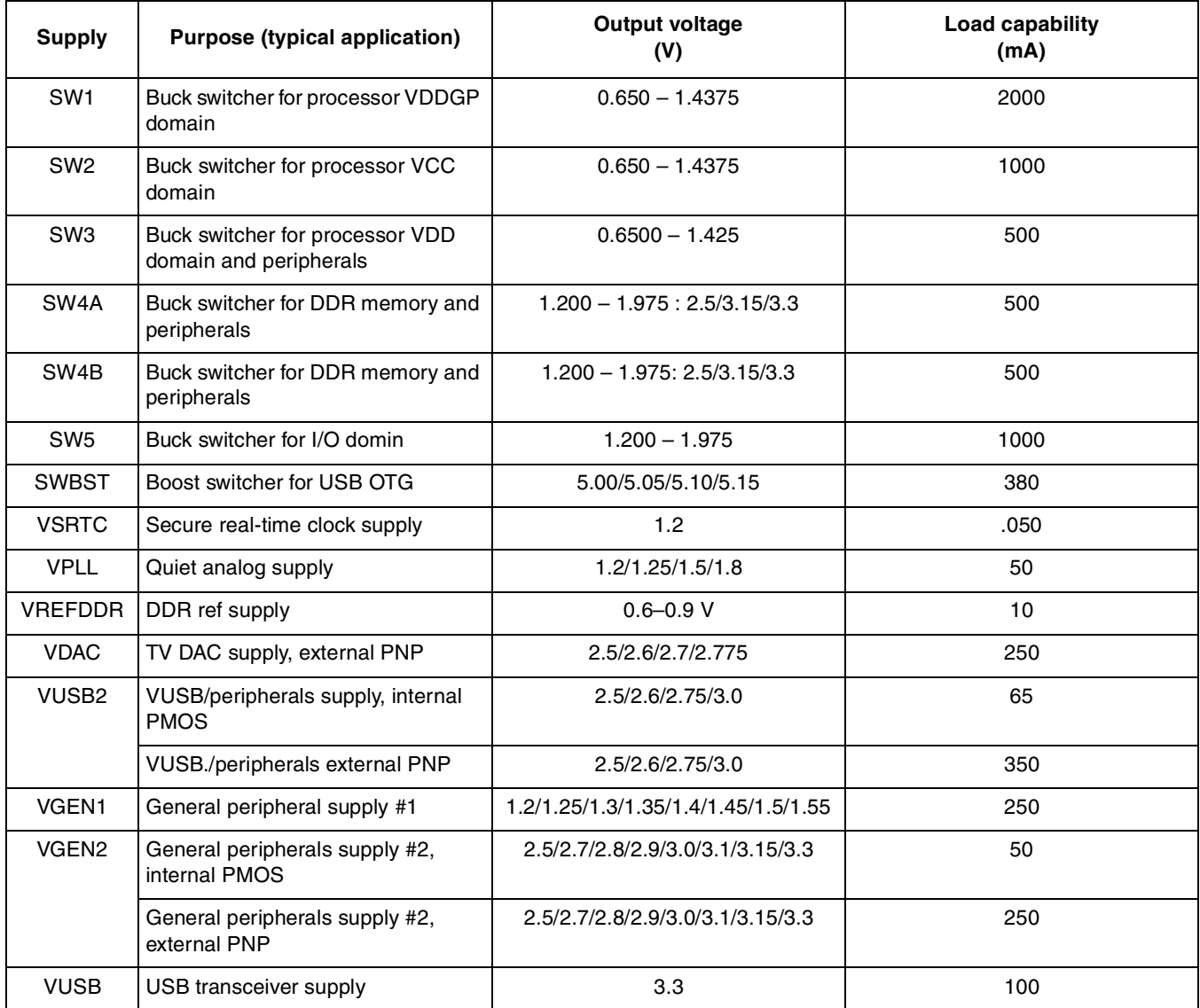

## **6.2.2 Default power-up sequence of MC34708 customized for i.MX50**

### **Table 6-3. MC34708 power-up sequence**

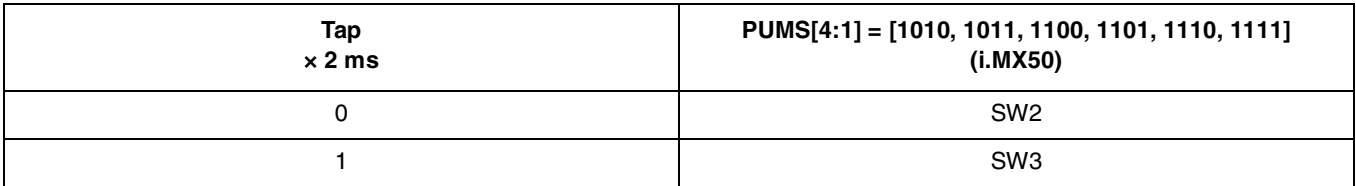

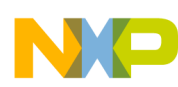

**Setting up Power Management**

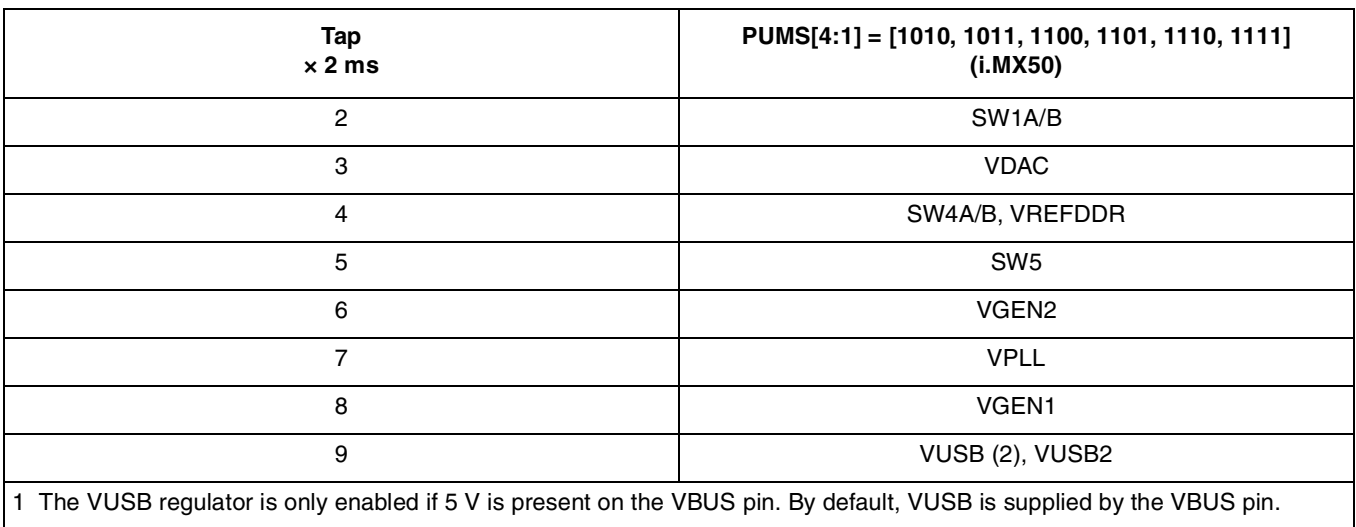

### **Table 6-3. MC34708 power-up sequence (continued)**

# **6.2.3 Power-up voltage rail**

MC34708 is a PMIC designed to support the i.MX family. MC34708 sets the specific power-up sequence by 5 GPIO. The voltage level of PUMS[5:1] decides the power-up sequence mode.

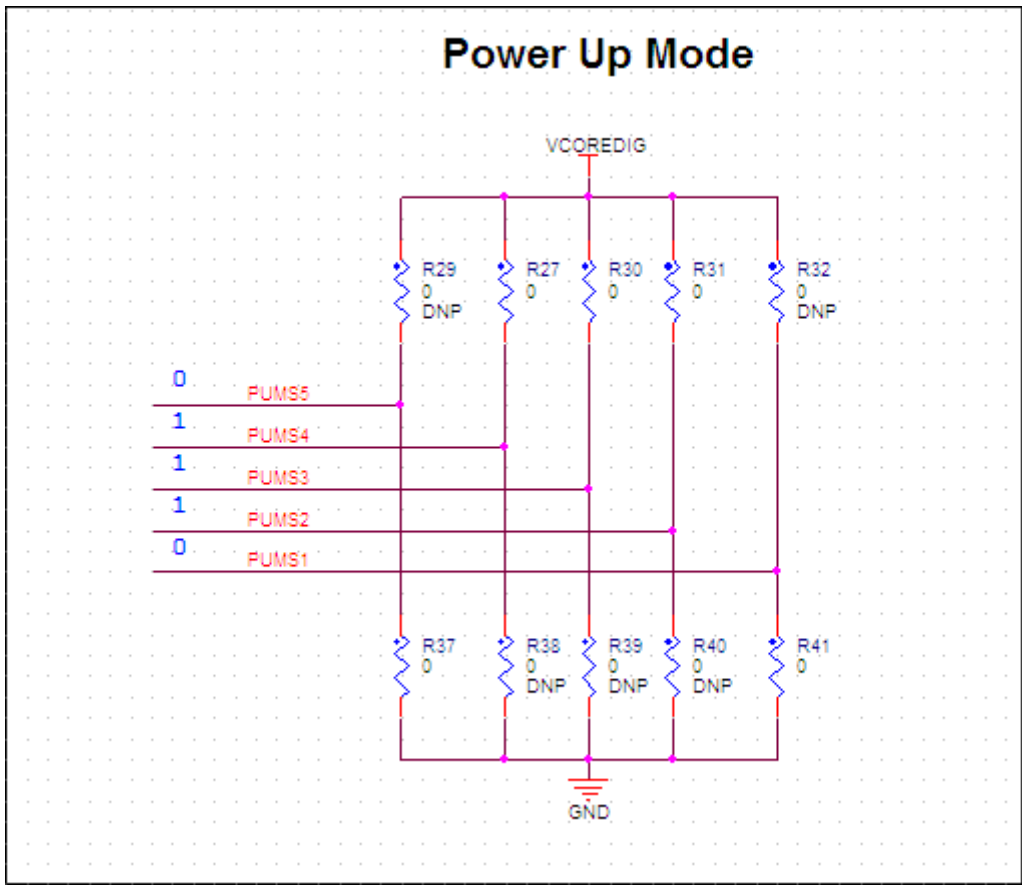

**Figure 6-4. Power-up mode**

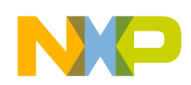

For details, see the MC34708 reference manual. For the i.MX50, the MC34708 has 6 modes for us to select. Select the power-up mode according to our application. The following mode marked with a red oval is applied on MX50 EVK board.

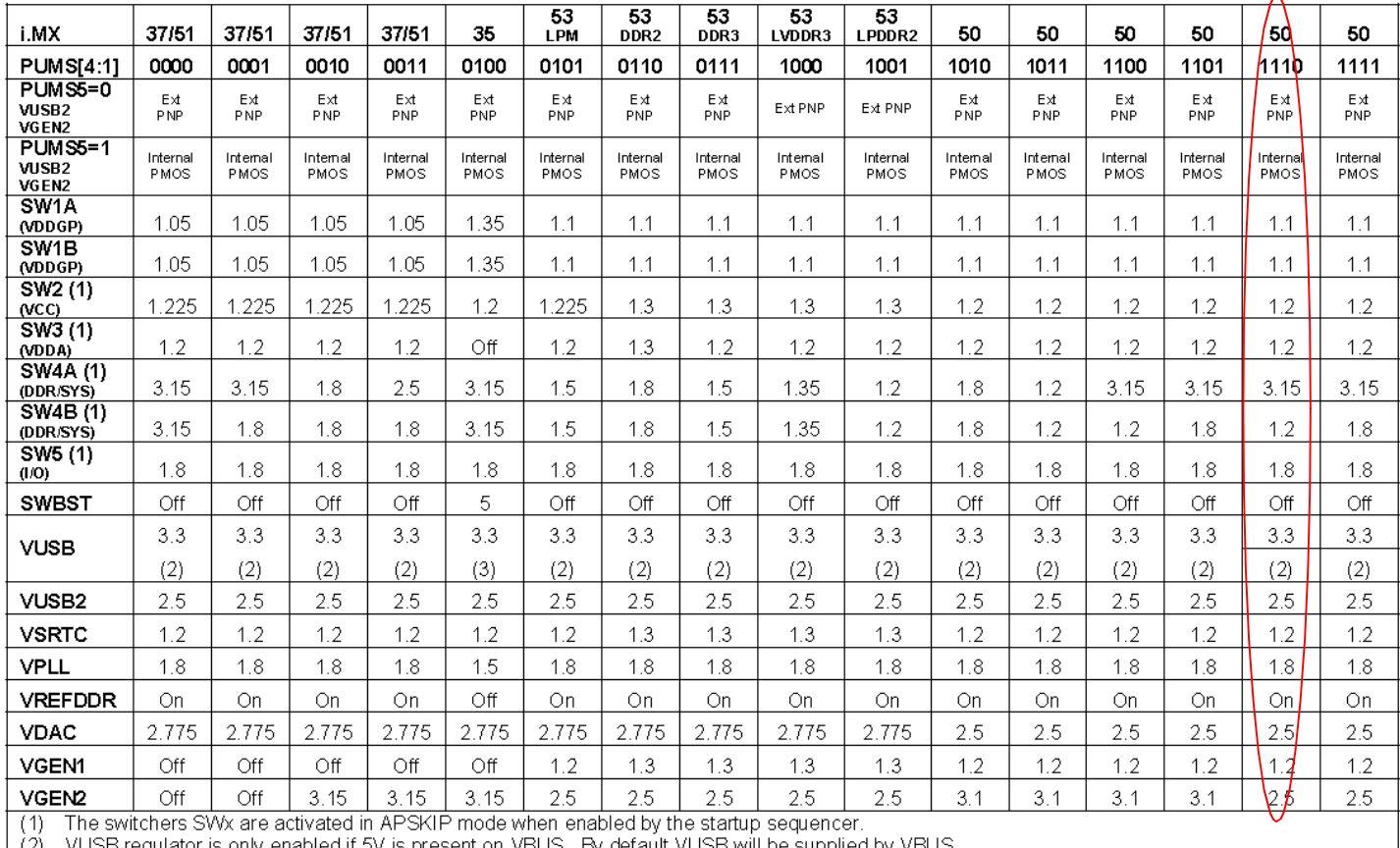

egulator is only enabled if 5V is pr sent on visus py derault vu supplied by

(3) SWBST = 5V powers up and so does VUSB regardless of 5V present on UVBUS. By default VUSB will be supplied by SWBST

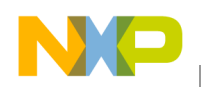

**Setting up Power Management**

# **6.3 i.MX50 interfaces to MC34708**

#### 3V15 SW4A **R46** 1.75V~3.6V 0  $(CS)$ Hold low when cold start  $SPI:$  $IZC:$ Hold high when cold start. F4 **SPIVCC** G<sub>2</sub> R49 0 CSPI\_SS0 CS G1 R48 0 **CSPI SCLK CLK** F1 0 **R51 CSPI MISO MISO** F<sub>3</sub> R<sub>52</sub> 0 CSPI\_MOSI **MOSI R54** C159 C161 4.7K  $0.1UF$  $|1uF$ GND GND

## **6.3.1 SPI interface between i.MX50 and MC34708**

**Figure 6-5. SPI interface**

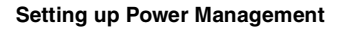

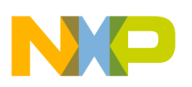

# **6.3.2 Power rail interface between i.MX50 and MC34708**

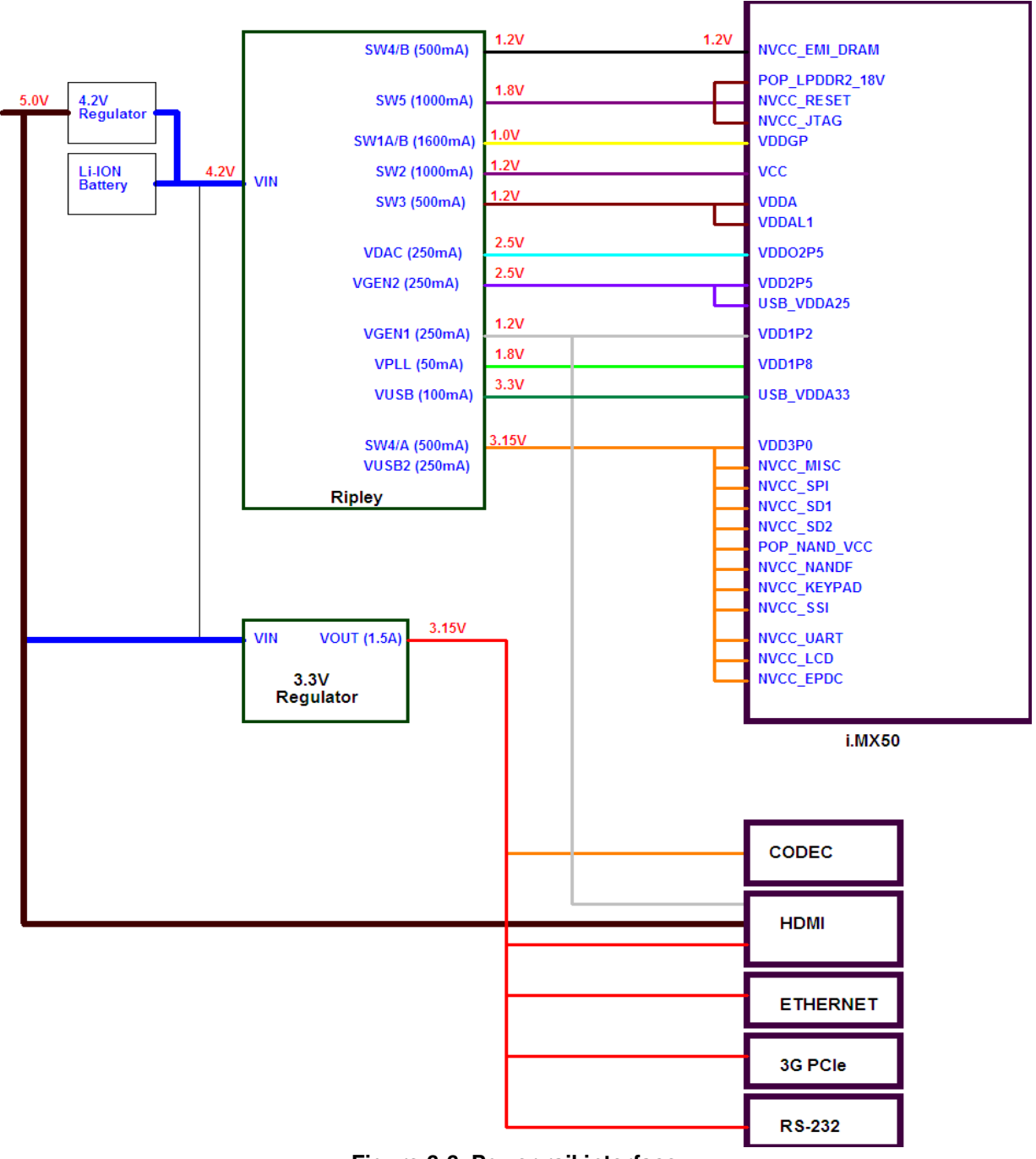

**Figure 6-6. Power rail interface**

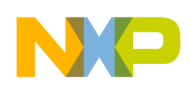

**Setting up Power Management**

# **6.3.3 Extra 3.15 V DCDC power supply**

For system stability, it is recommended that you use an extra 3.15 V DCDC power supply to support large current requirements (for example a 3G module or Wi-fi card). The MC34708 has limited 3.15 V output ability.

The RT8011/A is a high efficiency synchronous, step-down DC/DC converter. Its input voltage range is from 2.6 V to 5.5 V, and it provides an adjustable regulated output voltage from 0.8 V to 5 V while delivering up to 2 A of output current.

The internal synchronous low on-resistance power switches increase efficiency and eliminate the need for an external Schottky diode. The switching frequency is either set by an external resistor or synchronized to an external clock. A 100% duty cycle provides low dropout operation, which extends battery life in portable systems. Current mode operation with external compensation allows the transient response to be optimized over a wide range of loads and output capacitors.

# **6.4 RT8011/A features**

The RT8011/A has the following features:

- High efficiency: up to 95%
- Low RDS(on) internal switches:  $110 \text{ mA}$
- Programmable frequency: 300 kHz to 4 MHz (no Schottky diode required)
- 0.8 V reference allows low output voltage
- Forced continuous mode operation
- Low dropout operation: 100% duty cycle
- RoHS compliant and 100% lead (Pb)-free

# **6.5 Additional device information**

This section provides additional product information for the MC34708 PMIC subsystem.

MC34708 is the power management and user interface component for the Freescale i.MX53, i.MX50, i.MX51, 37, and 35 application processors. A high level block diagram is presented below to illustrate functional content which includes:

- Switching charger system for wall charging and USB charging, with auxiliary charge path
- Auto charge detection of CEA936/Apple/USB Host
- UART/Audio switching to USB D+/D– and ID pins
- 10bit ADC for monitoring battery and other inputs plus Coulomb Counter support module
- 4 Wire Resistive Touchscreen Interface
- Buck switchers for direct supply of the processor core and memory
- Boost switcher and regulators for USB PHY with OTG support
- Regulators with internal and external pass devices for thermal budget optimization
- Power control logic with processor interface and event detection

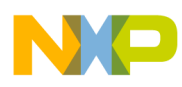

- Real time clock and crystal oscillator circuitry with coin cell backup
- Support for external secure real time clock on a companion system processor IC
- Single SPI/I2C bus for control and register access
- Four general purpose low voltage I/O's with interrupt capability
- Two PWM outputs
- Drivers for signal LEDs

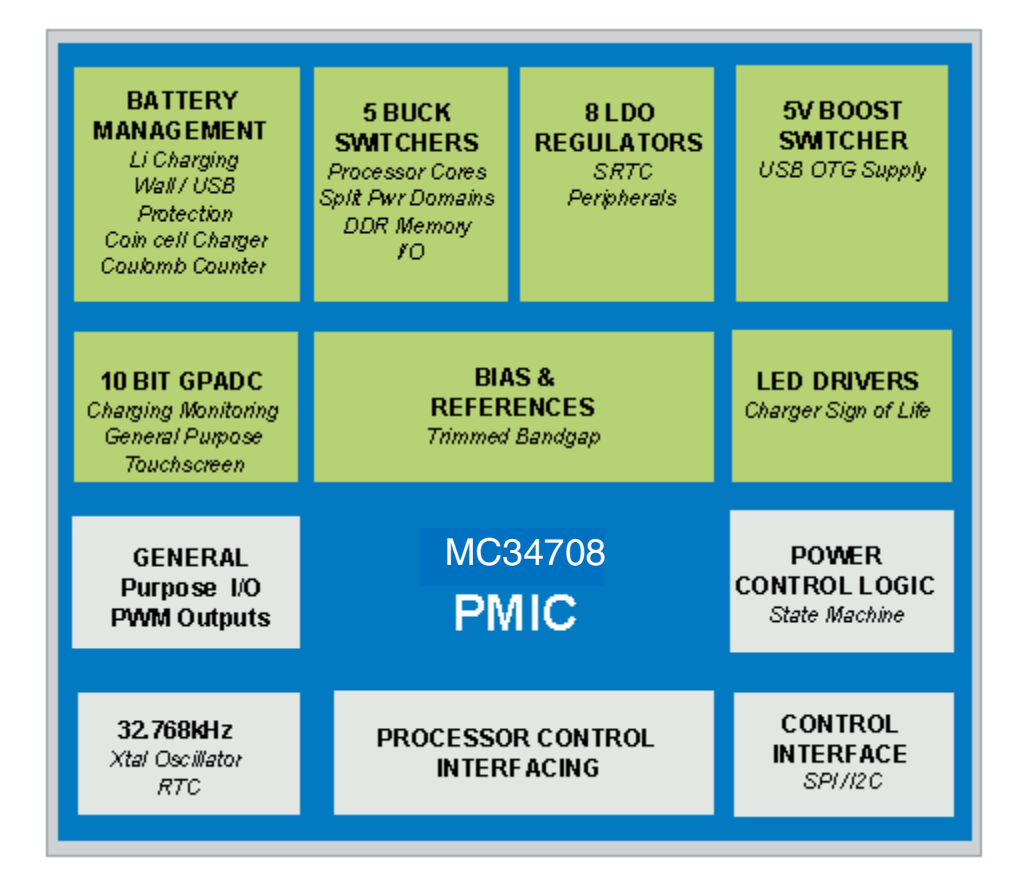

**Figure 6-7. MC34708 block diagram**

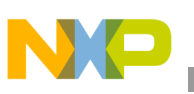

# **7.1 Overview**

The i.MX50 supports off-chip DRAM storage using the DRAM MC, which is connected to the internal AXI bus. The DRAM MC supports multiple external memory types, including:

- Standard 1.8 V DDR2
- 1.8 V Mobile DDR1 (LP-DDR1)
- 1.2 V Mobile DDR2 (LP-DDR2)

The DRAM MC consists of three major components:

- AXI bus interface
- DRAM controller
- DRAM PHY

The DRAM MC uses three primary clocks: the AHB bus clock (HCLK), the AXI bus clock (AXI\_CLK), and the DDR interface clock (DDR\_CLK). The AXI\_CLK and DDR\_CLK can be configured as either synchronous or asynchronous, but the HCLK and AXI\_CLK are always treated asynchronously.

The DRAM MC supports the following clock frequencies:

- Up to 266 MHz at the DDR interface (532 MHz data rate)
- Up to 266 MHz at the AXI interface
- Up to 133 MHz at the AHB interface

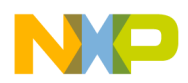

# **7.2 Connection between i.MX50 and DDR memories**

[Figure 7-1](#page-47-0)[–Figure 7-3](#page-49-0) show various interfaces between i.MX50 and DDR memories.

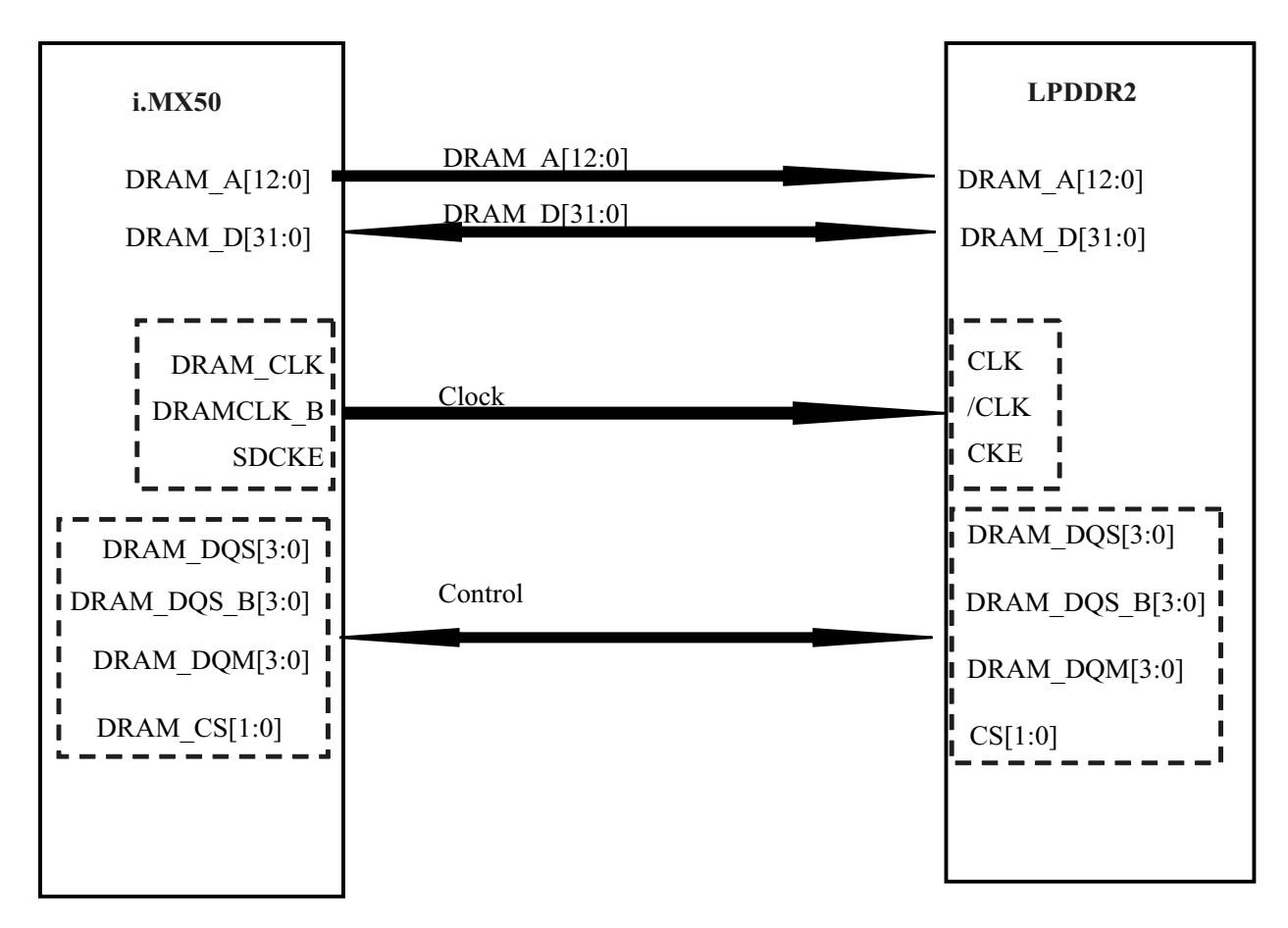

<span id="page-47-0"></span>**Figure 7-1. Interfacing between i.MX50 and LPDDR2**

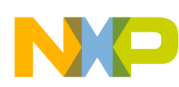

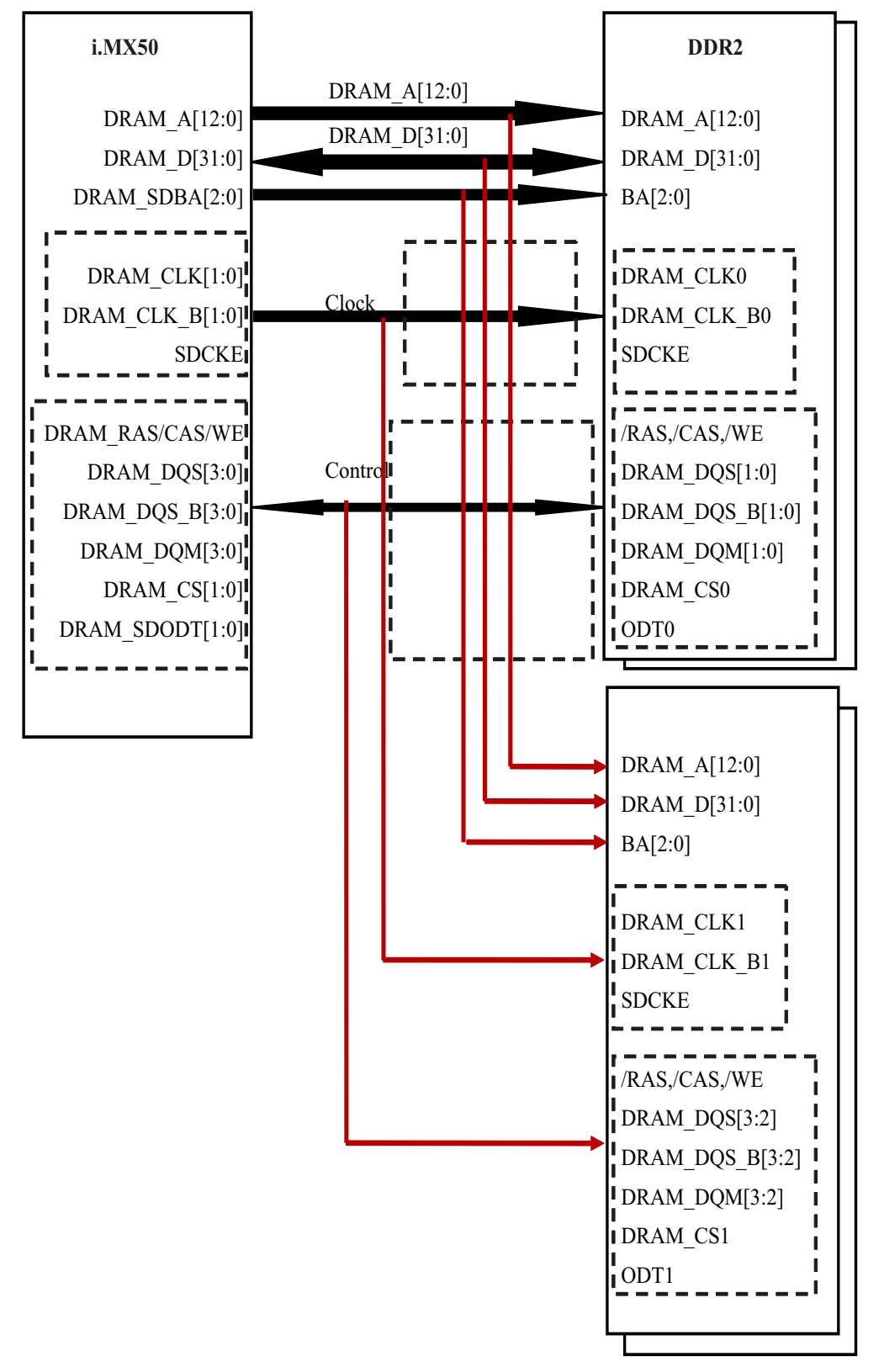

**Figure 7-2. Interfacing between i.MX50 and DDR2**

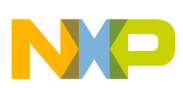

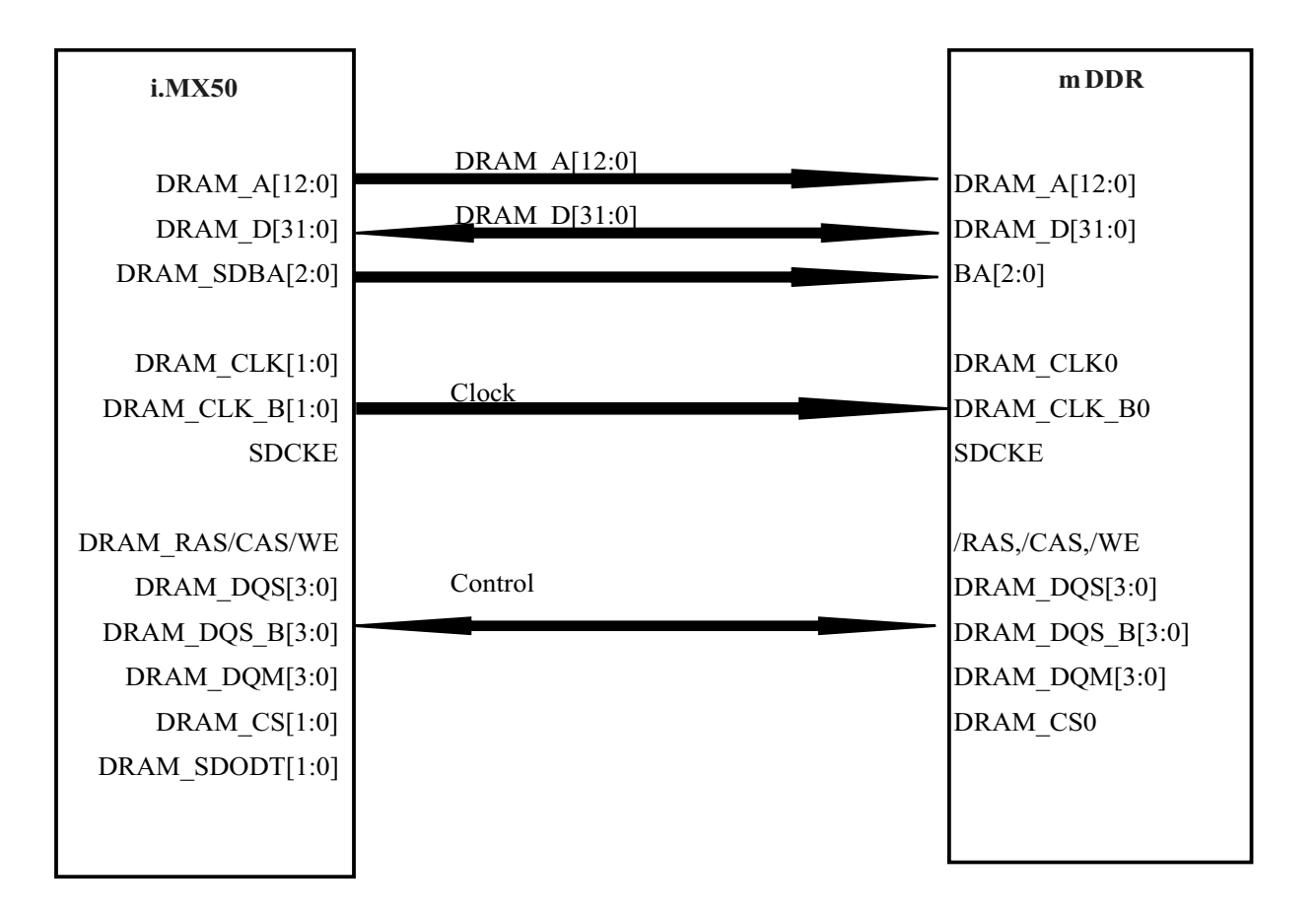

**Figure 7-3. Interfacing between i.MX50 and mDDR**

<span id="page-49-0"></span>When using DDR, the nominal reference voltage must be half of the NVCC\_EMI\_DRAM supply. The resistors must be sized to account for the i.MX50 DDR\_VREF input current plus the memory input current. This current, drawn from the divider, affects the reference voltage.

Consider:

- Shunting each resistor with a closely-mounted capacitor. The decouple cap connected in parallel to the resistor connected to NVCC\_EMI\_DRAM may be required.
- Tie DDR\_VREF to a precision external resistor divider with a resistor to GND and a resistor to NVCC\_EMI\_DRAM.

For the resistors selection, please refer to [Table 1-2](#page-20-0).

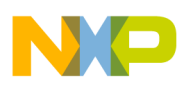

The following shows an example LPDDR2 connection.

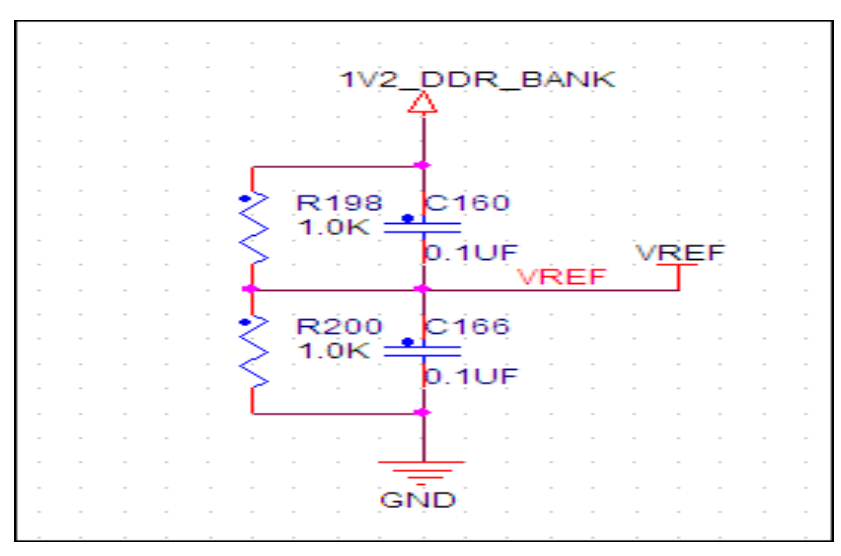

**Figure 7-4. Example LPDDR2 connection**

The DRAM\_CALIBRATION input requires that an external resistor be used as a reference during DRAM output buffer driver calibration. This resistor must be mounted close to the associated BGA ball.

Use the following values for the DRAM calibration input:

- For LPDDR1, connect 300  $\Omega$  1% to GND.
- For DDR2, connect 240  $\Omega$  1% to GND.

# **7.3 Configuring the DDR JTAG script**

## **7.3.1 Script file for LPDDR2 (266M)**

//============================================================================= //init script for codex LPDDR2-266MHz CPU board //============================================================================= // Revision History // v01 // v01 works stable with LPDDR2 CPU board (EVB) // v02 // v02 works stable with RD board (EVK) // 1. IOMUX: change dse from b100 to b110 // 2. DLL: change parameter phase\_detect\_sel from b001 to b011 // 3. back-to-back timing: remove extra additional back-to-back timing // v03 by Mike.K // Updated for the EVK // Tweaked timings for WRLAT and TRAS\_MAX to match lpddr2 data sheet // Updated drive strength to 100 (0x02000000) to improve stability // Update TBST\_INT\_INTERVAL from 0x2 to 0x4 to improve stability

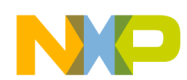

```
// v04 by Marek
// Add the loading ZQ operation
// Reduce TRAS_MAX a little to be less than 70000ns @266MHz; from 0x48EB to 
0x48D0
// v05 by Marek
// Update the ZQ init for TO1.1.1; It's NOT compliant with TO1.0
// Change DDR drive-strength from b011 to b101
// ddr stress test fail when dse=b011 && ddr_clk >= 200MHz
// ddr stress test pass when dse=b101
// v06 by Marek
// Fix the ZQ load bug
// Change DSE=b011
// v07 by Marek
// Update ddr settings to match the ddr configuration guide
// 
//=============================================================================
wait = on
//*=================================================================================
===============
// init ARM
//*=================================================================================
===============
//*=================================================================================
===============
// Disable WDOG
//*=================================================================================
===============
  setmem /16 0x53f98000 = 0x30
//*=================================================================================
===============
// Enable all clocks (they are disabled by ROM code)
//*=================================================================================
===============
setmem /32 0x53fd4068 = 0xffffffffsetmem /32 0x53fd406c = 0xffffffffsetmem /32 0x53fd4070 = 0xffffffffsetmem /32 0x53fd4074 = 0xffffffffsetmem /32 0x53fd4078 = 0xfffffffff
setmem /32 0x53fd407c = 0xfffffffff
setmem /32 0x53fd4080 = 0xffffffffsetmem /32 0x53fd4084 = 0xfffffffff
```
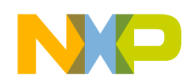

```
//DDR clock setting
setmem /32 0x53FD4098 = 0x80000003
//*=================================================================================
===============
// IOMUX
//*=================================================================================
===============
// DDR PAD TYPE: DDR SEL[26:25] -- b00: LPDDR1/DDR2; b10: LPDDR2
setmem /32 0x53fa86ac = 0x04000000 //IOMUXC SW_PAD_CTL_GRP_DDR_TYPE
setmem /32 0x53fa866c = 0x00000200 //IOMUXC SW_PAD_CTL_GRP_DDRMODE_CTL
// [9] DDR_INPUT=1 (DQS: differential input mode)
setmem /32 0x53fa868c = 0x00000000 //IOMUXC_SW_PAD_CTL_GRP_DDRMODE
// [9] DDR_INPUT=0 (DATA: CMOS input type)
setmem /32 0x53fa8670 = 0x00000000 //IOMUXC_SW_PAD_CTL_GRP_DDRPKE
// [7] PKE=0 (All ddr pads except DQS)
// Drive-Strength: DSE[21:19]
setmem /32 0x53fa86a4 = 0x00200000 //IOMUXC_SW_PAD_CTL_GRP_CTLDS
setmem /32 0x53fa8668 = 0x00200000 //IOMUXC_SW_PAD_CTL_GRP_ADDDS
setmem /32 0x53fa8698 = 0x00200000 //IOMUXC_SW_PAD_CTL_GRP_B0DS
setmem /32 0x53fa86a0 = 0x00200000 //IOMUXC_SW_PAD_CTL_GRP_B1DS
setmem /32 0x53fa86a8 = 0x00200000 //IOMUXC_SW_PAD_CTL_GRP_B2DS
setmem /32 0x53fa86b4 = 0x00200000 //IOMUXC SW_PAD_CTL_GRP_B3DS
setmem /32 0x53fa8490 = 0x00200000 //IOMUXC_SW_PAD_CTL_PAD_DRAM_OPEN
setmem /32 0x53fa8494 = 0x00200000 //IOMUXC_SW_PAD_CTL_PAD_DRAM_OPENFB
setmem /32 0x53fa8498 = 0x00200000 //IOMUXC_SW_PAD_CTL_PAD_DRAM_SDCLK_1
setmem /32 0x53fa849c = 0x00200000 //IOMUXC_SW_PAD_CTL_PAD_DRAM_SDCLK_0
setmem /32 0x53fa84f0 = 0x00200000 //IOMUXC_SW_PAD_CTL_PAD_DRAM_DQM0
setmem /32 0x53fa8500 = 0x00200000 //IOMUXC_SW_PAD_CTL_PAD_DRAM_DQM1
setmem /32 0x53fa84c8 = 0x00200000 //IOMUXC SW_PAD_CTL_PAD_DRAM_DQM2
setmem /32 0x53fa8528 = 0x00200000 //IOMUXC_SW_PAD_CTL_PAD_DRAM_DQM3
// DSE[21:19], PKE[7], PUE[6]
setmem /32 0x53fa84f4 = 0x00200000 //IOMUXC_SW_PAD_CTL_PAD_DRAM_SDQS0
setmem /32 0x53fa84fc = 0x00200000 //IOMUXC SW_PAD_CTL_PAD_DRAM_SDQS1
setmem /32 0x53fa84cc = 0x00200000 //IOMUXC_SW_PAD_CTL_PAD_DRAM_SDQS2
setmem /32 0x53fa8524 = 0x00200000 //IOMUXC_SW_PAD_CTL_PAD_DRAM_SDQS3
//*=================================================================================
===============
// Load ZQ
//*=================================================================================
===============
setmem /32 0x1400012C = 0x00000817 // pd<<8, pu<<0
setmem /32 0x14000128 = 0x09180000 // (pd+1)<<24, (pu+1)<<16
// load PU, pu_pd_sel=0
```

```
setmem /32 0x14000124 = 0x00310000 // software load ZQ: 3<<20, 1<<16
setmem /32 0x14000124 = 0x00200000 // clear for next load
// load PD, pu_pd_sel=1
setmem /32 0x14000128 = 0x09180010 // (pd+1) << 24, (pu+1) << 16, 1 << 4setmem /32 0x14000124 = 0x00310000 // software load ZQ: 3<<20, 1<<16
setmem /32 0x14000124 = 0x00200000 // clear for next load
//;**************************************************************************
//; DDR Controller Registers
//;**************************************************************************
//; Device: ELPIDA EDB4032B1PB(PoP) / SAMSUNG K4P4G304EC(PoP)
//; Density: 2G bits/chip-select
//; Organization: 8M words × 32 bits × 8 banks
//; Row address: R0 to R13
//; Column address: C0 to C8
//;**************************************************************************
//: Config: CAS=6, BL=4, 266MHz
//;**************************************************************************
setmem /32 0x14000000 = 0x00000500 // [11:8] DRAM_CLASS
// HW_DRAM_CTL01 (0x14000004) Read-only, don't write
setmem /32 0x14000008 = 0x0000001b // [23:0] TINIT: For LPDDR2, Minimum CKE LOW 
time after completion of voltage ramp > 100 ns
setmem /32 0x1400000c = 0x0000d056 // [23:0] TINIT3: For LPDDR2, Minimum idle time 
after first CKE assertion > 200us
setmem /32 0x14000010 = 0x0000010b // [23:0] TINIT4: For LPDDR2, Minimum idle time 
after RESET command > 1us
setmem /32 0x14000014 = 0x00000a6b // [23:0] TINIT5: For LPDDR2, Maximum duration 
of device auto initialization < 10us
setmem /32 0x14000018 = 0x02020d0c // [28:24] TCCD, [19:16] WRLAT, [12:8] 
CASLAT_LIN_GATE, [4:0] CASLAT_LIN
setmem /32 0x1400001c = 0x0c110302 // [2:0] TBST_INT_INTERVAL
setmem /32 0x14000020 = 0x05020503
setmem /32 0x14000024 = 0x0048eb05
setmem /32 0x14000028 = 0x00000606 // [24] CONCURRENTAP, [12:8] TCKESR, [2:0] TCKE
// Modified: disable CONCURRENTAP feature CONCURRENTAP=0
// Modified: Enlarge the TCKESR & TCKE
setmem /32 0x1400002c = 0x09040501
setmem /32 0x14000030 = 0x02000000
setmem /32 0x14000034 = 0x00000e02
setmem /32 0x14000038 = 0x00000006
setmem /32 0x1400003c = 0x00002301 // [17:8] TRFC
setmem /32 0x14000040 = 0x00050408 // [15:0] tref: auto-refresh time; 3.9us for 
LPDDR2 device ecb240abacn (ELPIDA)
setmem /32 0x14000044 = 0x00000300
setmem /32 0x14000048 = 0x00260026
setmem / 32 0x1400004c = 0x00010000
```
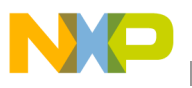

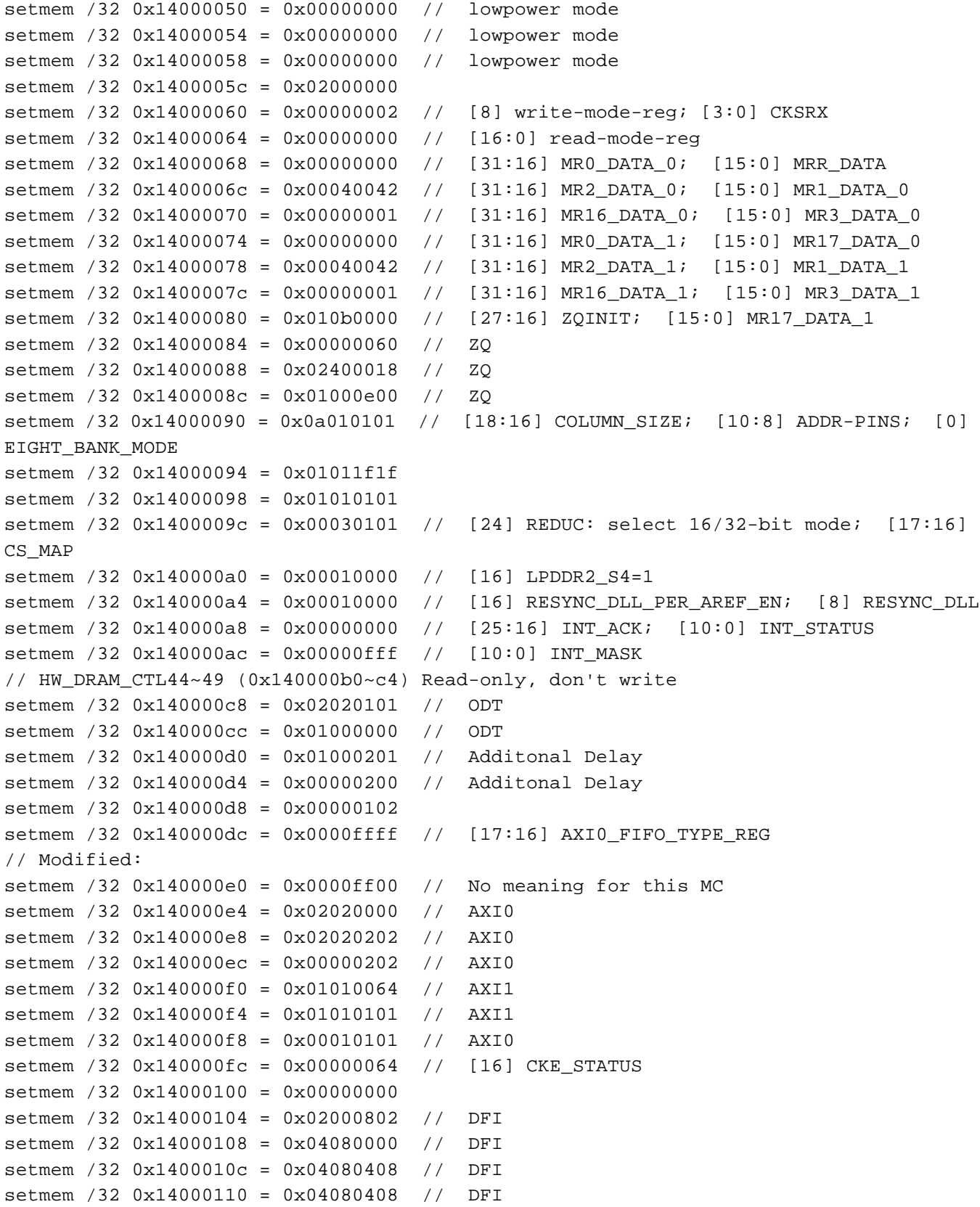

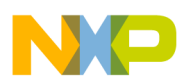

```
setmem /32 0x14000114 = 0x03060408 // [27:24] WRLAT_ADJ; [20:16] RDLAT_ADJ
// Modified: WRLAT_ADJ from 2 to 3
setmem /32 0x14000118 = 0x00010002 // [24] ODT_ALT_EN=0
// Modified: ODT_ALT_EN must be 0
setmem /32 0x1400011c = 0x00001000 // [12] AXI0_HIDE_BRESP=1; [8] MDDR_CKE_SEL; 
[0] AXI0_AWCOBUF=0
// Modified: Recommend AXI0_HIDE_BRESP = 1
//*=================================================================================
===============
// DDR PHY settings
//*=================================================================================
===============
setmem /32 0x14000200 = 0x00000000 // RESERVED
setmem /32 0x14000204 = 0x00000000 // on-chip ODT
// [26:24] RD DLY SEL; [15:12] DOS OE START; [11:8] DOS OE END; [6:4]DATA OE START; [2:0] DATA OE END
setmem /32 0x14000208 = 0x35003a27 // data-slice-0: PHY_CTRL_REG_0_B0
setmem /32 0x14000210 = 0x35003a27 // data-slice-1: PHY_CTRL_REG_0_B1
setmem /32 0x14000218 = 0x35003a27 // data-slice-2: PHY_CTRL_REG_0_B2
setmem /32 0x14000220 = 0x35003a27 // data-slice-3: PHY_CTRL_REG_0_B3
setmem /32 0x14000228 = 0x35003a27 // data-slice-CA: PHY_CTRL_REG_0_CA
// [8:6] GATE_ERR_DELAY; [5:4] GATE_CLOSE_CFG; [2:0] GATE_CFG
setmem /32 0x1400020c = 0x380002e1 // data-slice-0: PHY_CTRL_REG_1_B0
setmem /32 0x14000214 = 0x380002e1 // data-slice-1: PHY_CTRL_REG_1_B1
setmem /32 0x1400021c = 0x380002e1 // data-slice-2: PHY_CTRL_REG_1_B2
setmem /32 0x14000224 = 0x380002e1 // data-slice-3: PHY_CTRL_REG_1_B3
setmem /32 0x1400022c = 0x380002e1 // data-slice-CA: PHY_CTRL_REG_1_CA
setmem /32 0x14000230 = 0x00000000 // RESERVED
// [23] DFI_MOBILE_EN=1; [16] DDR_SEL=1; [3:0] DFI_RDDATA_VALID >= RD_DLY_SEL + 1
setmem /32 0x14000234 = 0x00810006 // PHY_CTRL_REG_2
// [31:29] PHASE_DETECT_SEL; [28] DLL_BYPASS_MODE; [23:15] DLL_RD_DELAY_BYPASS; 
[14:8] DLL_RD_DELAY; [7:0] DLL_START_POINT
setmem /32 0x14000238 = 0x60101014 // data-slice-0: DLL CTRL REG 0 B0
setmem /32 0x14000240 = 0x60101014 // data-slice-1: DLL_CTRL_REG_0_B1
setmem /32 0x14000248 = 0x60101014 // data-slice-2: DLL_CTRL_REG_0_B2
setmem /32 0x14000250 = 0x60101014 // data-slice-3: DLL_CTRL_REG_0_B3
setmem /32 0x14000258 = 0x60101014 // data-slice-CA: DLL_CTRL_REG_0_CA
// [23:15] DLL_WR_DELAY_BYPASS; [14:8] DLL_WR_DELAY; [7:0] DLL_INCR
setmem /32 0x1400023c = 0x00100b01 // data-slice-0: DLL_CTRL_REG_1_B0
setmem /32 0x14000244 = 0x00100b01 // data-slice-1: DLL CTRL REG 1 B1
setmem /32 0x1400024c = 0x00100b01 // data-slice-2: DLL_CTRL_REG_1_B2
setmem /32 0x14000254 = 0x00100b01 // data-slice-3: DLL CTRL REG 1 B3
setmem /32 0x1400025c = 0x00100b01 // data-slice-CA: DLL_CTRL_REG_1_CA
```
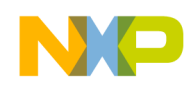

```
//*=================================================================================
===============
// Start ddr init sequence
//*=================================================================================
===============
setmem /32 0x14000000 = 0x00000501 // bit[0]: start
```
# **7.3.2 Script file for DDR2 (266M)**

```
//=============================================================================
//init script for codex DDR2-266MHz
//=============================================================================
// Revision History
// v01 by Tommy
// v01 works stable on TO1.0
// v02 by Marek
// Update the ZQ init for TO1.1.1; It's NOT compliant with TO1.0
// v03 by Marek
// Update ddr settings to match the ddr configration guide
//=============================================================================
wait = on//*=================================================================================
===============
// init ARM
//*=================================================================================
===============
//*=================================================================================
===============
// Disable WDOG
//*=================================================================================
===============
  setmem /16 0x53f98000 = 0x30
//*=================================================================================
===============
// Enable all clocks (they are disabled by ROM code)
//*=================================================================================
===============
setmem /32 0x53fd4068 = 0xffffffffsetmem /32 0x53fd406c = 0xfffffffff
setmem /32 0x53fd4070 = 0xffffffffsetmem /32 0x53fd4074 = 0xfffffffff
setmem /32 0x53fd4078 = 0xfffffffff
```
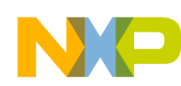

```
Interfacing DDR Memories with the i.MX50 Processor
```

```
setmem /32 0x53fd407c = 0xfffffffff
setmem /32 0x53fd4080 = 0xfffffffff
setmem /32 0x53fd4084 = 0xffffffff//DDR clock setting
setmem /32 0x53FD4098 = 0x80000003
//*=================================================================================
===============
// IOMUX
//*=================================================================================
===============
//DDR PAD TYPE: DDR_SEL[26:25] -- b00: LPDDR1/DDR2; b10: LPDDR2
setmem /32 0x53fa86ac = 0x00000000 //IOMUXC_SW_PAD_CTL_GRP_DDR_TYPE
//[9] DDR_INPUT=1 (DQS: differential input mode)
setmem /32 0x53fa866c = 0x00000200 //IOMUXC SW_PAD_CTL_GRP_DDRMODE_CTL
//[9] DDR_INPUT=0 (DATA: CMOS input type)
setmem /32 0x53fa868c = 0x00000000 //IOMUXC_SW_PAD_CTL_GRP_DDRMODE
//[7] PKE=0 (All ddr pads except DQS)
setmem /32 0x53fa8670 = 0x00000000 //IOMUXC_SW_PAD_CTL_GRP_DDRPKE
//Drive-Strength: DSE[21:19]
setmem /32 0x53fa86a4 = 0x00200000 //IOMUXC_SW_PAD_CTL_GRP_CTLDS
setmem /32 0x53fa8668 = 0x00200000 //IOMUXC_SW_PAD_CTL_GRP_ADDDS
setmem /32 0x53fa8698 = 0x00200000 //IOMUXC_SW_PAD_CTL_GRP_B0DS
setmem /32 0x53fa86a0 = 0x00200000 //IOMUXC_SW_PAD_CTL_GRP_B1DS
setmem /32 0x53fa86a8 = 0x00200000 //IOMUXC_SW_PAD_CTL_GRP_B2DS
setmem /32 0x53fa86b4 = 0x00200000 //IOMUXC_SW_PAD_CTL_GRP_B3DS
setmem /32 0x53fa8490 = 0x00200000 //IOMUXC_SW_PAD_CTL_PAD_DRAM_OPEN
setmem /32 0x53fa8494 = 0x00200000 //IOMUXC_SW_PAD_CTL_PAD_DRAM_OPENFB
setmem /32 0x53fa8498 = 0x00200000 //IOMUXC_SW_PAD_CTL_PAD_DRAM_SDCLK_1
setmem /32 0x53fa849c = 0x00200000 //IOMUXC_SW_PAD_CTL_PAD_DRAM_SDCLK_0
setmem /32 0x53fa84f0 = 0x00200000 //IOMUXC_SW_PAD_CTL_PAD_DRAM_DQM0
setmem /32 0x53fa8500 = 0x00200000 //IOMUXC SW_PAD_CTL_PAD_DRAM_DQM1
setmem /32 0x53fa84c8 = 0x00200000 //IOMUXC_SW_PAD_CTL_PAD_DRAM_DQM2
setmem /32 0x53fa8528 = 0x00200000 //IOMUXC_SW_PAD_CTL_PAD_DRAM_DQM3
//DSE[21:19], PKE[7], PUE[6]
setmem /32 0x53fa84f4 = 0x00200080 //IOMUXC_SW_PAD_CTL_PAD_DRAM_SDQS0
setmem /32 0x53fa84fc = 0x00200080 //IOMUXC_SW_PAD_CTL_PAD_DRAM_SDQS1
setmem /32 0x53fa84cc = 0x00200080 //IOMUXC_SW_PAD_CTL_PAD_DRAM_SDQS2
setmem /32 0x53fa8524 = 0x00200080 //IOMUXC_SW_PAD_CTL_PAD_DRAM_SDQS3
```
===============

//\*=================================================================================

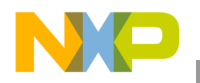

```
// Load ZQ
//*=================================================================================
===============
setmem /32 0x1400012C = 0x0000070d // pd<<8, pu<<0
setmem /32 0x14000128 = 0x080e0000 // (pd+1)<<24, (pu+1)<<16
// load PU, pu pd sel=0
setmem /32 0x14000124 = 0x00310000 // software load ZQ: 3<<20, 1<<16
setmem /32 0x14000124 = 0x00200000 // clear for next load
// load PD, pu pd sel=1
setmem /32 0x14000128 = 0x080e0010 // (pd+1)<<24, (pu+1)<<16, 1<<4
setmem /32 0x14000124 = 0x00310000 // software load ZQ: 3<<20, 1<<16
setmem /32 0x14000124 = 0x00200000 // clear for next load
//**************************************************************************
//DDR Controller Registers
//**************************************************************************
//Device: ELPIDA EDE2116ACBG
//Density: 2G bits × 2/chip-select
//Organization: 16M words × 16 bits × 8 banks
//Row address: A0 to A13
//Column address: A0 to A9
//**************************************************************************
//Config: CAS=5, BL=4, 266MHz
//**************************************************************************
setmem /32 0x14000000 = 0x00000400 // [11:8] DRAM_CLASS
//HW_DRAM_CTL01 (0x14000004) Read-only, don't write
setmem /32 0x14000008 = 0x00000080 // [23:0] TINIT: For this specific device, 400ns 
wait time before issuing out any command to dram device 
//Modified: tinit > 400ns
setmem /32 0x1400000c = 0x00000000 // No meaning for LPDDR1/DDR2
setmem /32 0x14000010 = 0x00000000 // No meaning for LPDDR1/DDR2
setmem /32 0x14000014 = 0x02000000 // [27:24] INITAREF: For LPDDR1/DDR2, defines 
the number of auto-refresh commands needed by the DRAM devices to satisfy the 
initialization sequence
setmem /32 0x14000018 = 0x02030808 // [28:24] TCCD, [19:16] WRLAT, [12:8] 
CASLAT_LIN_GATE, [4:0] CASLAT_LIN
setmem /32 0x1400001c = 0x0c100302 // [2:0] TBST_INT_INTERVAL
setmem /32 0x14000020 = 0x02020402 // [11:8] TRP
setmem /32 0x14000024 = 0x0048eb04 // [23:8] TRAS_MAX
setmem /32 0x14000028 = 0x00000606 // [24] CONCURRENTAP, [12:8] TCKESR, [2:0] TCKE
//Modified: disable CONCURRENTAP feature CONCURRENTAP=0
//Modified: Enlarge the TCKESR & TCKE
setmem /32 0x1400002c = 0x08040401 // [11:8] TRCD
setmem /32 0x14000030 = 0x000000c8
```
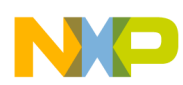

```
setmem /32 0x14000034 = 0x006b0c02
setmem /32 0x14000038 = 0x00000005
setmem /32 0x1400003c = 0x00003401 // [17:8] TRFC
setmem /32 0x14000040 = 0x0005081b // [15:0] tref: auto-refresh time
setmem /32 0x14000044 = 0x00000000
setmem /32 0x14000048 = 0x003700c8
setmem /32 0x1400004c = 0x00010000
setmem /32 0x14000050 = 0x00000000 // lowpower mode
setmem /32 0x14000054 = 0x00000000 // lowpower mode
setmem /32 0x14000058 = 0x00000000 // lowpower mode
setmem /32 0x1400005c = 0x03000000
setmem /32 0x14000060 = 0x00000003 // [8] write-mode-reg; [3:0] CKSRX
setmem /32 0x14000064 = 0x00000000 // [16:0] read-mode-reg
setmem /32 0x14000068 = 0x06420000 // [31:16] MR0 DATA 0; [15:0] MRR DATA
setmem /32 0x1400006c = 0x00000000 // [31:16] MR2_DATA_0; [15:0] MR1_DATA_0
setmem /32 0x14000070 = 0x00000000 // [31:16] MR16 DATA 0; [15:0] MR3 DATA 0
setmem /32 0x14000074 = 0x06420000 // [31:16] MR0 DATA 1; [15:0] MR17 DATA 0
setmem /32 0x14000078 = 0x00000000 // [31:16] MR2 DATA 1; [15:0] MR1 DATA 1
setmem /32 0x1400007c = 0x00000000 // [31:16] MR16_DATA_1; [15:0] MR3_DATA_1
setmem /32 0x14000080 = 0x02000000 // [27:16] ZQINIT; [15:0] MR17_DATA_1
setmem /32 0x14000084 = 0x00000100 // ZQ
setmem /32 0x14000088 = 0x02400040 // ZQ
setmem /32 0x1400008c = 0x01000000 / / Z0setmem /32 0x14000090 = 0x0a000101 // [18:16] COLUMN_SIZE; [10:8] ADDR-PINS; [0] 
EIGHT_BANK_MODE
setmem /32 0x14000094 = 0x01011f1f
setmem /32 0x14000098 = 0x01010101
setmem /32 0x1400009c = 0x00030103 // [24] REDUC: select 16/32-bit mode; [17:16] 
CS_MAP
setmem /32 0x140000a0 = 0x00000000 // [16] LPDDR2 S4=0
setmem /32 0x140000a4 = 0x00010000 // [16] RESYNC_DLL_PER_AREF_EN; [8] RESYNC_DLL
setmem /32 0x140000a8 = 0x00000000 // [25:16] INT_ACK; [10:0] INT_STATUS
setmem /32 0x140000ac = 0x0000ffff // [10:0] INT_MASK
//HW_DRAM_CTL44~49 (0x140000b0~c4) Read-only, don't write
setmem /32 0x140000c8 = 0x02020101 // ODT
setmem /32 0x140000cc = 0x01000000 // ODT
setmem /32 0x140000d0 = 0x01010201 // Additonal Delay
setmem /32 0x140000d4 = 0x00000200 // Additonal Delay
setmem /32 0x140000d8 = 0x00000101
setmem /32 0x140000dc = 0x0000ffff // [17:16] AXIO FIFO TYPE REG
//Modified: 
setmem /32 0x140000e0 = 0x0000ffff // No meaning for this MC
setmem /32 0x140000e4 = 0x02020000 // AXI0
setmem /32 0x140000e8 = 0x02020202 // AXI0
setmem /32 0x140000ec = 0x00000202 // AXI0
```
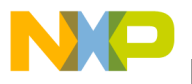

```
setmem /32 0x140000f0 = 0x01010064 // AXI1
setmem /32 0x140000f4 = 0x01010101 // AXI1
setmem /32 0x140000f8 = 0x00010101 // AXI0
setmem /32 0x140000fc = 0x00000064 // [16] CKE_STATUS
setmem /32 0x14000100 = 0x00000000
setmem /32 0x14000104 = 0x02000702 // DFI
setmem /32 0x14000108 = 0x081b0000 // DFI
setmem /32 0x1400010c = 0x081b081b // DFI
setmem /32 0x14000110 = 0x081b081b // DFI
setmem /32 0x14000114 = 0x0304081b // [27:24] WRLAT_ADJ; [20:16] RDLAT_ADJ
setmem /32 0x14000118 = 0x00010002 // [24] ODT ALT EN=0
//Modified: ODT_ALT_EN must be 0
setmem /32 0x1400011c = 0x00001000 // [12] AXI0_HIDE_BRESP=1; [8] MDDR_CKE_SEL; 
[0] AXI0_AWCOBUF=0
//Modified: Recommend AXI0_HIDE_BRESP = 1
//**************************************************************************
//DDR PHY Registers
//**************************************************************************
setmem /32 0x14000200 = 0x00000000 // RESERVED
setmem /32 0x14000204 = 0x00000000 // on-chip ODT
//[26:24] RD DLY SEL; [15:12] DOS OE START; [11:8] DOS OE END; [6:4]DATA_OE_START; [2:0] DATA_OE_END
setmem /32 0x14000208 = 0x34013a27 // data-slice-0: PHY_CTRL_REG_0_B0
setmem /32 0x14000210 = 0x34013a27 // data-slice-1: PHY_CTRL_REG_0_B1
setmem /32 0x14000218 = 0x34013a27 // data-slice-2: PHY_CTRL_REG_0_B2
setmem /32 0x14000220 = 0x34013a27 // data-slice-3: PHY_CTRL_REG_0_B3
setmem /32 0x14000228 = 0x34013a27 // data-slice-CA: PHY_CTRL_REG_0_CA
//[8:6] GATE ERR DELAY; [5:4] GATE CLOSE CFG; [2:0] GATE CFG
setmem /32 0x1400020c = 0x26c002c0 // data-slice-0: PHY_CTRL_REG_1_B0
setmem /32 0x14000214 = 0x26c002c0 // data-slice-1: PHY_CTRL_REG_1_B1
setmem /32 0x1400021c = 0x26c002c0 // data-slice-2: PHY_CTRL_REG_1_B2
setmem /32 0x14000224 = 0x26c002c0 // data-slice-3: PHY_CTRL_REG_1_B3
setmem /32 0x1400022c = 0x26c002c0 // data-slice-CA: PHY_CTRL_REG_1_CA
setmem /32 0x14000230 = 0x00000000 // RESERVED
//[23] DFI_MOBILE_EN=1; [16] DDR_SEL=1; [3:0] DFI_RDDATA_VALID >= RD_DLY_SEL + 1
setmem /32 0x14000234 = 0x00000005 // PHY_CTRL_REG_2
//[31:29] PHASE_DETECT_SEL; [28] DLL_BYPASS_MODE; [23:15] DLL_RD_DELAY_BYPASS; 
[14:8] DLL_RD_DELAY; [7:0] DLL_START_POINT
setmem /32 0x14000238 = 0x60101414 // data-slice-0: DLL_CTRL_REG_0_B0
setmem /32 0x14000240 = 0x60101414 // data-slice-1: DLL CTRL REG 0 B1
setmem /32 0x14000248 = 0x60101414 // data-slice-2: DLL_CTRL_REG_0_B2
setmem /32 0x14000250 = 0x60101414 // data-slice-3: DLL CTRL REG 0 B3
setmem /32 0x14000258 = 0x60101414 // data-slice-CA: DLL_CTRL_REG_0_CA
//[23:15] DLL_WR_DELAY_BYPASS; [14:8] DLL_WR_DELAY; [7:0] DLL_INCR
setmem /32 0x1400023c = 0x00101401 // data-slice-0: DLL_CTRL_REG_1_B0
```
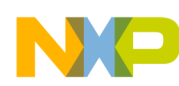

```
setmem /32 0x14000244 = 0x00101401 // data-slice-1: DLL_CTRL_REG_1_B1
setmem /32 0x1400024c = 0x00101401 // data-slice-2: DLL_CTRL_REG_1_B2
setmem /32 0x14000254 = 0x00101401 // data-slice-3: DLL_CTRL_REG_1_B3
setmem /32 0x1400025c = 0x00101401 // data-slice-CA: DLL_CTRL_REG_1_CA
```

```
//*=================================================================================
===============
// Start ddr init sequence
//*=================================================================================
===============
setmem /32 0x14000000 = 0x00000401 // bit[0]: start
```
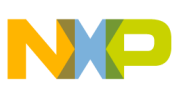

# **Chapter 8 Layout Recommendation**

This chapter provides recommendations to assist design engineers with the correct layout of their i.MX50-based system. The majority of the chapter discusses the implementation of the DDR interface. This chapter uses the i.MX50 EVK board as its reference when illustrating the key concepts. Refer to the existing i.MX50 EVK board layout files as a companion to this chapter.

# **8.1 Basic design recommendations**

The i.MX50 EVK board comes in a  $17 \times 17$  mm MAPBGA package with 0.8 mm ball pitch. The ball-grid array contains 20 rows and 20 columns, making it a 400 ball BGA package. For detailed information about the package, see the i.MX50 data sheet.

[Figure 8-1](#page-62-0) provides an illustration of the ball-grid array. [Figure 8-2](#page-63-0) and [Figure 8-3](#page-63-1) illustrates additional package information.

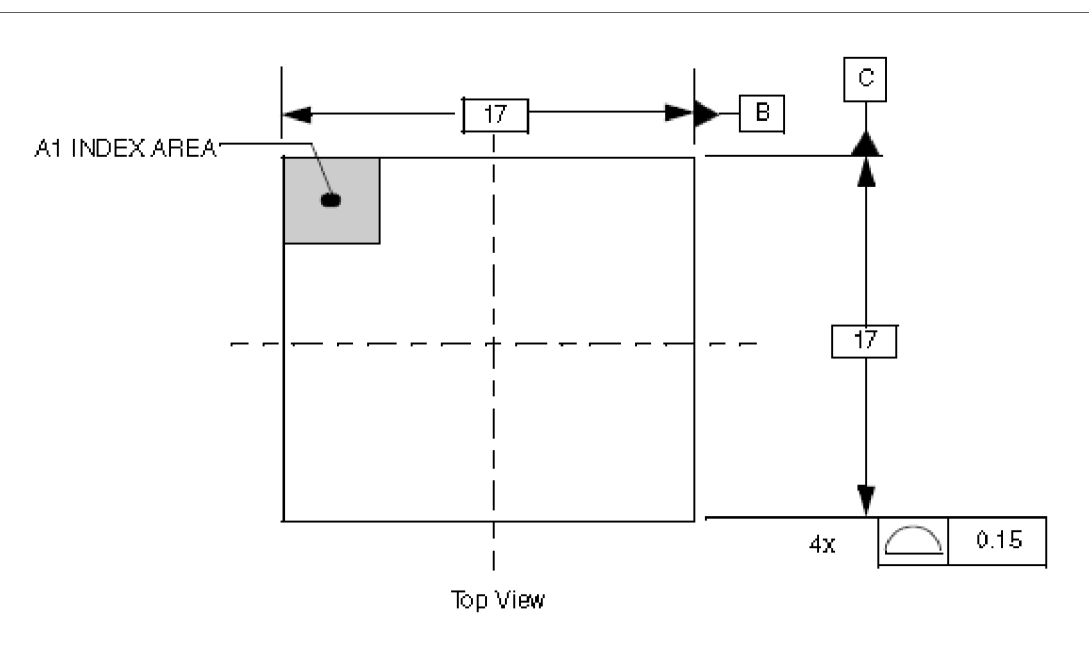

<span id="page-62-0"></span>**Figure 8-1. i.MX50 top side view (400 MAPBGA 17 × 17 mm view)**

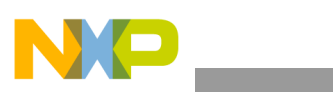

#### **Layout Recommendation**

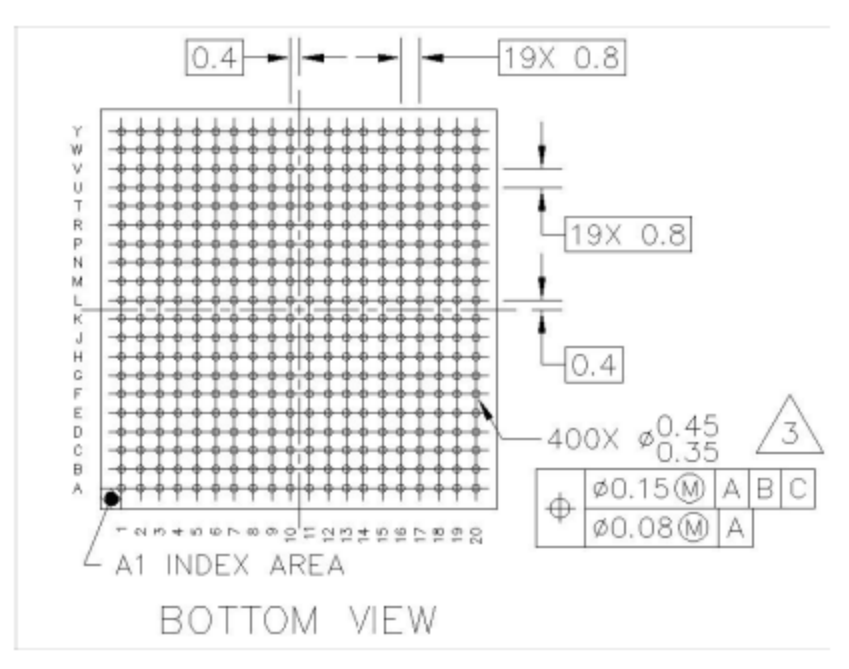

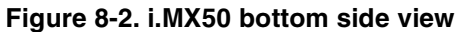

<span id="page-63-0"></span>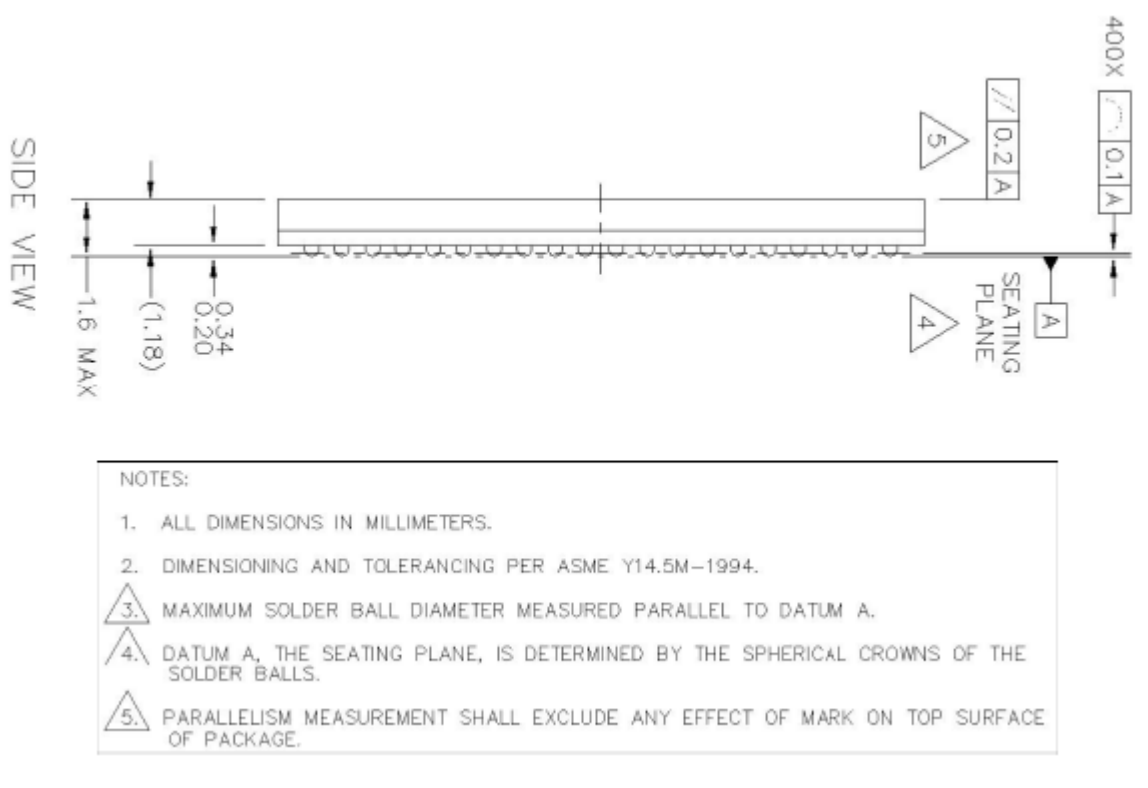

<span id="page-63-1"></span>**Figure 8-3. i.MX50 side view**

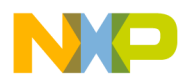

Maintaining the recommended footprint of a 12 mils pad, which allows an air gap of 19.5-mils between pads, is critical for ease of fanout.

If using the Allegro tool, the optimal practice is to use the footprint as created by Freescale. If not using the Allegro tool, use the Allegro footprint export feature, which is supported by many tools. If export is not possible, create the footprint as per the package mechanical dimensions outlined in the product data sheet.

[Figure 8-4](#page-64-0) shows the stack-up example for the LPDDR2 application.

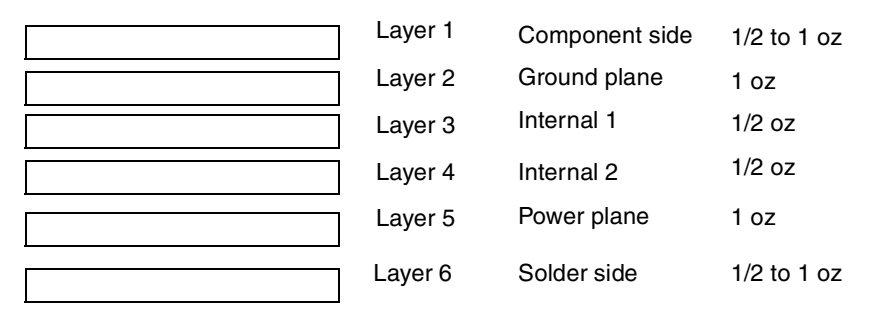

**Figure 8-4. Stack-up example**

<span id="page-64-0"></span>[Table 8-1](#page-64-1) shows the impedance control file:

**Table 8-1. Impedance control**

<span id="page-64-1"></span>

| Layers             |                              | Single ended            | <b>Differential</b>          |                                           |                         |                              |                                           |                         |  |  |  |
|--------------------|------------------------------|-------------------------|------------------------------|-------------------------------------------|-------------------------|------------------------------|-------------------------------------------|-------------------------|--|--|--|
|                    | <b>Trace width</b><br>(Mils) | Impedance<br>$(\Omega)$ | <b>Trace width</b><br>(Mils) | <b>Trace pitch</b><br>edge-edge<br>(Mils) | Impedance<br>$(\Omega)$ | <b>Trace width</b><br>(Mils) | <b>Trace pitch</b><br>edge-edge<br>(Mils) | Impedance<br>$(\Omega)$ |  |  |  |
| Top                | 4                            | 50                      | 3.9                          | 4.1                                       | 90                      | 3.7                          | 4.3                                       | 100                     |  |  |  |
| L <sub>2</sub> GND |                              |                         |                              |                                           |                         |                              |                                           |                         |  |  |  |
| L3_Signal          | 4                            | 50                      | 3.9                          | 4.1                                       | 90                      | 3.7                          | 4.3                                       | 100                     |  |  |  |
| L4_Signal          | 4                            | 50                      | 3.9                          | 4.1                                       | 90                      | 3.7                          | 4.3                                       | 100                     |  |  |  |
| L5_power           |                              |                         |                              |                                           |                         |                              |                                           |                         |  |  |  |
| <b>Bottom</b>      | 4                            | 50                      | 3.9                          | 4.1                                       | 90                      | 3.7                          | 4.3                                       | 100                     |  |  |  |

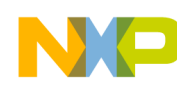

### **Layout Recommendation**

## [Figure 8-5](#page-65-0) shows the stack-up setting in Allegro:

|                                                                                                    | <mark>势</mark> Layout Cross Section<br>$-121 \times$ |                  |                         |               |                          |                   |                          |                        |                 |                            |                                                      |                      |  |
|----------------------------------------------------------------------------------------------------|------------------------------------------------------|------------------|-------------------------|---------------|--------------------------|-------------------|--------------------------|------------------------|-----------------|----------------------------|------------------------------------------------------|----------------------|--|
|                                                                                                    | Subclass Name                                        | Type             |                         | Material      |                          | Thickness<br>[MM] | Conductivity<br>(mho/cm) | Dielectric<br>Constant | Loss<br>Tangent | Negative<br><b>Artwork</b> | Shield                                               | <b>Width</b><br>[MM] |  |
|                                                                                                    |                                                      | <b>SURFACE</b>   |                         | <b>AIR</b>    |                          |                   |                          | $\mathbf{1}$           | 0               |                            |                                                      |                      |  |
| $\overline{2}$                                                                                                    | <b>TOP</b>                                           | <b>CONDUCTOR</b> | $\vert$                 | COPPER        | $\blacktriangledown$     | 0.03048           | 595900                   | 4.5                    | 0               | $\Box$                     |                                                      | 0.1000               |  |
| 3                                                                                                    |                                                      | DIELECTRIC       | $\vert$                 | $FR-4$        | $\overline{\phantom{a}}$ | 0.2032            | $\Omega$                 | 4.5                    | 0.035           |                            |                                                      |                      |  |
| $\overline{4}$                                                                                                    | GND                                                  | <b>PLANE</b>     | $\vert$                 | COPPER        | $\overline{\phantom{a}}$ | 0.03048           | 595900                   | 4.5                    | 0.035           | $\Box$                     | $\blacksquare$                                       |                      |  |
| 5                                                                                                    |                                                      | DIELECTRIC       | $\vert \cdot \vert$     | $FR-4$        | ۰                        | 0.2032            | $\Box$                   | 4.5                    | 0.035           |                            |                                                      |                      |  |
| $\overline{6}$                                                                                                    | INT1                                                 | <b>CONDUCTOR</b> | $\mathbf{F}$            | <b>COPPER</b> | $\overline{\phantom{a}}$ | 0.03048           | 595900                   | 4.5                    | 0.035           | $\Box$                     |                                                      | 0.1300               |  |
| $\overline{7}$                                                                                                    |                                                      | DIELECTRIC       | $\vert \cdot \vert$     | $FR-4$        | $\overline{\phantom{a}}$ | 0.2032            | $\Omega$                 | 4.5                    | 0.035           |                            |                                                      |                      |  |
| $\lvert 8 \rvert$                                                                                                    | INT <sub>2</sub>                                     | <b>CONDUCTOR</b> | $\overline{\mathbf{r}}$ | <b>COPPER</b> | $\!\!\star$              | 0.03048           | 595900                   | 4.5                    | 0.035           | $\Box$                     |                                                      | 0.1000               |  |
| $\overline{9}$                                                                                                    |                                                      | DIELECTRIC       | $\vert$                 | $FR-4$        | $\overline{\phantom{a}}$ | 0.2032            | $\Omega$                 | 4.5                    | 0.035           |                            |                                                      |                      |  |
| 10                                                                                                    | <b>PWR</b>                                           | <b>PLANE</b>     | $\overline{\mathbf{r}}$ | COPPER        | ۰                        | 0.03048           | 595900                   | 4.5                    | 0.035           | $\Box$                     | $\mathbf x$                                          |                      |  |
| 11                                                                                                    |                                                      | DIELECTRIC       | $\vert$                 | $FR-4$        | ۰                        | 0.2032            | $\Omega$                 | 4.5                    | 0.035           |                            |                                                      |                      |  |
| 12                                                                                                    | <b>BOTTOM</b>                                        | <b>CONDUCTOR</b> | $\vert$                 | <b>COPPER</b> | $\overline{\phantom{a}}$ | 0.03048           | 595900                   | 4.5                    | 0               | $\Box$                     |                                                      | 0.1000               |  |
| 13                                                                                                    |                                                      | <b>SURFACE</b>   |                         | <b>AIR</b>    |                          |                   |                          | H                      | 0               |                            |                                                      |                      |  |
| $\lvert \cdot \rvert$<br>٠                                                                                                    |                                                      |                  |                         |               |                          |                   |                          |                        |                 |                            |                                                      |                      |  |
| <b>Total Thickness:</b><br><b>Field to Set</b><br>Layer Type<br><b>Material</b><br> ALL<br> ALL<br>$\vert \cdot \vert$<br>Thickness<br>$\blacktriangledown$<br>1.19888 MM<br><b>OK</b><br>Refresh Materials -><br><b>Apply</b><br>Cancel |                                                      |                  |                         |               |                          | Value to Set<br>▼ |                          | <b>Update Fields</b>   |                 |                            | Show Single Impedance<br>Show Diff Impedance<br>Help |                      |  |

<span id="page-65-0"></span>**Figure 8-5. Stack-up setting**

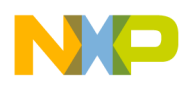

The following shows the fanouts for the i.MX50 for two different layers.

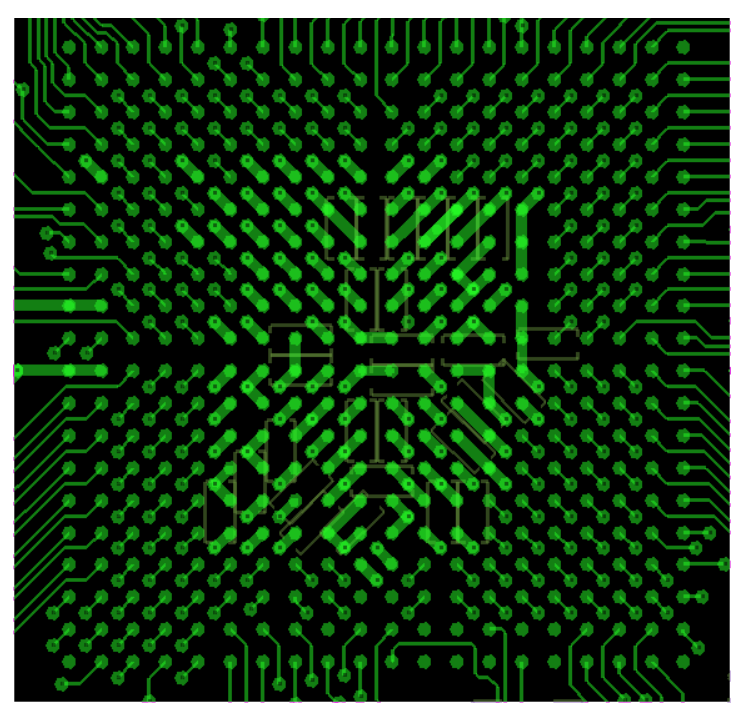

**Figure 8-6. Top side fanout**

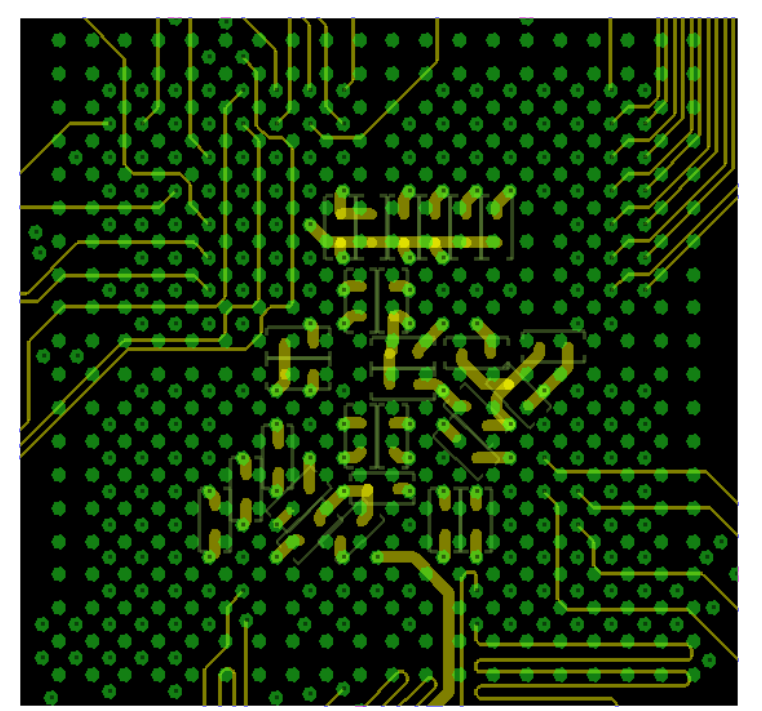

**Figure 8-7. Bottom side fanout**

The fanout scheme creates a four quadrant structure that facilitates the placement of decoupling capacitors on the bottom side of the PCB. This keeps them closer to the power balls, which is critical for minimizing inductance and ensuring high-speed transient current demand by the processor.

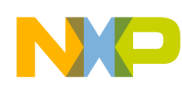

**Layout Recommendation**

A correct via size is critical for preserving adequate routing space. The recommended geometry for the via pads is: pad size 16 mils and drill 8 mils.

The constraints for the trace size may depend on a number of factors, such as the board stackup and associated di-electric and copper thickness, required impedance, and required current (for power traces).

On the Freescale reference design, the minimum trace width of 3 mils is used for the DDR routing.

# **8.2 DDR2 routing rules**

DDR2 routing can be accomplished two different ways: routing all signals at the same length or routing by byte group.

Routing all signals at the same length can be more difficult at first because of the tight space between the DDR and the processor and the large number of required interconnects. However, it is the better way because it makes signal timing analysis straightforward. [Table 8-2](#page-67-0) explains how to route the signals by the same length.

<span id="page-67-0"></span>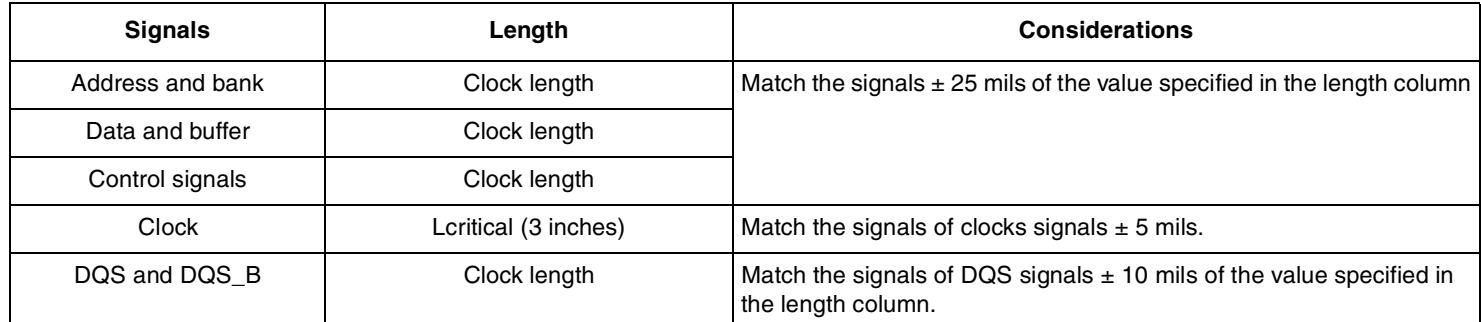

## **Table 8-2. DDR2 routing by the same length**

Routing by byte group requires better control of the signals of each group. It is also a little more difficult for analysis and constraint settings. However, its advantage is that the constraint to match lengths can be applied to a smaller group of signals. This is often more achievable once the constraints are properly set. [Table 8-3](#page-67-1) explains how to route the signals by byte group.

## **Table 8-3. DDR2 routing by byte group**

<span id="page-67-1"></span>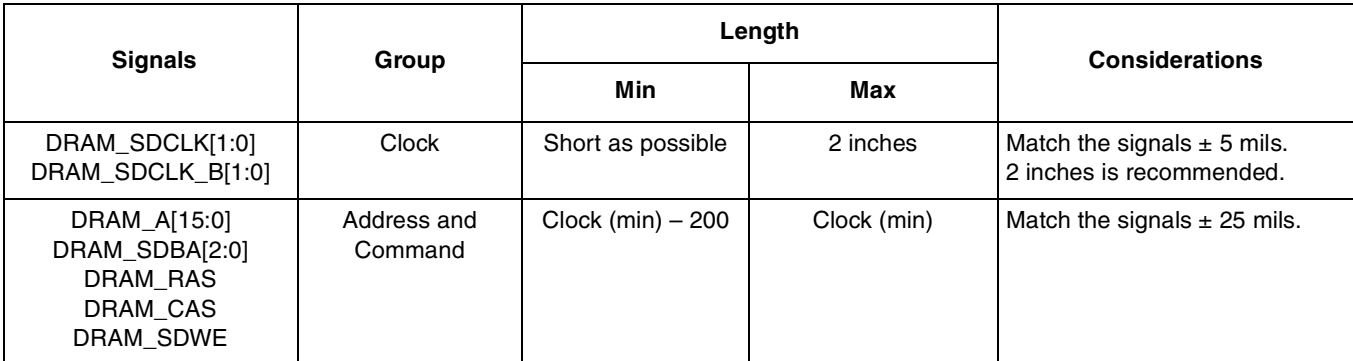

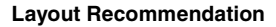

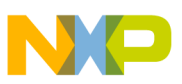

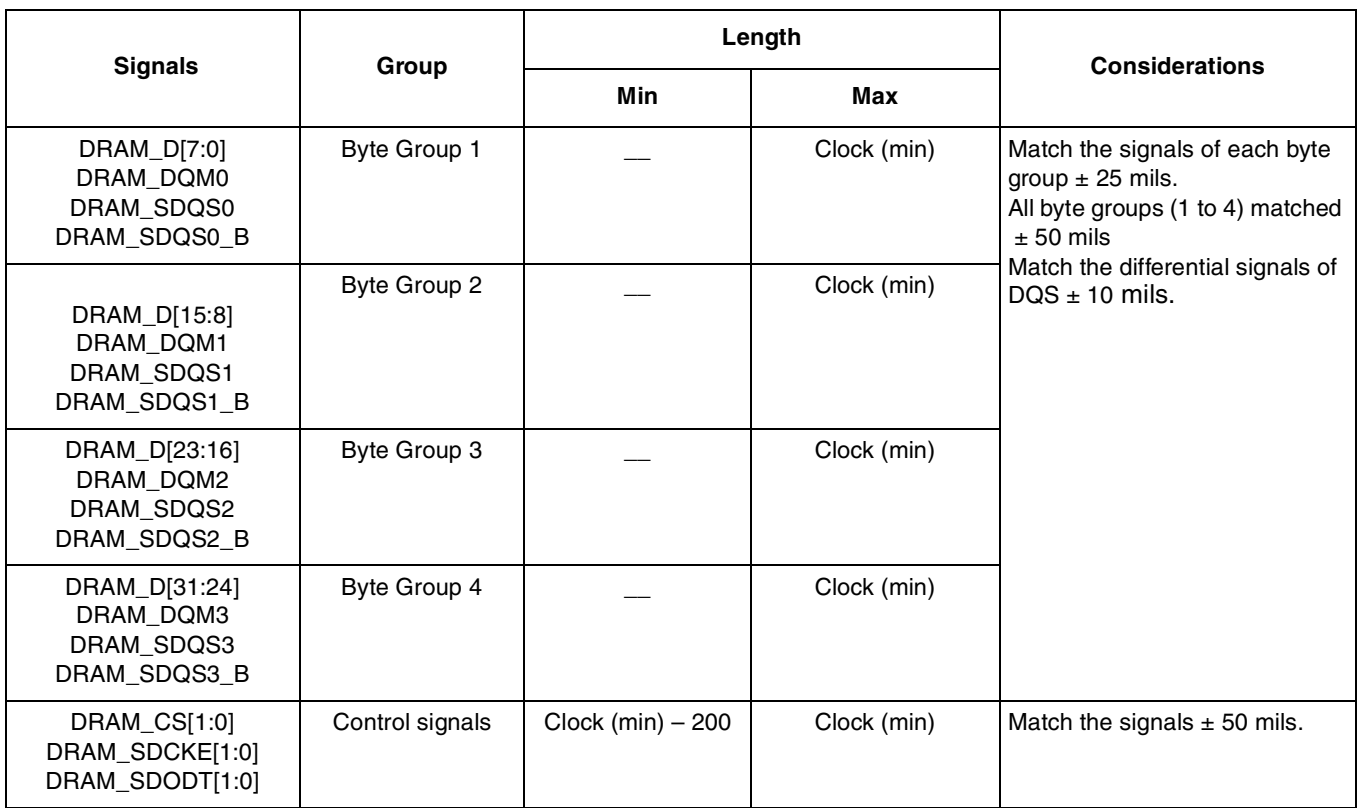

### **Table 8-3. DDR2 routing by byte group (continued)**

# **8.3 ESD and radiated emissions recommendations**

The PCB design should use 6 or more layers, with solid power and ground planes. The recommendations for ESD immunity and radiated emissions performance are:

- All components with ground chassis shields (such as USB jack and buttons) should connect the shield to the PCB chassis ground ring.
- Ferrite beads should be placed on each signal line connecting to an external cable. These ferrite beads must be placed as close to the PCB jack as possible.

## **NOTE**

Ferrite beads should have a minimum impedance of 500  $\Omega$  at 100 MHz with the exception of the ferrite on USB\_5V.

- Ferrite beads should NOT be placed on the USB D+/D– signal lines as this can cause USB signal integrity problems. For radiated emissions problems due to USB, a common mode choke may be placed on the D+/D– signal lines. However, it should not be required if the PCB layout is satisfactory. Ideally, the common mode choke should be approved for high speed USB use or tested thoroughly to verify that no signal integrity issues are created.
- It is highly recommended that ESD protection devices be used on ports connecting to external connectors. Refer to the reference schematic (available on the Freescale website) for detailed information about ESD protection implementation on the USB.

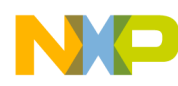

**Layout Recommendation**

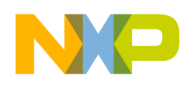

# **Part II Software Development**

The chapters that follow aid you in software development for your product utilizing the i.MX50 Board Support Package.

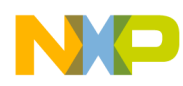

# **Chapter 9 Porting U-Boot from an i.MX50 Reference Board to an i.MX50 Custom Board**

This chapter provides a step-by-step guide that explains how to add i.MX50 custom board support to U-Boot. This developer's guide is based on U-Boot version rel\_imx\_2.6.35\_11.04.01, which is present as a package on the LTIB-based Linux BSP at <http://opensource.freescale.com/git?p=imx/uboot-imx.git>.

For an introduction to the use of U-Boot firmware with i.MX processors, read AN4173, "U-Boot for i.MX51 Based Designs," which is available on the Freescale website.

# **9.1 Obtaining the source code for the U-Boot**

The following steps explain how to obtain the source code.

- 1. Install LTIB as usual. Make sure you **deselect** U-Boot from compilation.
- 2. Manually unpack u-boot: ./ltib -m prep -p u-boot.

The U-Boot code is now located at  $rpm/BUILD/u-boot-version$  numbers. The guide will now refer to the U-Boot main directory as <UBOOT\_DIR> and assumes that your shell working directory is <UBOOT\_DIR>.

# **9.2 Preparing the code**

The following steps explain how to prepare the code.

1. Make a copy of the board directory, using the following instruction:

\$cp -R board/freescale/mx50\_<reference board name> board/freescale/mx50\_<custom board name>

2. Copy the existing  $m \times 50$  -reference board name>.h board configuration file as  $m \times 50$  -custom board name>.h, using the following instruction.

\$cp include/configs/mx50\_<reference board name>.h include/configs/mx50\_<custom board name>.h

3. Create one entry in  $\langle$ UBOOT\_DIR>/Makefile for the new i.MX50-based configuration. This file is in alphabetical order. The instruction to use is as follows:

mx50\_<custom board name>\_config : unconfig

@\$(MKCONFIG) \$(@:\_config=) arm arm\_cortexa8 mx50\_<custom board name> freescale mx50
#### **NOTE**

U-Boot project developers recommend adding any new board to the MAKEALL script and to run this script in order to validate that the new code has not broken any other's platform build. This is a requirement if you plan to submit a patch back to the U-Boot community. For further information, consult the U-Boot README file.

- 4. Rename board/freescale/mx50\_<custom board name>/mx50\_<reference board name>.c as board/freescale/mx50\_<custom board name>/mx50\_<custom board name>.c.
- 5. Adapt any fixed paths. In this case, the linker script board/freescale/mx50\_<custom board name>/u-boot.lds has at least two paths that must be changed
	- Change board/freescale/mx50\_<reference board name>/flash\_header.o to board/freescale/mx50\_<custom board name>/flash\_header.o
	- Change board/freescale/mx50\_<reference board name>/libmx50\_<reference board name>.a to board/freescale/mx50\_<custom board name>/libmx50\_<custom board name>.a
- 6. Change the line  $\cos s$  :=  $\frac{\pi}{50}$  <reference board name>.o (inside board/freescale/mx50\_<custom board name>/Makefile) to COBJS := mx50\_<custom board name>.o

#### **NOTE**

The remaining instructions build the U-Boot manually and do not use LTIB.

7. Create a shell script under <UBOOT\_DIR> named build\_u-boot.sh.

The file's contents are now:

```
#!/bin/bash
export ARCH=arm
export CROSS COMPILE=<path to cross compiler/prefix> (e.g.
PATH:/opt/freescale/usr/local/gcc-4.4.4-glibc-2.11.1-multilib-1.0/arm-fsl-linux-gnueabi
/bin/arm-none-linux-gnueabi-
export PATH=$PATH:<path to compiler>
make mx50_<custom board name>_config
```
make

- 8. Compile U-Boot using \$./build\_u-boot.sh
- 9. If everything is correct, you should see the file u-boot. bin as proof that your build setup is correct and ready to be customized.

The new i.MX50 custom board that you have created is an exact copy of the i.MX50 reference board, but the boards are two independent builds. This allows you to proceed to the next step: customizing the code to suit the new hardware design.

### **[9.3 Customizing the i.MX50 custom board code](http://wiki.freescale.net/display/MADCPOIMX/MX53+Armadillo+board+code+customization+for+U-boot)**

The new i.MX50 custom board is part of the U-Boot source tree, but it is a duplicate of the i.MX50 reference board code and needs to be customized.

The DDR technology is a potential key difference between the two boards. If there is a difference in the DDR technology between the two boards, the DDR initialization needs to be ported. DDR initialization is

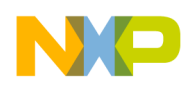

coded in the plug-in code, inside the boot header of the U-Boot image. When porting bootloader, kernel or driver code, you must have the schematics easily accessible for reference.

### **9.3.1 Changing DRAM values for i.MX50 with LP-DDR2 initialization**

Initializing the memory interface requires configuring the relevant I/O pins with the right mode and impedance and initializing the DATABAHN module.

- 1. To port to the custom board, the appropriate DDR initialization needs to be used. This is the same initialization as would be used in a JTAG initialization script.
- 2. Open the file board/freescale/mx50\_<custom board name>/flash\_header.S
- 3. Modify the required IOMUX register values with the right mode and impedance values
- 4. Modify the DDR settings to match the memory specifications, no need to modify the **do\_zq\_calib** macro routine

This is the new board/freescale/mx50\_<custom board name>/flash\_header.s customized for LP-DDR2.

### **9.3.2 Booting with the modified U-Boot**

If the plug-in code (board/freescale/mx50\_<custom board name>/flash\_header.S) was modified successfully, you can compile and write u-boot. bin to an SD card. To test this, insert the SD card into the SD card socket of the CPU board and power cycle the board.

A message like this should be printed in the console:

```
U-Boot 2009.08 (Jul 29 2010 - 15:17:24) 
CPU: Freescale i.MX50 family 1.0V at 800 MHz 
Board: Unkown board id1:11 
Boot Reason: [POR] 
Boot Device: SD 
I2C: ready 
DRAM: 1 GB 
MMC: FSL_ESDHC: 0, FSL_ESDHC: 1 
Card did not respond to voltage select! 
MMC init failed 
In: serial 
Out: serial 
Err: serial 
Net: FEC0 
<reference board name>: U-Boot >
```
### **9.3.3 Further customization at system boot**

To further customize your U-Boot board project, use the first function that system boot calls on:

```
start_armboot in "lib_arm/board.c".
board_init()
```
All board initialization is executed inside this function. It starts by running through the **init\_sequence[]** array of function pointers.

**i.MX50 System Development Guide, Rev. 0**

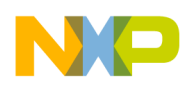

#### **Porting U-Boot from an i.MX50 Reference Board to an i.MX50 Custom Board**

The first board dependent function inside **init\_sequence[]** array is **board\_init()**. **board\_init()** is implemented inside board/freescale/mx50\_<custom board name>.c.

At this point the most important tip is the following line of code:

```
...
gd->bd->bi_arch_number = MACH_TYPE_MX50_<reference board name>; /* board id for Linux */
...
```
To customize your board ID, go to the registration process at <http://www.arm.linux.org.uk/developer/machines/>

This tutorial will continue to use MACH\_TYPE\_MX50\_<reference board name>.

#### **9.3.4 Customizing the printed board name**

To customize the printed board name, use the **checkboard()** function. This function is called from the **init\_sequence**[] array implemented inside board/freescale/mx50\_<custom board name>.c. There are two ways to use **checkboard**() to customize the printed board name from Board: Unknown board id1:11 to Board: MX50 CPU3 on <custom board name>2: the brute force way or by using a more flexible identification method if implemented on the custom board.

To customize the brute force way, inside **checkboard**() and replace  $\text{print}$  ("Board: "); with printf("Board: MX50 CPU3 on <custom board>\n");

Alternatively, if the custom board provides a method to detect the board type via an external signal this can be detected in the **checkboard()** function and the according information is printed.

Once this has been done, recompile U-Boot and deploy u-boot.bin to the SD card. The new prompt message should be as follows:

```
U-Boot 2009.08 (Jul 30 2010 - 14:44:00) 
CPU: Freescale i.MX50 family 1.0V at 800 MHz 
Board: MX50 CPU3 on <custom board name> 
Boot Reason: [POR] 
Boot Device: SD 
I2C: ready 
DRAM: 1 GB 
MMC: FSL_ESDHC: 0, FSL_ESDHC: 1 
Card did not respond to voltage select! 
MMC init failed 
In: serial 
Out: serial 
Err: serial 
Net: FEC0 
Reference Board: U-Boot >
```
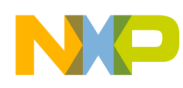

# **Chapter 10 Porting the Android Kernel**

Android releases for the i.MX50 processor are divided into three main parts: the bootloader (U-Boot or redboot), the kernel, and the Android framework. This chapter explains how to port an Android kernel to any platform that is based on the i.MX50 chip. The easiest way to apply kernel modifications to any i.MX platform is to use an existing Android release either for the i.MX50 or i.MX53 processor. See the i.MX Android-r*x* user guide (where r*x* stands for the release version) inside the Freescale Android release package for further details.

# **10.1 Patching the Android kernel**

Before configuring the Android kernel, locate the BSP patches in the imx-android-r*x* folder, where x stands for the release version. This folder contains all BSP patches needed for the different i.MX platforms. It also contains patches for some of the libraries implemented on the hardware abstraction layer. Apply the relevant patches to the kernel.

# **10.2 Configuring Android release for customized platforms**

Once the patches have been applied to the kernel, go to  $m$  my and roid/kernel\_imx/. Use the command  $m$ ake imx5\_android\_defconfig to prepare the configuration for your platform.

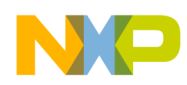

# **10.2.1 Enabling and disabling default resources**

Users can disable resources that are enabled by default on the EVK board configuration by entering make menuconfig under myandroid/kernel\_imx. This menu allows users to enable and disable the drivers that are part of the Android framework's included Linux image. [Figure 10-1](#page-76-0) shows the menu option screen.

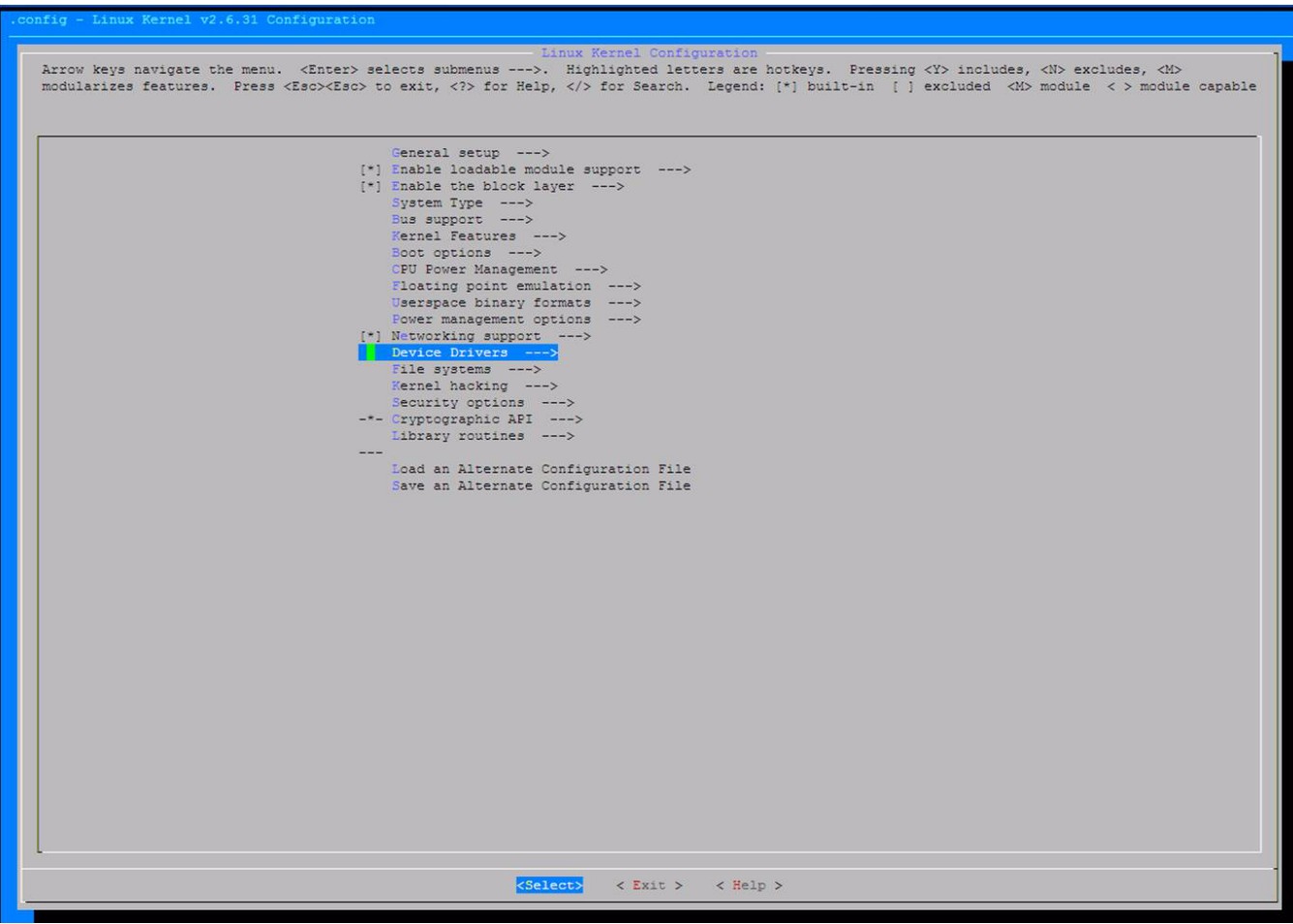

**Figure 10-1. Linux kernel configuration menu**

<span id="page-76-0"></span>Make your selections and exit the menu.

After you exit, the system creates the .config file, which contains the variables used to configure different interfaces and peripherals on the chip. It also contains variables for libraries and tools that are part of a Linux image.

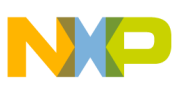

### **10.2.2 Changing the configuration file**

After the system has created the .config file, users can manually edit the configuration file to enable the environment variables required by the Android image. Configuration files for different platforms are located at: myandroid/kernel-imx/arch/arm/config/

Choose the appropriate configuration file for your platform and double check the .config file for the following variables:

- CONFIG\_PANIC\_TIMEOUT=0
- CONFIG\_BINDER=y
- CONFIG\_LOW\_MEMORY\_KILLER=y
- CONFIG\_ANDROID\_PARANOID\_NETWORK=y
- CONFIG\_ANDROID\_LOGGER=y
- CONFIG\_ANDROID\_PMEM=y
- CONFIG\_PMEM\_SIZE=24
- CONFIG\_ANDROID\_RAM\_CONSOLE=y
- CONFIG\_ANDROID\_RAM\_CONSOLE\_ENABLE\_VERBOSE=y
- CONFIG\_ANDROID\_BINDER\_IPC=y
- CONFIG\_CRYPTO\_DEFLATE=y
- CONFIG\_CRYPTO\_LZO=y
- CONFIG\_DEVMEM=y
- CONFIG\_LZO\_COMPRESS=y
- CONFIG\_LZO\_DECOMPRESS=y
- CONFIG ASHMEM=y

#### **10.2.3 Android's memory map**

Android's memory map is divided into four main blocks:

- GPU
- PMEM for GPU
- PMEM
- System memory

The total amount of memory is passed through a parameter called mem. This parameter usually contains all the memory available on the platform, and it is passed on the bootloader as the following configuration line.

setenv bootargs\_android 'setenv bootargs \$bootargs init=/init androidboot.console=ttymxc0 di0\_primary calibration ip=dhcp mem=512M'

#### **NOTE**

By default the i.MX50 EVK board is set with 512 Mbytes.

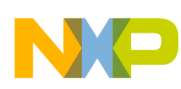

Android's memory map hardcodes three of its four main blocks to a specific value. The final block uses whatever memory remains after the other three blocks have defined their boundaries. This remaining block of memory is used by the system memory as standard RAM memory for loading the kernel and apps execution.

[Figure 10-2](#page-78-0) shows how the Android's memory map is organized on a 512 Mbyte system.

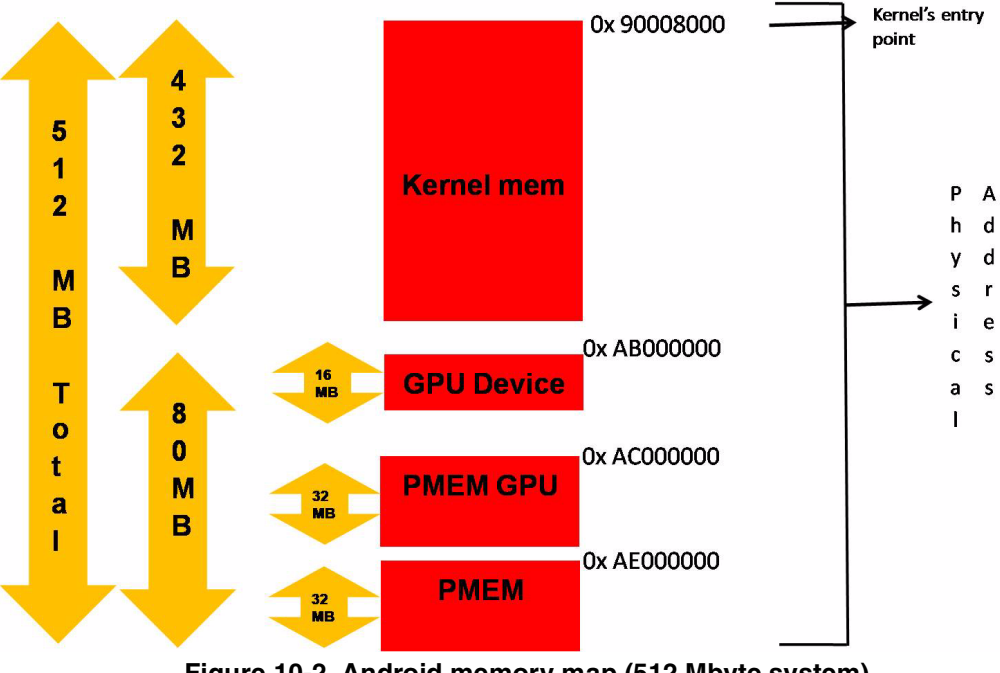

**Figure 10-2. Android memory map (512 Mbyte system)**

<span id="page-78-0"></span>This memory map is defined under /myandroid/kernel\_imx/arch/arm/mach-mx5/mx50\_<reference board name>.c On the function init fixup mxc board.

### **10.3 Initializing Android**

After the kernel boots, the init application is the first program executed on the system. The init program directly mounts all file systems and devices, using either hard-coded file names or device names generated by probing the sysfs file system. This eliminates the need for a /etc/fstab file in Android.

After the device/system files are mounted, init reads  $/etc/init.rc$ , which is a text file that contains parameters and commands executed by the init program. These commands are executed sequentially and load some of the main services of Android. The file can also create and mount directories where the system, cache, and data partitions reside.

Init and init.rc load the following services:

- app\_process application—launches Zygote
- rild daemon application—manages all radio GSM support
- mediaserver—handles all media, including audio and video
- ts calibrator—provides the touch screen calibration app

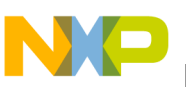

# **10.4 Modifying the init.rc partition locations**

The init.rc file mounts the three main partitions—system, cache, and data—on the image. By default, these partitions are mounted from the SD/MMC controller.

If you have these partitions stored on another Flash source, modify the following lines to choose from the specific NVM.

• To mount the /system directory:

mount ext3 /dev/block/mmcblk0p2 /system mount ext3 /dev/block/mmcblk0p2 /system ro remount

- To mount the /data directory:
	- mount ext3 /dev/block/mmcblk0p5 /data nosuid nodev
- To mounts the /recovery directory:

mount ext3 /dev/block/mmcblk0p6 /cache nosuid nodev

You also can modify the partition number where the directories and files are stored.

### **10.5 Android enhancements to the Linux kernel**

Most Android porting is performed on the kernel side, as shown in [Figure 10-3](#page-79-1).

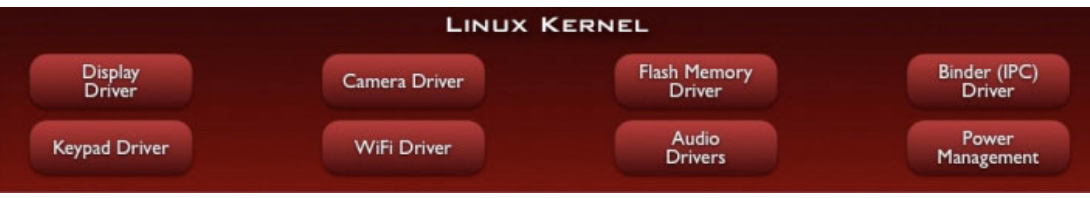

**Figure 10-3. Linux kernel**

<span id="page-79-1"></span>By patching the Android kernel, Android adds enhancements to the Linux kernel in order to give upper layers services like interprocess communication and power management policies. [Table 10-1](#page-79-0) shows the enhancements.

<span id="page-79-0"></span>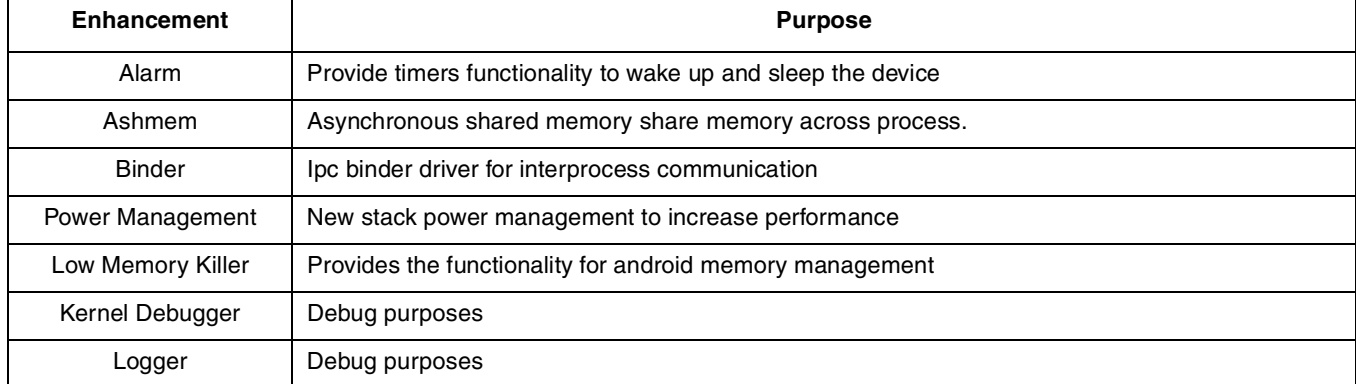

#### **Table 10-1. Android enhancements**

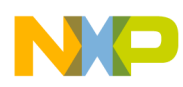

Most enhancement implementations are located at kernel/drivers/staging/android.

#### **NOTE**

Android also handles the hardware abstraction layer (HAL) between the Linux kernel and the android library stack. These drivers are related to specific hardware modules such as GPS, Bluetooth, or radio.

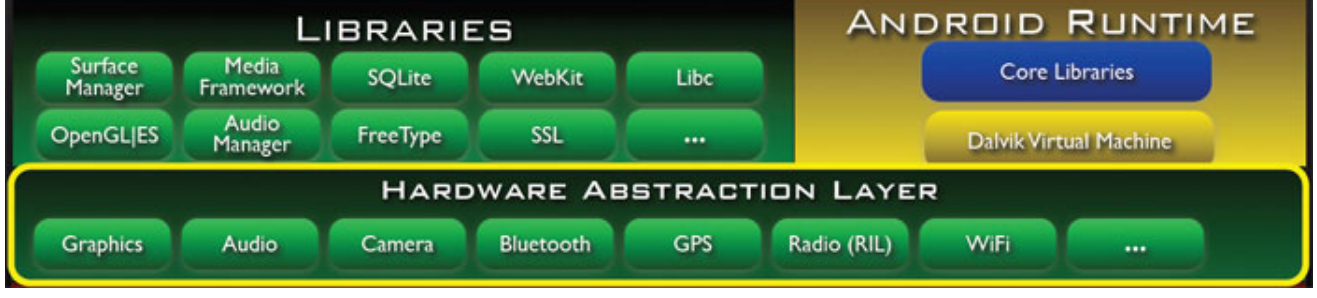

**Figure 10-4. Hardware abstraction layer**

This chapter does not cover these implementations. For information about HAL porting, please refer to the Android developer website at [http://source.android.com.](http://source.android.com/)

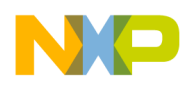

# **Chapter 11 Porting the On-Board-Diagnostic-Suite (OBDS) to a Custom Board**

The on-board diagnostic suite (OBDS) is a set of validation software used during the board bring up phase and to validate the boards produced during mass manufacturing for defects. OBDS is run to test out specific IP blocks of the i.MX50 SoC and the associated hardware on the board.

In a typical scenario, a basic set of the hardware components are tested to be functional, prior to engaging the software team to bring up the bootloader and the BSP.

Prior to reading this document, be familiar with the following chapters in the *i.MX50 Applications Processor Reference Manual*:

- Chapter 1, "Introduction"
- Chapter 4, "External Signals and Pin Multiplexing"
- Chapter 5, "Clock Control Module (CCM)"
- Chapter 7, "System Debug"
- Chapter 35, "IOMUX Controller (IOMUX)"

### **11.1 Supported components**

The OBDS package for Freescale's i.MX50 reference board provides support for the following SoC internal functional blocks and hardware on the reference board:

- Debug UART test (used for communication with the host PC)
- DDR test
- Audio Out test
- LCD display test
- EINK display test
- $I<sup>2</sup>C$  peripheral connectivity test
- MMC/SD test for SD Slot 2, where SD Slot 1 is implicitly tested as OBDS boots from SD1
- **SRTC** test
- Ethernet loopback test
- SPI-NOR test
- USBH1 device enumeration test
- NAND Flash device ID test

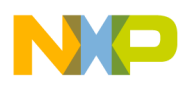

**Porting the On-Board-Diagnostic-Suite (OBDS) to a Custom Board**

# **11.2 Customizing OBDS for specific hardware**

This section explains how to customize the OBDS for the following hardware modules:

- [Section 11.2.1, "UART \(serial port\) test"](#page-82-0)
- [Section 11.2.2, "DDR test"](#page-82-1)
- [Section 11.2.3, "Audio test](#page-83-0)"
- Section 11.2.4, "LCD display test
- Section 11.2.5, "E-INK display test
- Section 11.2.6, " $I^2C$  test"
- [Section 11.2.7, "SD/MMC test](#page-84-0)"
- [Section 11.2.8, "SRTC test](#page-84-1)
- [Section 11.2.9, "Ethernet \(FEC\) loopback test](#page-84-2)"
- [Section 11.2.10, "SPI-NOR test](#page-84-3)"
- [Section 11.2.11, "NAND Flash device ID test](#page-85-0)

### <span id="page-82-0"></span>**11.2.1 UART (serial port) test**

The UART port is the primary communications channel between the reference board and host PC. The UART test tests the transmission capabilities of the serial port and verifies its receive capabilities by prompting the user to input a character from the host PC to the serial port. Typing the character "X" exits this test and moves to the next test.

On the i.MX50 reference board, the UART1 TXD and RXD pins are routed to the UART1\_TXD and UART1\_RXD pins via the IOMUX (see the  $\sim$ /diag-obds/src/mx50/hardware.c file). In addition, the file ~/diag-obds/src/mx50/mx50.c defines the debug\_uart variable to UART1 (as seen below):

static struct hw module \*debug uart =  $&$ uart1;

If a different UART port is used, make the required IOMUX changes to the routine debug\_uart\_iomux() function found in ~/diag-obds/src/mx50/hardware.c and update the debug\_uart variable:

```
void debug_uart_iomux(void)
{ 
//UART1
//TXD
writel(ALT0, IOMUXC_SW_MUX_CTL_PAD_UART1_TXD);
writel(0xE4, IOMUXC SW PAD CTL PAD UART1 TXD);
writel(0x0, IOMUXC SW PAD CTL GRP UART);
//RXD
writel(ALT0, IOMUXC_SW_MUX_CTL_PAD_UART1_RXD);
writel(0xE4, IOMUXC_SW_PAD_CTL_PAD_UART1_RXD);
writel(0x1, IOMUXC_UART1_IPP_UART_RXD_MUX_SELECT_INPUT);
}
```
### <span id="page-82-1"></span>**11.2.2 DDR test**

The DDR test verifies the interface connectivity between the i.MX50 and the DDR memory. This test should not be confused with a stress test that validates robust signal integrity of the interface. Instead, this

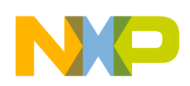

test ensures the proper assembly of the memory and i.MX50 by testing for opens and shorts on the interface.

Each type of i.MX50 reference boards uses a different DDR configuration. If the custom board implements a DDR that has a different configuration than the reference boards, refer to the data sheet of the specific DDR and make the necessary changes to the DDR configurations in the

~/diag-obds/src/include/mx50/plat\_startup.h file. This file sets up the IOMUX and DDR specific configurations.

# <span id="page-83-0"></span>**11.2.3 Audio test**

The audio test first performs  $I<sup>2</sup>C$  communications between the i.MX50 and the SGTL5000 audio codec. The test then outputs audio data via the SSI/I2S interface to the audio codec. The ~/diag-obds/src/drivers/audio folder contains the files that implement the audio test.

If a different SSI port and  $I<sup>2</sup>C$  port is used, make the necessary IOMUX changes to the ~/diag-obds/src/mx50/hardware.c file.

# <span id="page-83-2"></span>**11.2.4 LCD display test**

This test outputs an image to the 4.3" WVGA LCD Display.

Refer to the hardware.c file for changes in IOMUX when different pins are used to interface with the LCD panel. The code in the ~/diag-obds/src/drivers/lcdc/mxc\_lcdc.c file has details on implementation of this test. The display's data sheet provides the information for the different parameters.

# **11.2.5 E-INK display test**

This test outputs an image to the E-INK display.

Refer to the hardware.c file for changes in IOMUX when different pins are used to interface with the E-INK panel. The code in the  $\sim$ /diag-obds/src/drivers/epd folder contains the files that implement this test.

# <span id="page-83-1"></span>**11.2.6 I2C test**

This tests performs an  $I^2C$  communications test with one or more devices on the  $I^2C$  bus (reads back the device ID).  $\sim$ /diag-obds/src/drivers/i2c folder contains the driver for the I<sup>2</sup>C module. Refer to hardware.c for I<sup>2</sup>C IOMUX setup. The test code to communicate with the different I<sup>2</sup>C devices can be found at ~/diag-obds/src/mx50/i2c\_dev\_tests.c

If another I<sup>2</sup>C port is needed, add a new entry for the other I<sup>2</sup>C IOMUX settings at hardware.c and change the  $I^2C$  device test code depending on the  $I^2C$  devices on the custom board.

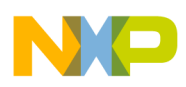

```
Porting the On-Board-Diagnostic-Suite (OBDS) to a Custom Board
```
# <span id="page-84-0"></span>**11.2.7 SD/MMC test**

This test performs a read/write test to the MMC/SD card plugged into the SD slot. This test configures and uses the ESDHCV2-2 module on the i.MX50 reference boards. The

 $\sim$ /diag-obds/src/drivers/mmc\_sd/imx\_mmc folder contains the files necessary to test the MMC/SD port.

Refer to the ~/diag-obds/src/mx50/hardware.c file for changes in IOMUX when a different ESDHC module is used to interface with the SD slot or if different pins are used than the ones used in the i.MX50 reference design.

# <span id="page-84-1"></span>**11.2.8 SRTC test**

This test ensures that the SRTC low power and high power domain counters are running. The test details can be found at the  $\sim$ /diag-obds/src/drivers/timer/imx\_timer folder.

# <span id="page-84-2"></span>**11.2.9 Ethernet (FEC) loopback test**

The test requires a loopback Ethernet cable. There is only one FEC in the i.MX50 SoC. Refer to the hardware.c file for changes in IOMUX in case pins other than the i.MX50 reference design are used to interface with the network interface.

# <span id="page-84-3"></span>**11.2.10 SPI-NOR test**

This test verifies the interface between the i.MX50 CSPI module and the SPI-NOR flash. The  $\sim$ /diag-obds/src/drivers/spinor folder contains the files necessary to test the SPI-NOR Flash available on the i.MX50 reference board, using the i.MX50 CSPI module and CSPI SS1. Change ~/diag-obds/src/drivers/spinor/imx\_spi\_nor.c when using a different SPI-NOR device. See the following example implementation for the Atmel AT45DB321D SPI-NOR Flash.

```
struct chip_id AT45DB321D_id =
{ .id0 = 0x01, // Atmel AT45DB321D 
      .id1 = 0x27,.id2 = 0x1f
```
} The following calls are specific to the Atmel Flash:

- spi\_nor\_status\_atmel
- spi\_nor\_write\_atmel

If another ECSPI port is used to connect to the SPI-NOR (for example when connecting the SPI-NOR to ECSPI-1), make the following changes:

1. Inside  $\sim$ /diag-obds/src/mx50/mx50.c, edit the code as shown in the bullet list below:

```
platform_init()
{
...
imx_spi_nor.base = CSPI1_BASE_ADDR;
imx_spi_nor.freq = 25000000;
imx_spi_nor.ss_pol = IMX_SPI_ACTIVE_LOW;
imx_spi_nor.ss = 1;
imx_spi_nor.fifo_sz = 32;
imx_spi_nor.us_delay = 0;
```

```
spi_init_flash = imx_cspi_init;
spi_xfer_flash = imx_cspi_xfer;
...
}
```
change the following:

— CSPI1\_BASE\_ADDR to ECSPI1\_BASE\_ADDR

— imx\_cspi\_init to imx\_ecspi\_init

— imx\_cspi\_xfer to imx\_ecspi\_xfer.

2. Add changes to the IOMUX settings for the other CSPI ports in ~/diag-obds/src/mx50/hardware.c.

### <span id="page-85-0"></span>**11.2.11 NAND Flash device ID test**

This test reads the NAND device's ID and compares it to a list of NAND device IDs maintained inside ~/diag-obds/src/drivers/nand/supported\_nand\_parts.inl. If the test finds an unrecognized NAND ID, it prints that ID and asks the user to confirm it from the NAND device's data sheet.

~/diag-obds/src/drivers/nand/stmp\_nand contains the driver for the NAND module.

Refer to ~/diag-obds/src/mx50/hardware.c for changes in IOMUX if pins are used to interface with the NAND device other than the ones used in the i.MX50 reference design.

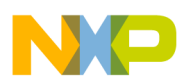

**Porting the On-Board-Diagnostic-Suite (OBDS) to a Custom Board**

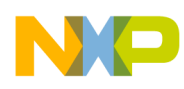

# <span id="page-87-0"></span>**Chapter 12 Configuring the IOMUX Controller (IOMUXC)**

Before using the i.MX50 pins (or pads), users must select the desired function and correct values for characteristics such as voltage level, drive strength, and hysteresis. They do this by configuring a set of registers from the IOMUXC.

For detailed information about each pin, see the "External Signals and Pin Multiplexing" chapter in the *i.MX50 Applications Processor Reference Manual*. For additional information about the IOMUXC block, see the "IOMUX Controller (IOMUXC)" chapter in the *i.MX50 Applications Processor Reference Manual*.

# **12.1 Information for setting IOMUX controller registers**

The IOMUX controller contains four sets of registers that affect the i.MX50 registers, as follows:

- General-purpose registers (IOMUXC\_GPR*x*)—consist of three registers that control PLL frequency, voltage, and other general purpose sets.
- "Daisy Chain" control registers (IOMUXC <Instance\_port> SELECT\_INPUT)—control the input path to a module when more than one pad may drive the module's input
- MUX control registers (changing pad modes):
	- Select which of the pad's 8 different functions (also called ALT modes) is used.
	- Can set pad's functions individually or by group using one of the following registers:
		- IOMUXC\_SW\_MUX\_CTL\_PAD\_<PAD NAME>
		- IOMUXC\_SW\_MUX\_CTL\_GRP\_<GROUP NAME>
- Pad control registers (changing pad characteristics):
	- Set pad characteristics individually or by group using one of the following registers:
		- IOMUXC\_SW\_PAD\_CTL\_PAD\_<PAD\_NAME>
		- IOMUXC\_SW\_PAD\_CTL\_GRP\_<GROUP NAME>
	- Pad characteristics are:
		- SRE (1 bit slew rate control)—Slew rate control bit; selects between FAST/SLOW slew rate output. Fast slew rate is used for high frequency designs.
		- DSE (2 bits drive strength control)—Drive strength control bits; select the drive strength (low, medium, high, or max).
		- ODE (1 bit open drain control)—Open drain enable bit; selects open drain or CMOS output.
		- HYS (1 bit hysteresis control)—Selects between CMOS or Schmitt Trigger when pad is an input.

**Configuring the IOMUX Controller (IOMUXC)**

- PUS (2 bits pull up/down configuration value)—Selects between pull up or down and its value.
- PUE (1 bit pull/keep select)—Selects between pull up or keeper. A keeper circuit help assure that a pin stays in the last logic state when the pin is no longer being driven.
- PKE (1 bit enable/disable pull up, pull down or keeper capability)—Enable or disable pull up, pull down, or keeper.
- DDR\_MODE\_SEL (1 bit ddr\_mode control)—Needed when interfacing DDR memories.
- DDR\_INPUT (1 bit ddr\_input control)—Needed when interfacing DDR memories.

# **12.2 Setting up the IOMUXC in U-Boot**

To set up the IOMUXC and configure the pads on U-Boot, use the four files described in [Table 12-1:](#page-88-0)

<span id="page-88-0"></span>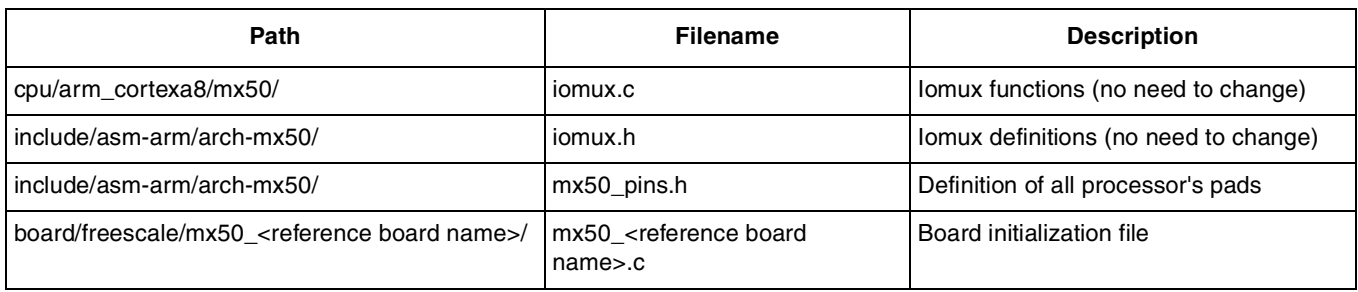

#### **Table 12-1. Configuration files**

### **12.2.1 Defining the pads**

The iomux.c file contains each pad's IOMUXC definitions. Use the following code to see the default definitions:

```
enum iomux_pins {
...
...
...
MX50_PIN_KEY_COL0 = _MXC_BUILD_GPIO_PIN(3, 6, 1, 0x24, 0x34C),
MX50_PIN_KEY_ROW0 = _MXC_BUILD_GPIO_PIN(3, 7, 1, 0x28, 0x350),
...
...
...
}
```
To change the values for each pad according to your hardware configuration, use the following: MX50\_PIN\_<PIN NAME> = \_MXC\_BUILD\_GPIO\_PIN(gp, gi, ga, mi, pi)

Where:

- **gp**—IO Pin
- **gi**—IO Instance
- **ga**—MUX Mode
- **mi**—MUX Control Offset

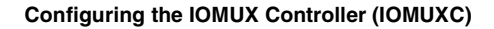

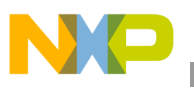

• **pi**—PAD Control Offset

### **12.2.2 Configuring IOMUX pins for initialization function**

The mx50\_<reference board name>.c file contains the initialization functions for all peripherals (such as UART,  $I^2C$ , and Ethernet). Configure the relevant pins for each initializing function, using the following:

```
mxc_request_iomux(<pin name>, <iomux config>);
mxc_iomux_set_input(<mux input select>, <mux input config>);
mxc_iomux_set_pad(<pin name>, <iomux pad config>);
```
Where the following applies:

**<pin name>** See all pins definitions on file mx50\_pins.h **<iomux config>** See parameters defined at iomux\_config enumeration on file iomux.h **<iomux input select>** See parameters defined at iomux\_input\_select enumeration on file iomux.h **<iomux input config>** See parameters defined at iomux\_input\_config enumeration on file iomux.h **<iomux pad config>** See parameters defined at iomux\_pad\_config enumeration on file iomux.h

### **12.2.3 Example—setting a GPIO**

For an example, configure and use pin PATA\_DA\_1 (PIN L3) as a general GPIO and toggle its signal.

Add the following code to the file  $mx50$  <reference board name>.c, function board init:

```
// Request ownership for an IO pin.
mxc_request_iomux(MX50_PIN_ECSPI1_SCLK, IOMUX_CONFIG_ALT1);
// Set pin as 0
reg = readl(GPIO4\_BASE\_ADDR + 0x0);reg &= ~0x80;
writel(reg, GPIO4_BASE_ADDR + 0x0);
// Set pin direction as output
reg = readl(GPIO4\_BASE\_ADDR + 0x4);reg |= 0x80;
writel(reg, GPIO4_BASE_ADDR + 0x4);
// Delay 0.5 seconds
udelay(500000);
// Set pin as 1
reg = readl(GPIO4\_BASE\_ADDR + 0x0);reg |= 0x80;
writel(reg, GPIO4_BASE_ADDR + 0x0);
// Delay 0.5 seconds
udelay(500000);
```
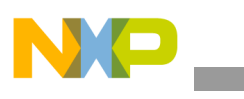

**Configuring the IOMUX Controller (IOMUXC)**

```
// Set pin as 0
reg = readl(GPIO7\_BASE\_ADDR + 0x0);reg &= ~0x80;
writel(reg, GPIO7_BASE_ADDR + 0x0);
```
If done correctly, the pin ECSPI\_SCLK on the i.MX50 toggles when booting.

# **12.3 Setting up the IOMUXC in Linux**

The folder linux/arch/arm/mach-<platform name> contains the specific machine layer file for your custom board. For example, the machine layer file used on the i.MX50  $\alpha$ -reference boards are

linux/arch/arm/mach-mx5/mx50\_<reference board name>.c. This platform is used in the examples in this section. The machine layer files include the IOMUX configuration information for peripherals used on a specific board.

<span id="page-90-0"></span>To set up the IOMUXC and configure the pads, change the two files described in [Table 12-2](#page-90-0):

| Path                                  | File name     | <b>Description</b>                                                                                                |
|---------------------------------------|---------------|----------------------------------------------------------------------------------------------------|
| linux/arch/arm/plat-mxc/include/mach/ | iomux-mx50.h  | <b>IOMUX</b> configuration definitions                                                                            |
| llinux/arch/arm/mach-mx5              | board name>.C | mx50 <reference configuration<br="" contains="" file.="" iomux="" layer="" machine=""  ="">structures</reference> |

**Table 12-2. IOMUX configuration files**

### **12.3.1 IOMUX configuration definition**

The iomux-mx50.h file contains definitions for all i.MX50 pins. Pin names are formed according to the formula <SoC>*PAD*<Pad Name>\_*GPIO*<Instance name>\_<Port name>. Definitions are created with the following line code.

IOMUX\_PAD(PAD Control Offset, MUX Control Offset, MUX Mode, Select Input Offset, Select Input, Pad Control)

The variables are defined as follows:

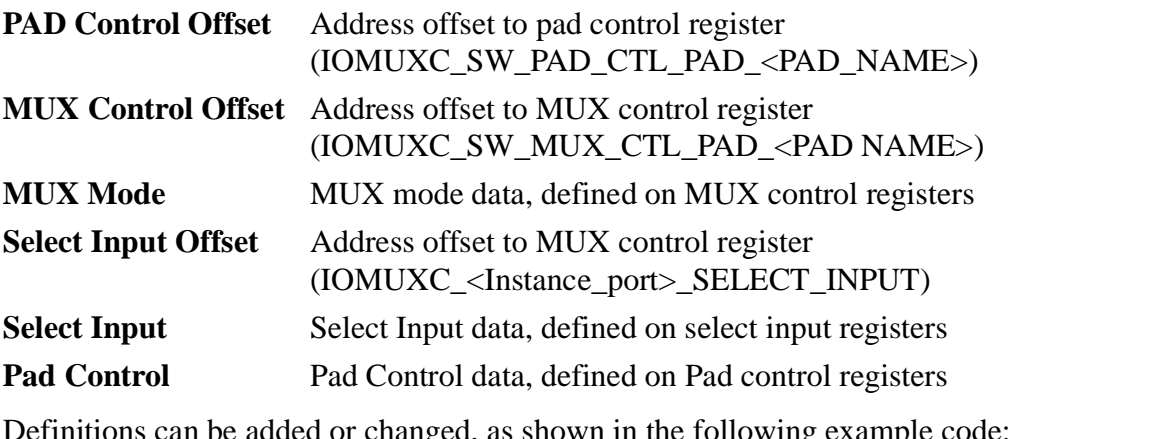

Definitions can be added or changed, as shown in the following example code:

**#define** MX50\_PAD\_SD1\_D3\_\_SD1\_D3IOMUX\_PAD(0x3A4, 0xF8, 0, 0x0, 0, MX50\_SD\_PAD\_CTRL)

**i.MX50 System Development Guide, Rev. 0**

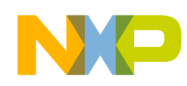

For all addresses and register values, check the IOMUX chapter in the *i.MX50 Applications Processor Reference Manual*.

### **12.3.2 Machine layer file**

The mx50  $\leq$  reference board name>.c file contains structures for configuring the pads. They are declared as follows:

```
static struct pad_desc mx50_rdp[] = {
…
…
…
MX50_PAD_SD1_D1__SD1_D1,
MX50_PAD_SD1_D2__SD1_D2,
MX50_PAD_SD1_D3__SD1_D3,
…
…
…
};
```
Add the pad's definitions from iomux-mx50.h to the above code.

On init function (in this example "mx50\_<reference board name>\_io\_init" function), set up the pads using the following function:

mxc\_iomux\_v3\_setup\_multiple\_pads(mx50\_rdp, ARRAY\_SIZE(mx50\_rdp));

### **12.3.3 Example—setting a GPIO**

For an example, configure the pin PATA\_DA\_1 (PIN L3) as a general GPIO and toggle its signal.

On Kernel menuconfig, add sysfs interface support for GPIO with the following code:

```
Device Drivers --->
       [*] GPIO Support --->
            [*] /sys/class/gpio/... (sysfs interface)
```
Define the pad on iomux-mx50.h file as follows:

**#define** MX50\_PAD\_ECSPI2\_SS0\_\_GPIO\_4\_19IOMUX\_PAD(0x38C, 0xE0, 1, 0x0, 0, MX50\_SD\_PAD\_CTRL)

Parameters:

- 0x614—PAD Control Offset
- 0x294—MUX Control Offset
- 1-MUX Mode
- 0x000—Select Input Offset
- 0-Select Input
- NO\_PAD\_CTRL—Pad Control

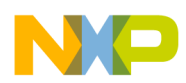

#### **Configuring the IOMUX Controller (IOMUXC)**

To register the pad, add the previously defined pin to the pad description structure in the mx50\_<reference board name>.c file, as shown in the following code.

```
static struct pad_desc mx50_rdp[] = {
…
…
…
MX50_PAD_ECSPI2_SS0__GPIO_4_19,
…
…
…
};
```
To use the pad as GPIO, go to the i.MX50 Linux command line. On this line, it is possible to test the GPIO exporting its number on /sys/class/gpio/export.

This number is formed by <GPIO Instance  $-1$  >  $\times$  32 + <GPIO Port number >. In this example GPIO4\_19 is being used, so its number is  $(4 – 1) \times 32 + 19 = 115$ .

Export the GPIO4\_19:

echo 115 > /sys/class/gpio/export

Set GPIO115 as output:

echo out > /sys/class/gpio/gpio115/direction

Set output as 1 or 0:

echo 1 > /sys/class/gpio/gpio115/value echo 0 > /sys/class/gpio/gpio115/value

If the steps above were performed correctly, the  $\epsilon$  ECSPI2\_SS0 toggles.

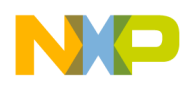

# **Chapter 13 Registering a New UART Driver**

Because Linux already has a UART driver for the i.MX50, configure the UART pads on the IOMUX registers. This chapter explains how to configure the UART pads, enable the UART driver, and test that the UART was set up correctly.

# **13.1 Configuring UART pads on IOMUX**

The IOMUX register must be set up correctly before the UART function can be used. This section provides example code to show how to do this.

Pads are configured using the file  $\lim_{x \to c}$   $\lim_{x \to c}$  / $\lim_{x \to c}$  / $\lim_{x \to c}$ ,  $\lim_{x \to c}$ , with  $\lim_{x \to c}$  replaced by the appropriate platform file name (see [Section 13.4, "File names and locations](#page-94-0)," for the platform file names). For example, the machine layer file used on the i.MX50 reference boards are

linux/arch/arm/mach-mx5/mx50 <reference board name>.c.

The iomux-mx50.h file contains the definitions for all i.MX50 pads. Configure the UART pads as follows:

```
#define MX50_PAD_UART1_TXD__GPIO_6_6IOMUX_PAD(0x330, 0x84, 1, 0x0, 0, NO_PAD_CTRL)
#define MX50_PAD_UART1_RXD__GPIO_6_7IOMUX_PAD(0x334, 0x88, 1, 0x0, 0, NO_PAD_CTRL)
#define MX50_PAD_UART1_CTS__GPIO_6_8IOMUX_PAD(0x338, 0x8C, 1, 0x0, 0, NO_PAD_CTRL)
#define MX50_PAD_UART1_RTS__GPIO_6_9IOMUX_PAD(0x33C, 0x90, 1, 0x0, 0, NO_PAD_CTRL)
```
The structures for configuring the pads are contained in the mx50\_<reference board name>.c file. Update them so that they match the configured pads' definition as shown above. The code below shows the non-updated structures:

```
static struct pad_desc mx50_rdp[] = {
…
…
…
         /* UART pad setting */
         MX50_PAD_UART1_RXD__UART1_RXD,
         MX50_PAD_UART1_RTS__UART1_RTS,
…
…
…
};
```
Use the following function to set up the pads on the init function  $m\times50$  rdp is init (found in the mx50\_<reference board name>.c file).

```
mxc_iomux_v3_setup_multiple_pads(mx50_rdp, ARRAY_SIZE(mx50_rdp));
```
The UART driver is now implemented and needs to be enabled.

**i.MX50 System Development Guide, Rev. 0**

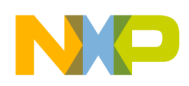

**Registering a New UART Driver**

# **13.2 Enabling UART on kernel menuconfig**

Enable the UART driver on Linux menuconfig. This option is located at:

```
-> Device Drivers
      -> Character devices
           -> Serial drivers
                <*> MXC Internal serial port support
                [*] Support for console on a MXC/MX27/MX21 Internal serial port
```
After enabling the UART driver, build the Linux kernel and boot the board.

# **13.3 Testing the UART**

By default, the UART is configured as follows:

- Baud Rate: 115,200
- Data bits: 8
- Parity: None
- Stop bits: 1
- Flow Control: None

If the user used a different UART configuration for a device that needs to connect to the i.MX50 processor, connection and communication will fail. There is a simple way to test whether the UART is properly configured and enabled.

On the i.MX50 Linux command line, type the following:

echo "test" > /dev/ttymxc2

# <span id="page-94-0"></span>**13.4 File names and locations**

There are three Linux source code directories that contain relevant UART files.

[Table 13-1](#page-94-1) lists the UART files that are available on the directory <linux source code directory>/drivers/serial/

<span id="page-94-1"></span>

| <b>File</b>      | <b>Description</b>                                     |  |
|------------------|--------------------------------------------------------|--|
| mxc uart.c       | Low level driver                                       |  |
| serial core.c    | Core driver that is included as part of standard Linux |  |
| mxc_uart_reg.h   | Register values                                        |  |
| mxc_uart_early.c | Source file to support early serial console for UART   |  |

**Table 13-1. Available files—first set**

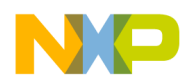

[Table 13-2](#page-95-0) lists the UART files that are available on the directory <linux source code directory>/arch/arm/plat-mxc/include/mach/

<span id="page-95-0"></span>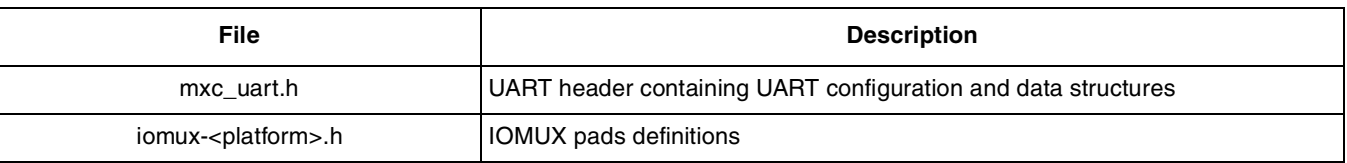

#### **Table 13-2. Available files—second set**

[Table 13-3](#page-95-1) lists the UART files that are available on the directory <linux source code directory>/arch/arm/mach-mx5/

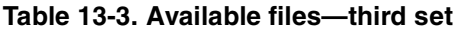

<span id="page-95-1"></span>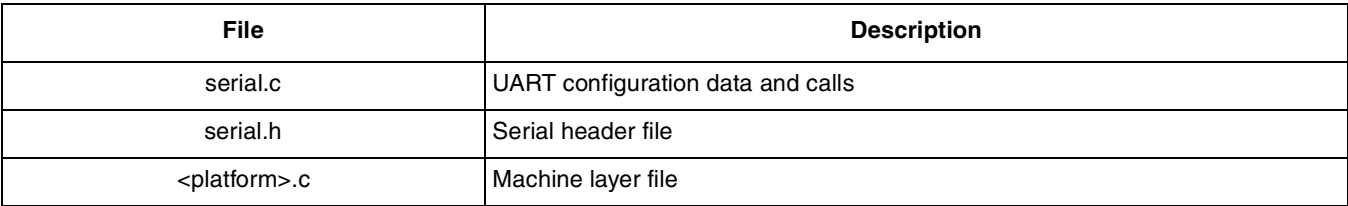

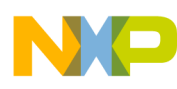

**Registering a New UART Driver**

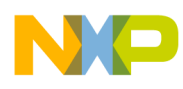

# **Chapter 14 Adding Support for the i.MX50 ESDHC**

This chapter explains how to add support for the i.MX50 ESDHCV2-1/2/4 and ESDHCV3-3 controllers.

The multimedia card (MMC)/secure digital (SD)/secure digital input output (SDIO) host driver implements a standard Linux driver interface for the enhanced MMC/SD host controller (ESDHC). The host driver is part of the Linux kernel MMC framework.

The MMC driver has the following features:

- 1-bit or 4-bit operation for SD and SDIO cards
- Supports card insertion and removal detections
- Supports the standard MMC commands
- PIO and DMA data transfers
- Power management
- Supports 1/4/8-bit operations for MMC cards
- Support eMMC4.4 SDR and DDR mode

## **14.1 Including support for SD1/SD2/SD3/SD4**

The i.MX50 BSP includes reference code for SD1, SD2, and SD3. Hardware that includes connectivity to any SD interface may require making changes to include this SD support. Make the required changes in the mach-mx5 folder at <ltib>/linux/arch/arm/mach-mx5 by following the steps below.

- 1. Create the platform\_device struct for the SD interfaces.
- 2. Configure the SD interface pins.
- 3. Create struct mxc mmc platform data.
- 4. Set up card detection.

These steps are discussed in detail in the following subsections.

# **14.1.1 Creating platform device structures for the SD interfaces**

To create the required platform device structures, open <ltib>/linux/arch/arm/mach-mx5/devices.c. Use the following code to ensure that your BSP includes all required platform device structures needed by the SD driver.

```
static struct resource mxcsdhcXX_resources[] = {
    {
       .start = MMC_SDHCXX_BASE_ADDR,
      end = MMC\_SDHCXX_BASE\_ADDR + SZ_4K - 1,
       .flags = IORESOURCE_MEM,
    },
```
**i.MX50 System Development Guide, Rev. 0**

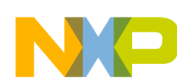

#### **Adding Support for the i.MX50 ESDHC**

```
 {
        .start = MXC_INT_MMC_SDHCXX,
       .end = MXC_INT_MMC_SDHCXX,
       .flags = IORESOURCE_IRQ,
    },
    {
        .flags = IORESOURCE_IRQ,
    },
};
struct platform_device mxcsdhcXX_device = {
    .name = "mxsdhci",
    .id = YY,
    .num_resources = ARRAY_SIZE(mxcsdhcXX_resources),
    .resource = mxcsdhcXX_resources,
};
```
Variables have values as follows:

- $XX$  can be 1, 2, 3, or 4 depending on the SD interface.
- YY can have a value between 0 and 3. SD1's ID is 0; SD2's ID is 1; SD3's ID is 2; and SD4's ID is 3.

Declare the structures as externs in <ltib>/linux/arch/arm/mach-mx5/devices.h with the following code.

```
extern struct platform_device mxcsdhc1_device;
extern struct platform_device mxcsdhc2_device;
extern struct platform_device mxcsdhc3_device;
extern struct platform_device mxcsdhc4_device;
```
### **14.1.2 Configuring pins for SD function**

IOMUX allows several configurations, each with slight variances in the pins. The iomux-mx50.h file contains the definitions for all i.MX50 pads. Add entries in this file to define the configuration for the SD function. See [Chapter 12, "Configuring the IOMUX Controller \(IOMUXC\)](#page-87-0)," for a description of how to set up the IOMUX and pads for routing signals as desired.

#### **14.1.3 Creating the platform data structure**

After pin out configuration, SD card characteristics need to be described in an mxc\_mmc\_platform\_data structure. Create one structure per SD in the system: mmc1\_data, mmc2\_data, mmc3\_data, and/or mmc4\_data. These structures must be placed in <ltib>/linux/arch/arm/mach-mx5/mx50\_<br/>board name>.c.

```
static struct mxc_mmc_platform_data mmc4_data = {
         .ocr_mask = MMC_VDD_27_28 | MMC_VDD_28_29 | MMC_VDD_29_30
                 | MMC_VDD_31_32,
         .caps = MMC_CAP_4_BIT_DATA | MMC_CAP_8_BIT_DATA,
         .min_c1k = 400000,
         max_{c1k} = 50000000,
         .card_inserted_state = 0,
         .status = sdhc_get_card_det_status,
         .wp_status = sdhc_write_protect,
         .clock_mmc = "esdhc_clk",
};
```
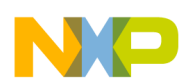

```
Adding Support for the i.MX50 ESDHC
```
The preceding example shows the an example of an SD4 structure for a custom board. The SD4 interface supports either 4 bit or 8 bit data transfers (SD4\_DAT[7:0]). Clock frequency can be set to a value between 400 KHz and 50 MHz. sdhc\_get\_card\_det\_status() and sdhc\_write\_protect() functions are used for card detection and write protection.

#### The mxc\_mmc\_platform\_data structure is defined at

/<ltib>/rpm/BUILD/linux/arch/arm/plat-mxc/include/mach/mmc.h and is shown below

```
struct mxc_mmc_platform_data {
         unsigned int ocr_mask; /* available voltages */
         unsigned int vendor_ver;
         unsigned int caps;
        unsigned int min clk;
         unsigned int max_clk;
         unsigned int clk_flg; /* 1 clock enable, 0 not */
        unsigned int clk_always_on; /* Needed by SDIO cards and etc */
        unsigned int dll_override_en; /* Enable dll override delay line */
         unsigned int dll_delay_cells; /* The number of delay cells (0-0x3f) */
         unsigned int reserved:16;
         unsigned int card_fixed:1;
         unsigned int card_inserted_state:1;
/* u32 (*translate_vdd)(struct device *, unsigned int);*/
         unsigned int (*status) (struct device *);
         int (*wp_status) (struct device *);
         char *power_mmc;
         char *clock_mmc;
};
```
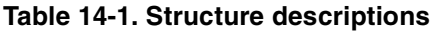

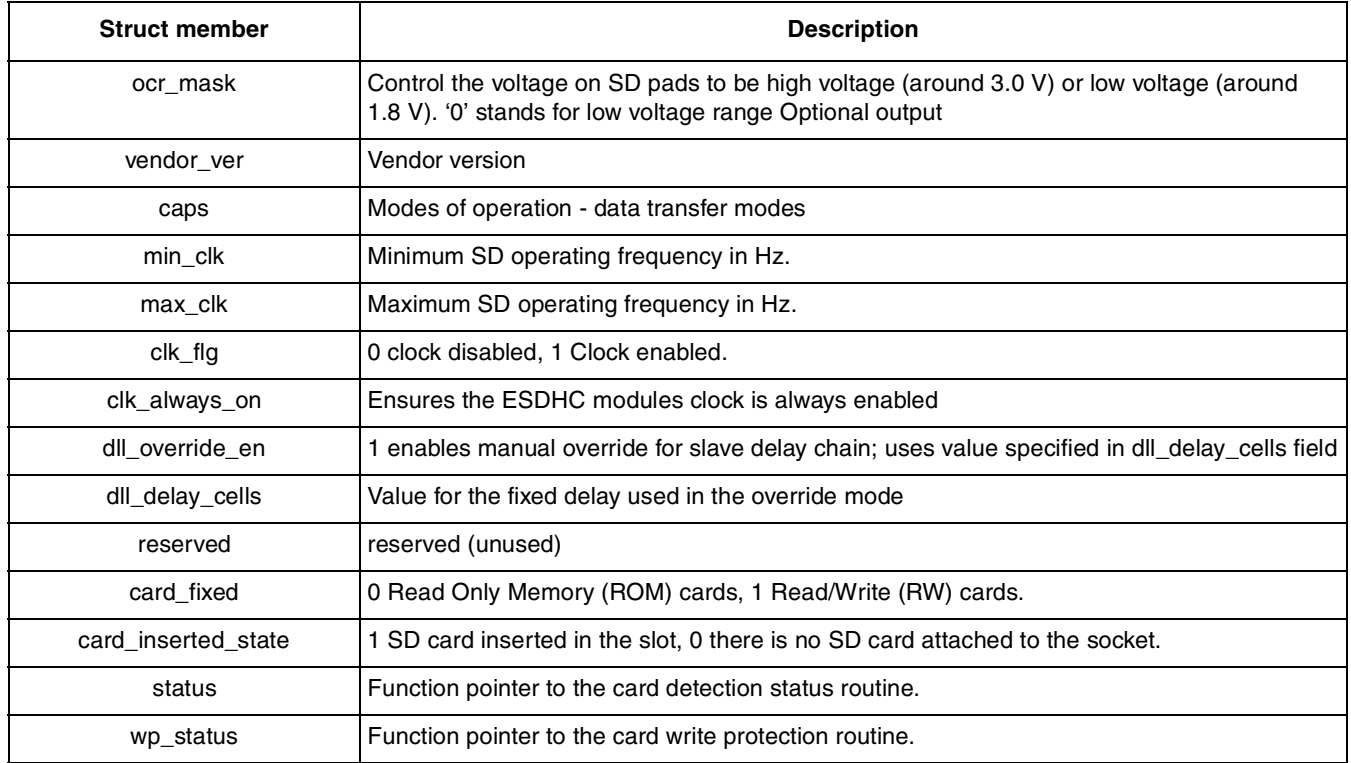

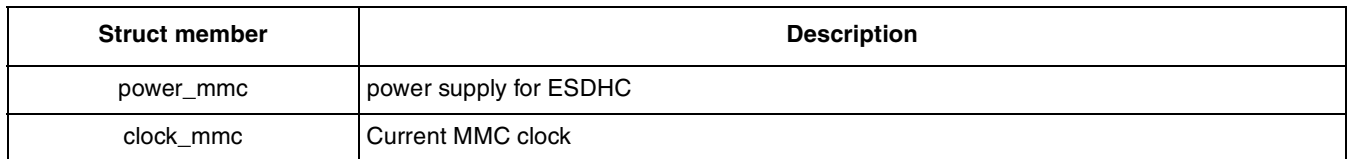

#### **Table 14-1. Structure descriptions (continued)**

### **14.1.4 Setting up card detection**

The SD connector includes an output pin (CD) that changes its state according to the card insertion status. In some cases, CD is not connected to the processor. In those cases, the function should return true to signal that the card is always connected. When CD is connected, the SD card connector triggers the load of the SD into the available devices. After insertion, the system detects the SD and loads the MMC device under /dev folder (/dev/mmcblk\*).

To set up card detection, first modify sdhc\_get\_card\_det\_status() function by adding an entry for your SD device for detecting when the SD card has been inserted in the slot. This function is located under your

```
platform at <ltib>/linux/arch/arm/mach-mx5/mx50_<br/>board name>.c
static unsigned int sdhc_get_card_det_status(struct device *dev)
{
         int ret = 0;
         if (to platform device(dev)->id == 0)
                 ret = gpio_get_value(SD1_CD);
         else if (to_platform_device(dev)->id == 1)
                  ret = gpio_get_value(SD2_CD);
         else if (to_platform_device(dev)->id == 2)
                  ret = 1;
```
}

Next, configure the card detect pin as a general purpose input in the file located at

<ltib>/linux/arch/arm/mach-mx5/mx50\_<board name>.c. Below is an example that shows the SD2 card detect pin configuration on the i.MX50 reference board.

```
#define SD2_CD(4*32 + 17) /*GPIO_5_17 */
static struct pad_desc mx50_rdp[] = {
...
         /* SD2 */MX50_PAD_SD2_CD__GPIO_5_17,
...
};
static void __init mx50_rdp_io_init(void)
{
...
         gpio_request(SD2_CD, "sdhc2-cd");
         gpio_direction_input(SD2_CD);
...
}
```
return ret;

**i.MX50 System Development Guide, Rev. 0**

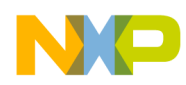

Then link GPIO interrupts with start and end functions in the resource structure of the SD interface in the mx50\_<board name>.c file located at <1tib>/linux/arch/arm/mach-mx5/mx50\_<br/>board name>.c

```
static void __init mxc_board_init(void)
{
         /* SD card detect irqs */
        mxcsdhc1_device.resource[2].start = IOMUX_TO_IRQ_V3(SD1_CD);
        mxcsdhc1_device.resource[2].end = IOMUX_TO_IRQ_V3(SD1_CD);
        mxcsdhc2_device.resource[2].start = IOMUX_TO_IRQ_V3(SD2_CD);
        mxcsdhc2_device.resource[2].end = IOMUX_TO_IRQ_V3(SD2_CD);
    ...
    }
...
}
```
Interfaces without card detection pins do not require any GPIO configuration. However, they need card detection forced to the kernel by setting the card\_inserted\_state field. An example is shown below:

```
static void __init mxc_board_init(void)
{
...
    /* SD card detect irqs */
       // SDHC4 Card support for i.MX50 custom board
       mmc4_data.card_inserted_state = 1;
       mmc4_data.status = NULL;
       mmc4_data.wp_status = NULL;
 ...
    }
...
}
```
#### **NOTE**

SD interfaces without card detection are intended to be used as a soldered device, such as the MovieNAND. For this reason, SD without card\_detect is only loaded during driver load (boot up time) if they are present. Be sure that you have inserted the card prior to the ESDHC driver initialization.

### **14.2 Additional reference information**

This section describes the ESDHC interface features, explains the i.MX50 support for ESDHC, and shows the interface layouts.

#### **14.2.1 ESDHC interface features**

The ESDHC has 15 associate I/O signals with the following functions.

- The SD\_CLK is an internally generated clock used to drive the MMC, SD, SDIO cards.
- The CMD I/O is used to send commands and receive responses to/from the card. Eight data lines (DAT7–DAT0) are used to perform data transfers between the ESDHC and the card.

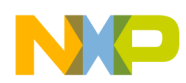

#### **Adding Support for the i.MX50 ESDHC**

- The SD\_CD# and SD\_WP are card detection and write protection signals directly routed from the socket. A low on SD CD# means that a card is inserted and a high on SD WP means that the write protect switch is active.
- SD\_OD is an output signal generated in SoC level outside ESDHC and is used to select the external open drain resistor.
- SD\_LCTL is an output signal used to drive an external LED to indicate that the SD interface is busy.

SD\_CD#, SD\_WP, SD\_OD, SD\_LCTL are all optional for system implementation. If the ESDHC is configured to support a 4-bit data transfer, DAT7–DAT4 can also be optional and tied to high.

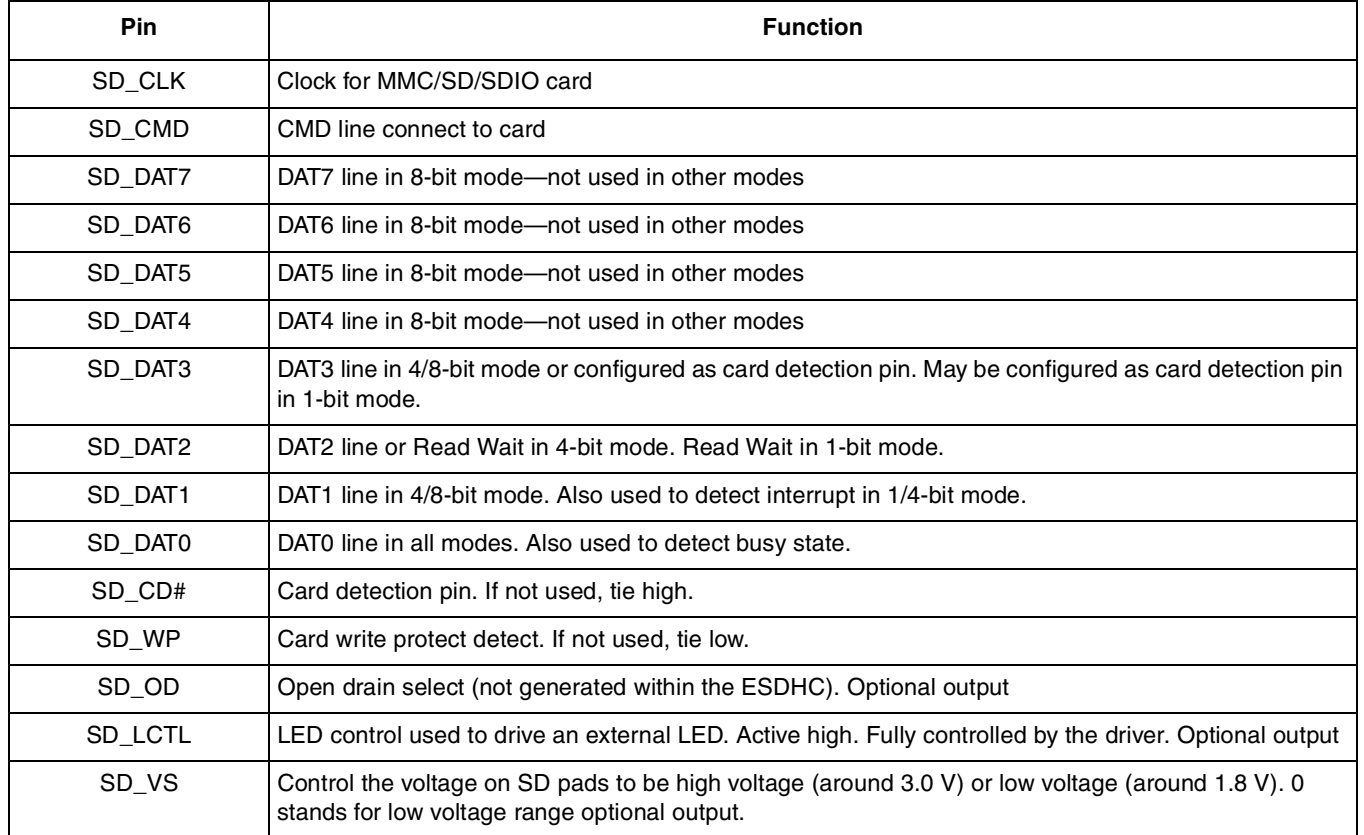

#### **Table 14-2. ESDHC pins**

### **14.2.2 ESDHC operation modes supported by the i.MX50**

The ESDHC acts as a bridge, passing host bus transactions to the SD/SDIO/MMC cards by sending commands and performing data accesses to and from the cards. It handles the SD/SDIO/MMC protocols at the transmission level. The i.MX50 ESDHC includes three instances of the Enhanced Secured Digital Host Controller Version 2 (ESDHCv2) within the ports 1, 2 and 4. ESDHC port 3 on the i.MX50 can be configured to work either as ESDHCv3 or ESDHCv2.

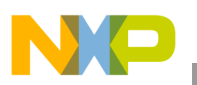

[Table 14-3](#page-103-0) shows the supported operation modes.

<span id="page-103-0"></span>

| <b>Modes of Operation</b>  | Data Transfer Modes     | <b>Frequency</b>                                    |  |
|----------------------------|-------------------------|-----------------------------------------------------|--|
| <b>MMC</b>                 | 1-bit, 4-bits or 8-bits | full-speed (up to 20 MHz) high-speed (up to 52 MHz) |  |
| SD/SDIO                    | 1-bit or 4-bit          | full-speed (up to 25 MHz) high-speed (up to 50 MHz) |  |
| CE-ATA                     | 1-bit, 4-bit, or 8-bit  |                                                     |  |
| <b>Identification Mode</b> |                         | up to 400 kHz                                       |  |

**Table 14-3. ESDHC operation modes**

SD Memory Cards support at least the two bus modes 1-bit or 4-bit width. The SD host sends a command to the SD card to request a bus width change.

#### **14.2.3 Interface layouts**

[Figure 14-1](#page-103-1) shows an example of an i.MX50 SD interface layout.

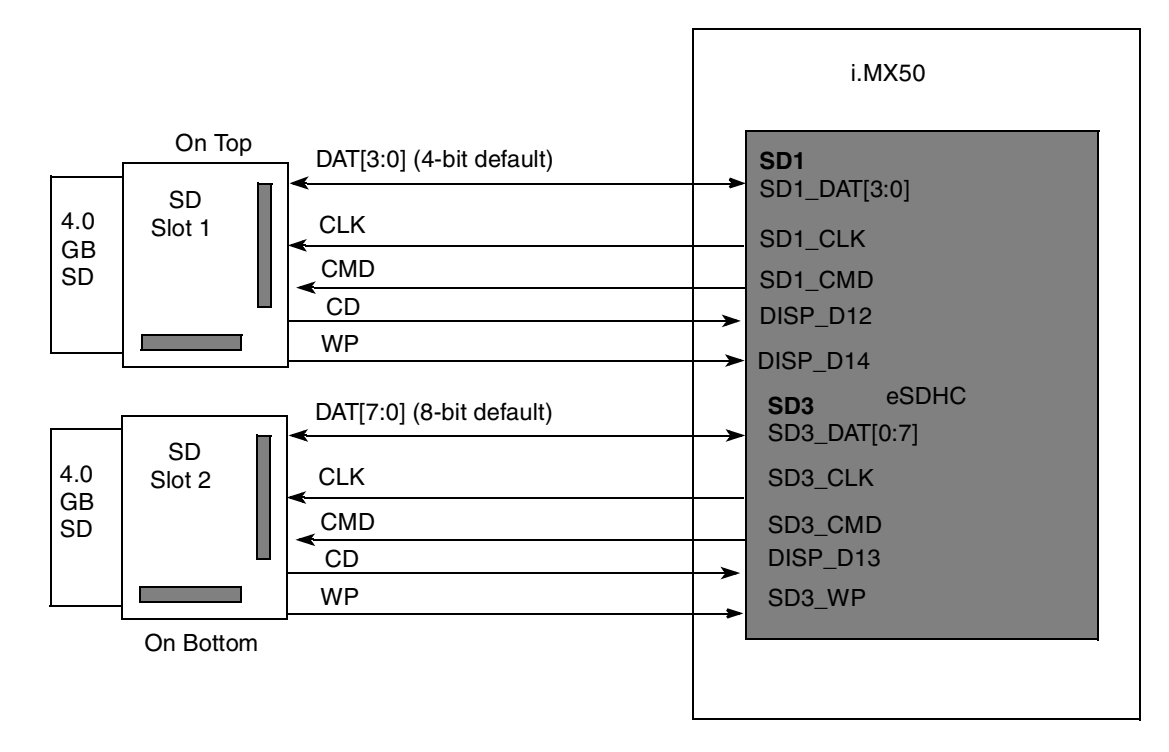

<span id="page-103-1"></span>**Figure 14-1. Example i.MX50 board SD interface layout**

#### **Adding Support for the i.MX50 ESDHC**

[Figure 14-2](#page-104-0) shows another example i.MX50 SD interface layout.

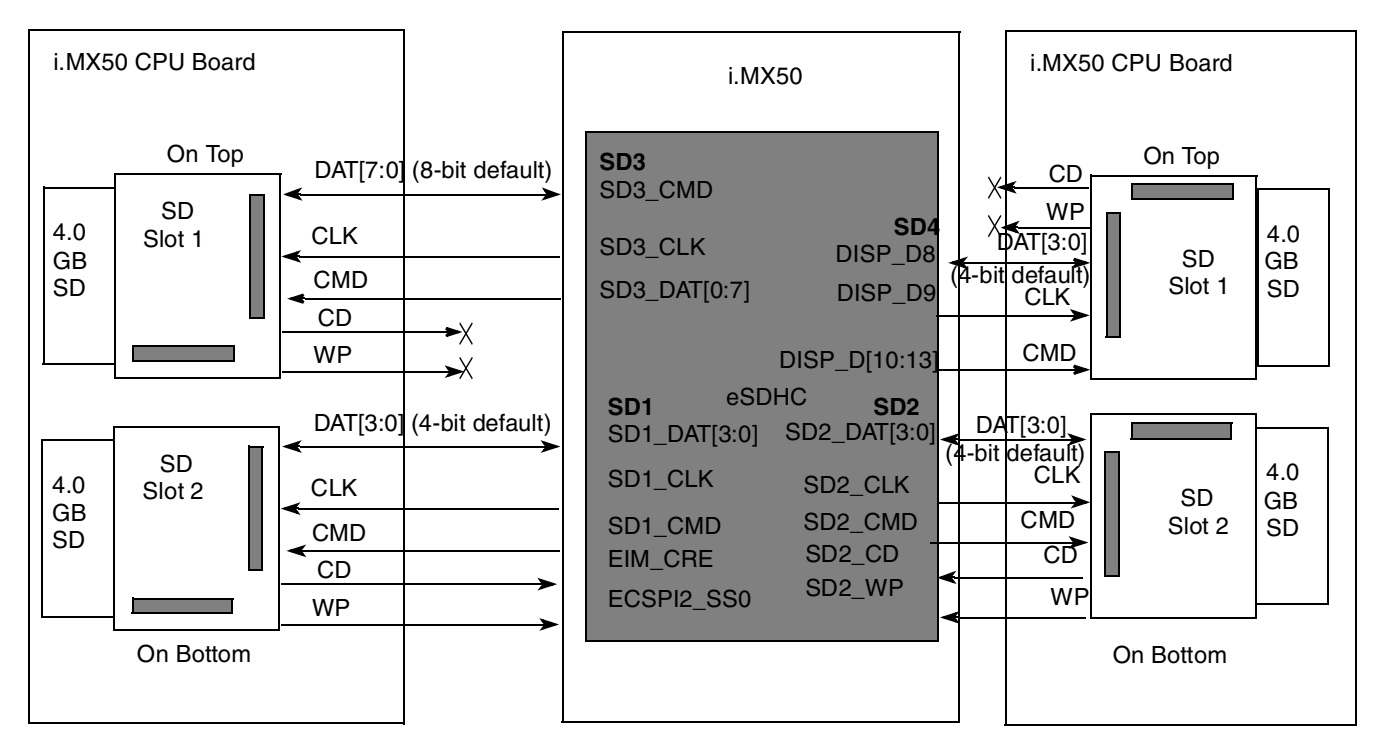

#### **Figure 14-2. Second example i.MX50 SD interface layout**

<span id="page-104-0"></span>Note that some SD interface card detection and write protection pins are not propagated from the SD card to the i.MX50 in all hardware implementations. Also note that SD4 is shared with PATA pins. The second example board provides the connection to the four SD interfaces provided by the ESDHC in the i.MX50.

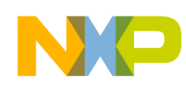

# **Chapter 15 Configuring the SPI NOR Flash Memory Technology Device (MTD) Driver**

This chapter explains how to set up the SPI NOR Flash memory technology device (MTD) driver. This driver uses the SPI interface to support Atmel data Flash. By default, the SPI NOR Flash MTD driver creates static MTD partitions to support Atmel data Flash.

The NOR MTD implementation provides necessary information for the upper layer MTD driver.

### **15.1 Source code structure**

The SPI NOR MTD driver is implemented in the following directory:

```
<ltib_dir>/rpm/BUILD/linux/drivers/mtd/devices/mxc_dataflash.c
```
# **15.2 Configuration options**

BSP freescale supports the following ATMEL SPI NOR Flash models:

- "AT45DB011B" "at45db011d"
- "AT45DB021B" "at45db021d"
- "AT45DB041x" "at45db041d"
- "AT45DB081B" "at45db081d"
- "AT45DB161x" "at45db161d"
- "AT45DB321x" "at45db321d"
- "AT45DB642x" "at45db642d"

Those models are defined in the structure static struct flash\_info \_\_devinitdata dataflash\_data[], located at <ltib\_dir>/rpm/BUILD/linux/drivers/mtd/devices/mxc\_dataflash.c.

The parameters are as follows:

"at45db011d", 0x1f2200, 512, 256, 8, SUP\_POW2PS | IS\_POW2PS

<span id="page-105-0"></span>[Table 15-1](#page-105-0) defines the variables.

#### **Table 15-1. Parameter variables**

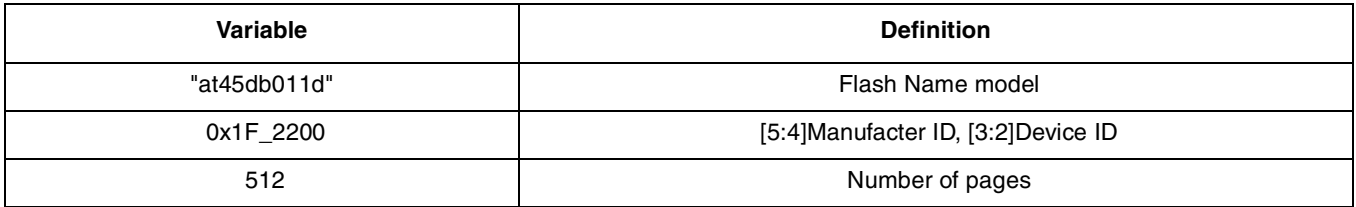

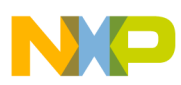

#### **Table 15-1. Parameter variables (continued)**

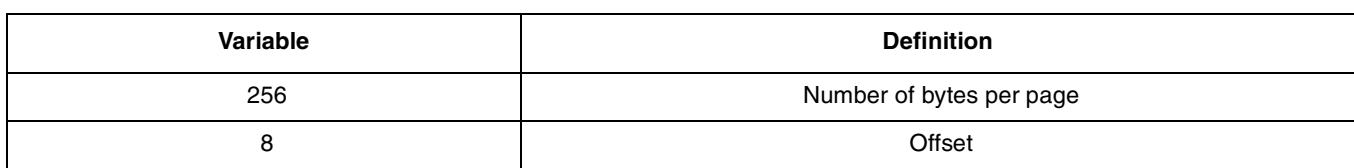

#### **NOTE**

If you want to use another data flash model, add it on the last structure. Be sure the flash models are compatible with the Atmel data flashes.

# **15.3 Selecting SPI NOR on the Linux image**

<span id="page-106-0"></span>[Table 15-2](#page-106-0) provides information for each supported device.

| <b>Device</b> | <b>Density</b> | <b>ID Code</b>  | #Pages | <b>PageSize</b> | <b>Offset</b> |
|---------------|----------------|-----------------|--------|-----------------|---------------|
| AT45DB011B    | 1 Mbit (128K)  | xx0011xx (0x0C) | 512    | 264             | 9             |
| AT45DB021B    | 2 Mbit (256K)  | xx0101xx (0x14) | 1024   | 264             | 9             |
| AT45DB041B    | 4 Mbit (512K)  | xx0111xx (0x1C) | 2048   | 264             | 9             |
| AT45DB081B    | 8 Mbit (1M)    | xx1001xx (0x24) | 4096   | 264             | 9             |
| AT45DB0161B   | 16 Mbit (2M)   | xx1011xx (0x2C) | 4096   | 528             | 10            |
| AT45DB0321B   | 32 Mbit (4M)   | xx1101xx (0x34) | 8192   | 528             | 10            |
| AT45DB0642    | 64 Mbit (8M)   | xx111xxx (0x3C) | 8192   | 1056            | 11            |
| AT45DB1282    | 128 Mbit (16M) | xx0100xx (0x10) | 16384  | 1056            | 11            |

**Table 15-2. Device information**

Follow these steps to select the desired data flash from [Table 15-2.](#page-106-0)

- 1. Open the mx50\_<br/>board name>.c file (located at arch/arm/mach-mx5/mx50\_<br/>board name>.c) and modify the structure called static struct flash\_platform\_data mxc\_spi\_flash\_data[]
- 2. Write the name of the data flash desired on the .type variable of this structure. This name must be exactly the same as it appears on the dataflash\_data[]\_ structure.
- 3. Set the number of partitions you want to use on the SPI NOR Flash. On the mx50  $\lt$ board name $\gt$ . file, go to the structure called static struct mtd\_partition mxc\_dataflash\_partitions[] Each partition has three elements: the name of the partition, the offset, and the size. By default, these elements are partitioned into a bootloader section and a kernel section, and defined as:

```
 .name = "bootloader",
  .offset = 0,
  .size = 0x000100000, .name = "kernel",
  .offset = MTDPART_OFS_APPEND,
   .size = MTDPART_SIZ_FULL,
```
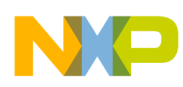

Bootloader starts from address 0 and has a size of 1 Mbyte. Kernel starts from address 1 Mbyte and has a size of 3 Mbytes.

#### **NOTE**

You may create more partitions or modify the size and names of these ones. To add more partitions, define another structure on the mxc\_dataflash\_partitions variable.

- 4. To get to the SPI NOR MTD driver, use the command  $.71 \text{tib } -c$  when located in the  $\text{11ib } \text{dir}$ .
- 5. On the screen displayed, select **Configure the kernel** and exit.
- 6. When the next screen appears, select the following option to enable the SPI NOR MTD driver: CONFIG\_MTD\_MXC\_DATAFLASH

This config enables access to the Atmel DataFlash chips, using FSL SPI. In menuconfig, this option is available under Device Drivers > Memory Technology Device (MTD) support > Self-contained MTD device drivers > Support for AT DataFlash via FSL SPI interface

### **15.4 Changing the SPI interface configuration**

The i.MX50 chip has three CSPI interfaces: one CSPI and two ECSPI. By default, the i.MX50 BSP configures ECSPI-1 interface in the master mode to connect to the SPI NOR Flash. It also uses chip select 1 from this ECSPI interface (SS1).

The main difference between CSPI and ECSPI is the supported baud rate. CSPI supports up to 16 Mbps in master mode and ECSPI supports up to 66 Mbps.

#### **15.4.1 Connecting SPI NOR Flash to another CSPI interface**

Before connecting SPI NOR Flash to another CSPI, define the three things listed below:

- CSPI interface (between CSPI, ECSPI-1 or ECSPI-2).
- Chip select (between SS[3:0]).
- External signals

#### **15.4.2 Changing the CSPI interface**

To change the CSPI interface used, use the following procedure:

- 1. Locate the file at arch/arm/mach-mx5/mx50\_<board name>.c
- 2. Look for the line mxc\_register\_device(&mxcspi1\_device, &mxcspi1\_data);
- <span id="page-107-0"></span>3. Use the function static void \_\_init mxc\_board\_init(void) to register the CSPI-1 interface. To enable the other CSPI interface, replace the first parameter as shown in [Table 15-3:](#page-107-0)

#### **Table 15-3. CSPI parameters**

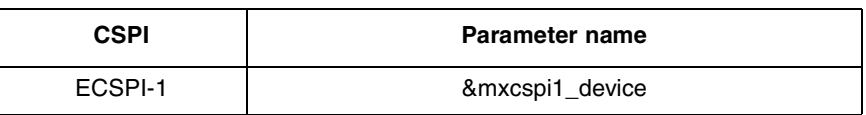
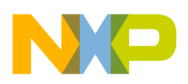

**Configuring the SPI NOR Flash Memory Technology Device (MTD) Driver**

### **Table 15-3. CSPI parameters (continued)**

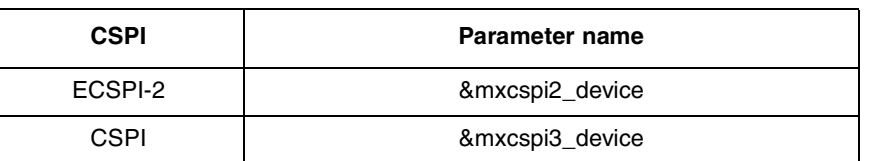

## **15.4.3 Changing the chip select**

To change the chip select used, locate the file at arch/arm/mach-mx5/mx50\_<board name>.c and use the static struct spi board info mxc dataflash device[] \_\_ initdata structure.

Replace the value of ".chip\_select" variable with the desired chip select value. For example, .chip\_select = 3 sets the chip select to number 3 on the CSPI interface.

## **15.4.4 Changing the external signals**

The iomux-mx50.h file contains the definitions for all i.MX50 pads. Add entries in this file to define the configuration for the CSPI function. See Chapter 13, "Configuring the IOMUX Controller (IOMUXC)," for a description of how to set up the IOMUX and pads for routing signals as desired.

### **NOTE**

Check the mxc\_iomux\_pins structure to ensure that the chosen signal chosen is not used by another interface before configuration.

## **15.5 Hardware operation**

SPI NOR Flash is SPI compatible with frequencies up to 66 MHz. The memory is organized in pages of 512 bytes or 528 bytes. SPI NOR Flash also contains two SRAM buffers of 512/528 bytes each, which allows data reception while a page in the main memory is being reprogrammed as well as the writing of a continuous data stream.

Unlike conventional Flash memories that are accessed randomly, the SPI NOR Flash accesses data sequentially. It operates from a single 2.7–3.6 V power supply for program and read operations.

SPI NOR Flashes are enabled through a chip select pin and accessed through a three-wire interface: serial input, serial output, and serial clock.

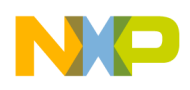

## **15.6 Software operation**

In a Flash-based embedded Linux system, a number of Linux technologies work together to implement a file system. [Figure 15-1](#page-109-0) illustrates the relationships between standard components.

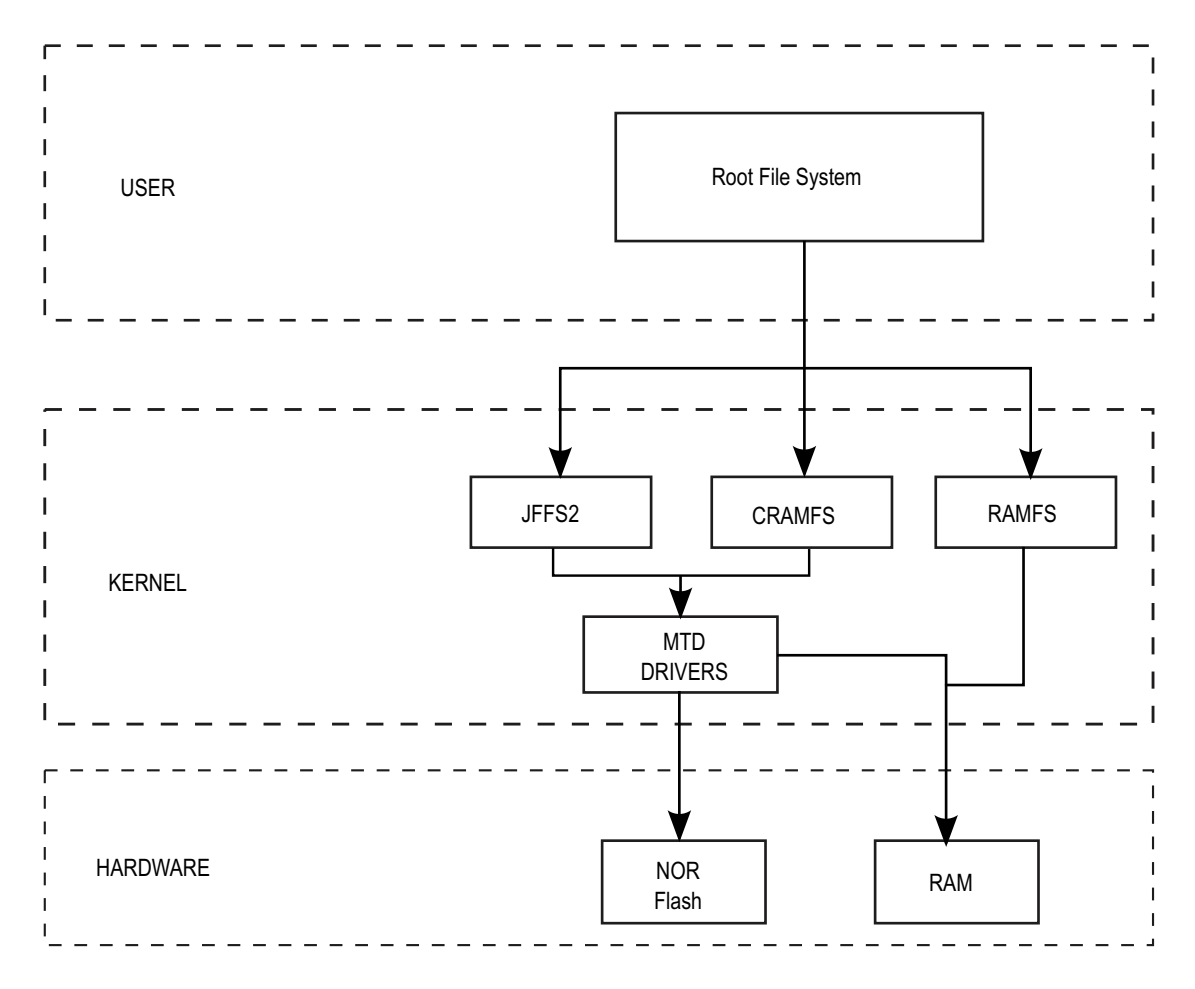

**Figure 15-1. Components of a Flash-based file system**

<span id="page-109-0"></span>The MTD subsystem for Linux is a generic interface to memory devices, such as Flash and RAM, which provides simple read, write, and erase access to physical memory devices. Devices called mtdblock devices can be mounted by JFFS, JFFS2, and CRAMFS file systems. The SPI NOR MTD driver is based on the MTD data Flash driver in the kernel by adding SPI accesses.

In the initialization phase, the SPI NOR MTD driver detects a data Flash by reading the JEDEC ID. The driver then adds the MTD device. The SPI NOR MTD driver also provides the interfaces to read, write, erase NOR Flash.

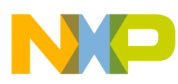

**Configuring the SPI NOR Flash Memory Technology Device (MTD) Driver**

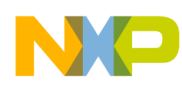

# **Chapter 16 Supporting the i.MX50 Reference Board LCD**

This chapter explains how to support a new LCD on an i.MX50-based board. There are two options for adding support for a new LCD panel without modifying the BSP: letting the BSP calculate the timings using VESA defaults or reducing the blanking time. VESA and reduced blanking work for many LCDs but fail for some devices because of timing configuration constraints. For those devices, we need to modify the BSP and set the proper timing values. Modifying the boot arguments also allows us to include support for the new driver and load the driver by using the boot arguments.

This chapter focuses on the ELCDIF display interface. Common display cards can be attached to this interface. It provides connectivity for the Seiko 43WVF1G-0 WVGA LCD panel and the Chunghwa CLAA070VC01 WVGA LCD panel.

### **NOTE**

FSL i.MX50 reference design boards use some ELCDIF related pins for Ethernet pins, so if you would like to enable an LCD panel on these platforms, you need to disable Ethernet support in kernel menuconfig.

## **16.1 Supported display interfaces**

<span id="page-111-0"></span>The i.MX50 processor supports the E-INK display interfaces shown in [Table 16-1.](#page-111-0)

### **Table 16-1. Available Interfaces**

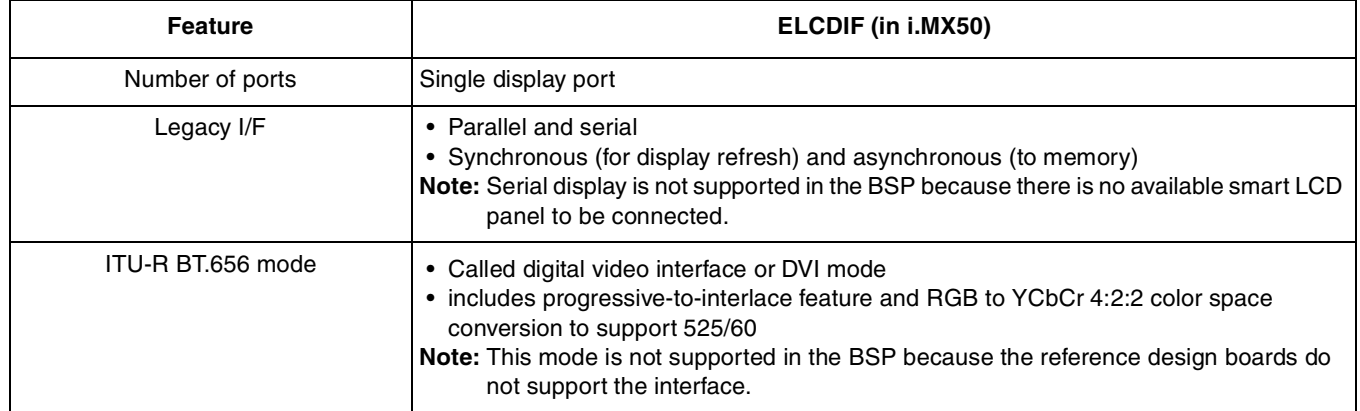

# **16.2 Adding support for an LCD panel**

To provide an example of how to add support for an LCD panel, this section shows the code and commands used for adding support for the CLAA070VC01 WVGA LCD panel. CLAA070VC01 is a 7" color TFT-LCD (thin film transistor liquid crystal display) module. It is composed of an LCD panel, driver ICs, control circuit, touch screen, and LED backlight. The 7" screen produces a high resolution image that is

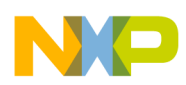

#### **Supporting the i.MX50 Reference Board LCD**

composed of  $800 \times 480$  pixel elements in a stripe arrangement. It uses a 16 bit RGB signal input to display 262144 colors.

[Figure 16-1](#page-112-0) shows the interface between an i.MX50-based board and Chunghwa CLAA070VC01 7" WVGA LCD.

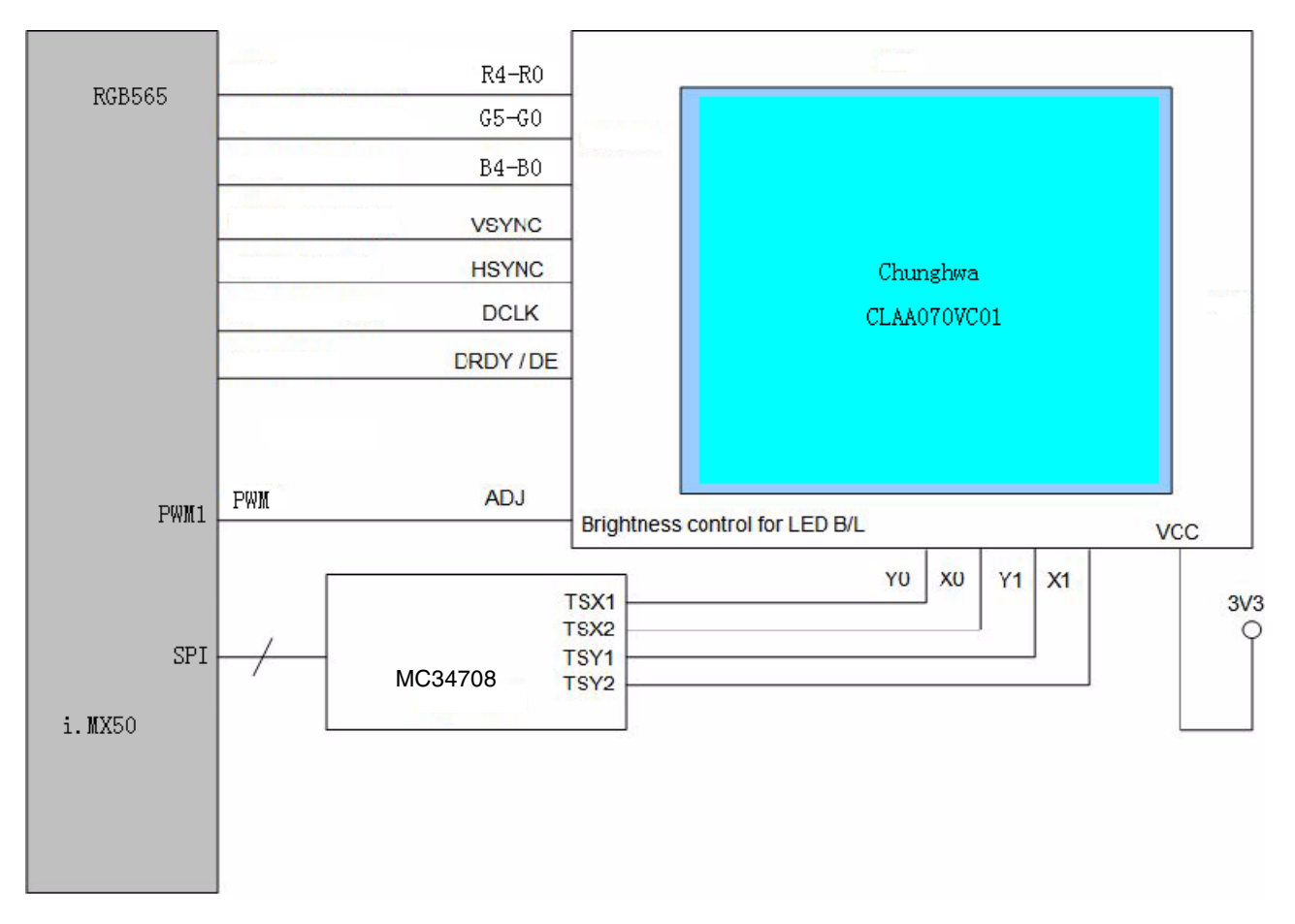

### **Figure 16-1. Interface**

<span id="page-112-0"></span>The LCD panel requires HSYNC, VSYNC, DE, PIXCLK, and part of the RGB data interface (DISPB\_DATA[15:0]). No additional signals, such as a reset signal or serial interface initialization routine commands (SPI or I2C), are required. The backlight unit is controlled by a PWM signal generated by the i.MX50 (PWM module), and the PMIC controls the touch panel interface. The display card includes a connection for this panel.

[Table 16-2](#page-112-1) shows the timing parameters.

**Table 16-2. Timing parameters**

<span id="page-112-1"></span>

| <b>Parameter</b> | <b>Symbol</b> | Min | Тур | <b>Max</b> | Unit |
|------------------|---------------|-----|-----|------------|------|
| Vertical period  | VP            | 490 | 500 | 520        | Line |
| Vertical valid   | ۷V            |     | 480 |            | Line |

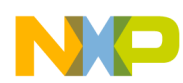

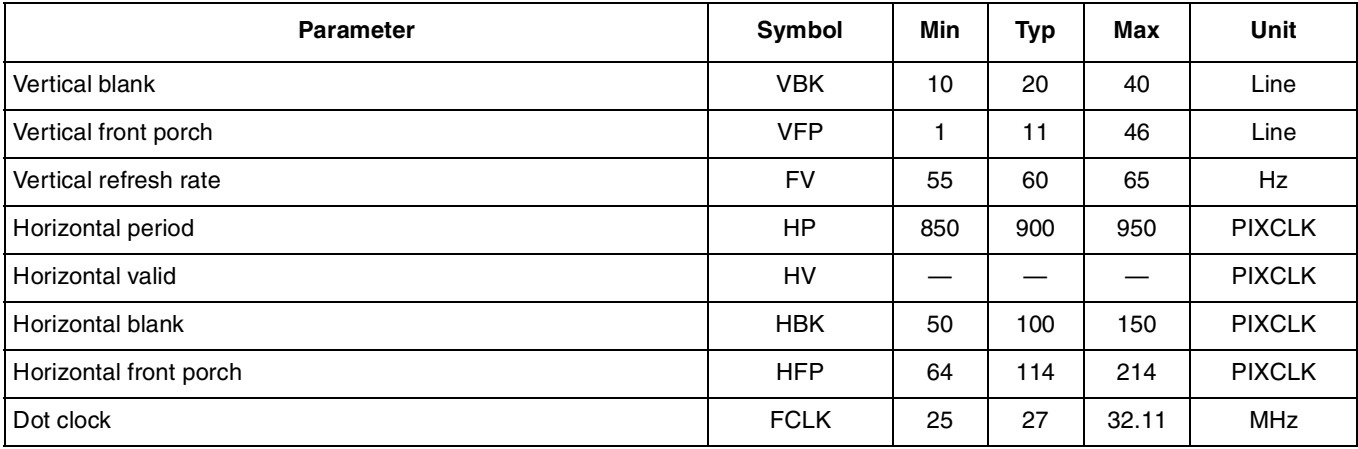

### **Table 16-2. Timing parameters (continued)**

## **16.3 Modifying boot kernel parameters to support a new LCD**

Users can use the video mode parameter to change all timing and interface aspect ratios without writing a single line of code by changing the settings through the default driver.

### **16.3.1 Setting the video kernel parameter**

The video kernel parameter is a multipurpose parameter used to configure display features. It controls the following features:

- Display resolution
- Pixel color depth
- Refresh rate
- ELCDIF output interface format

See the modedb.txt file located at  $Documentation/fb/modedb.txt$  for specific parameter information.

To set the parameter information for the video argument, use the following format. Variables between square brackets are optional.

video=mxc\_elcdif\_fb:<xres>x<yres>[M][R][-<bpp>][@<refresh>][i][m]<name>[-<bpp>][@<refresh>]

<span id="page-113-0"></span>[Table 16-3](#page-113-0) defines the variables.

| <b>Argument name</b> | <b>Definition</b>                | <b>Units</b> | <b>Values</b> |
|----------------------|----------------------------------|--------------|---------------|
| name                 | Video mode name                  | NА           | String name   |
| xres                 | Horizontal resolution            | Pixels       | Decimal value |
| yres                 | Vertical resolution              | Lines        | Decimal value |
| М                    | Timing calculated using VESA(TM) | ΝA           | М             |
| R                    | Timing using reduced blanking    | ΝA           | R             |

**Table 16-3. Parameter information**

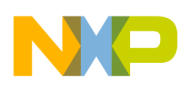

| <b>Argument name</b> | <b>Definition</b>              | <b>Units</b> | <b>Values</b>            |
|----------------------|--------------------------------|--------------|--------------------------|
| bpp                  | Bits per pixel on frame buffer | <b>Bits</b>  | Decimal value (16 or 24) |
| refresh              | LCD refresh rate               | Hz           | Decimal value            |

**Table 16-3. Parameter information (continued)**

When  $\alpha$  is included in the mode\_option argument parameters, the timing is not calculated. Instead, it is extracted from BSP code. Valid default modes can be found at linux/drivers/video/modedb.c and in files placed at linux/drivers/video/mxc folder.

### **Example 16-1. CLAA070VC01 WVGA LCD**

For a CLAA070VC01 WVGA LCD connected to ELCDIF display port, the kernel command is video=mxc\_elcdif\_fb:CLAA-WVGA (recommended)

video=mxc\_elcdif\_fb:800x480M@55,bpp=32

[Table 16-4](#page-114-0) shows how the values in this example correspond to the argument names defined in [Table 16-3](#page-113-0).

<span id="page-114-0"></span>

| <b>Argument Name</b> | Value                    | <b>Definition</b>                                             |
|----------------------|--------------------------|---------------------------------------------------------------|
| name                 | CLAA-WVGA                | Reflects the video mode defined in frame buffer platform data |
| xres                 | 800                      | 800 pixels (horizontal)                                       |
| yres                 | 480                      | 480 lines (vertical)                                          |
| М                    | М                        | Timing calculated using VESA (TM)                             |
| R                    | Not used in this command |                                                               |
| bpp                  | 32                       | Frame buffer is 32 bits per pixel                             |
| refresh              | 55                       | 55 Hz                                                         |

**Table 16-4. VGA LCD example variables**

## **16.3.2 Modifying the bits per pixel setting**

The default bits per pixel setting is 16 bits. To change the default value to another depth, modify the bpp parameter in video mode, for example bpp = 32. Please refer to [Table 16-5](#page-116-0).

Check the frame buffer bpp and other settings in the /sys/class folder. The output should look like the following:

```
root@freescale ~$ cd /sys/class/graphics/fb0/
root@freescale /sys/devices/platform/mxc_elcdif_fb/graphics/fb0$ cat bits_per_pixel
32
```
Note that the final line shows the bits per pixel to be 32, reflecting our change from the default of 16 bpp.

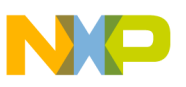

## **16.4 Adding support for a new LCD**

Add the support for the new LCD in the BSP if neither VESA nor reducing the blanking calculation works for your LCD, or if you need a special function.

Perform the following steps to modify the i.MX50 BSP to add support for synchronous panels:

- 1. Add a display entry in the ltib catalog.
- 2. Create the madglobal LCD panel file.
- 3. Add compilation flag for the new display.
- 4. Configure LCD timings and display interface.
- 5. Use boot command to select the new LCD.

The following subsections describe these steps in detail.

### **16.4.1 Adding a display entry in the ltib catalog**

To add an entry for a new LCD, perform the following steps:

- 1. Enter the i.MX50 display specific folder as follows.
	- \$ cd <ltib dir>/rpm/BUILD/linux/drivers/video/mxc
- 2. Open the Kconfig file with the command gedit Kconfig &
- 3. Use the following code to add the entry where you want it to appear.
- config FB\_MXC\_CLAA\_SYNC\_PANEL depends on FB\_MXC\_SYNC\_PANEL tristate "CLAA WVGA Panel"

## **16.4.2 Creating the LCD panel file (initialization, reset, power settings, backlight)**

Because power settings are handled by the ATLAS APL PMIC and other voltage regulators, the display driver must configure the APL PMIC during initialization to set up the power voltage configuration if this has not already been done. Also, the reset waveform and initialization routine must be included. To do these tasks, create an LCD file with panel-specific functions at the following location:

<ltib dir>/rpm/BUILD/linux/drivers/video/mxc/mxcfb\_CLAA\_wvga.c

### **WARNING**

Before connecting an LCD panel to the i.MX50 board, check whether the LCD is powered with the proper supply voltages and whether the display data interface has the correct VIO value. Incorrect voltages and values may harm the device.

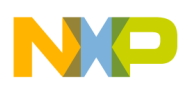

#### **Supporting the i.MX50 Reference Board LCD**

The LCD file must include the definition of four basic functions described in [Table 16-5](#page-116-0) and can include other functions and macros as needed.

<span id="page-116-0"></span>

| <b>Function name</b> | <b>Function declaration</b>                                                    | <b>Description</b>                                                                                                    |
|----------------------|--------------------------------------------------------------------------------|----------------------------------------------------------------------------------------------------|
| Icd_probe            | static int devinit lcd probe(struct<br>platform_device *pdev)                  | Called when the LCD module is loaded. It should contain, pmic<br>configuration, reset, power on sequence and the initialization<br>routine.                 |
| Icd remove           | static int devexit lcd remove (struct<br>platform device *pdev)                | Called when the LCD module is removed. It should contain the<br>power off PMIC configuration, the power off sequence, and the<br>de-initialization routine. |
| Icd_suspend          | static int lcd_suspend(struct<br>platform_device *pdev, pm_message_t<br>state) | Not always implemented, but used to enhance low power modes<br>on the device. Usually called when the system enters suspend<br>mode.                        |
| Icd resume           | static int lcd_resume(struct<br>platform_device *pdev)                         | Not always implemented, but used to enhance low power modes<br>on the device. Usually called when the system returns from<br>suspend mode.                  |

**Table 16-5. Required functions**

Next, create a platform device that can be loaded and unloaded. This example declares the new platform device using the devices.h and devices.c files located at:

<ltib dir>//rpm/BUILD/linux/arch/arm/mach-mx5/

```
1. Add a new entry on madglobal:devices.c using the following:
```

```
struct platform_device lcd_wvga_device = {
    {
       .name = "lcd_claa",
      id = 0, },
};
```
Be careful to use the same name for the new platform device entry as the name included in madglobal:mxcfb\_claa\_wvga.c for the driver.

```
static struct platform_driver lcd_driver = {
 .driver = \{.name = "lcd_cla" .probe = lcd_probe,
  .remove = __devexit_p(lcd_remove),
  .suspend = lcd_suspend,
  .resume = lcd_resume,
};
```
2. Register the device at <ltib

dir>//rpm/BUILD/linux/arch/arm/mach-mx5/madglobal:mx50\_<reference board name>.c by using the following code:

```
static int __init mxc_init_fb(void)
{
  ....
 mxc_register_device(&lcd_wvga_device, NULL);
  ....
 return 0;
}
```
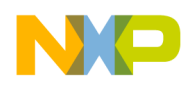

## **16.4.3 Adding the compilation flag for the new display**

After the LCD file has been created and the entry has been added to the Kconfig file, modify the makefile to include the LCD file in the compilation by using the code shown below. The makefile is in the same folder as the new LCD file: <ltib dir>/rpm/BUILD/linux/drivers/video/mxc/makefile

```
ifeq ($(CONFIG_ARCH_MX21)$(CONFIG_ARCH_MX27)$(CONFIG_ARCH_MX25),y)
       obj-$(CONFIG_FB_MXC_TVOUT) += fs453.o
       obj-$(CONFIG_FB_MXC_SYNC_PANEL) += mx2fb.o mxcfb_modedb.o
       obj-$(CONFIG_FB_MXC_EPSON_PANEL) += mx2fb_epson.o
else
ifeq ($(CONFIG_MXC_IPU_V1),y)
        obj-$(CONFIG_FB_MXC_SYNC_PANEL) += mxcfb.o mxcfb_modedb.o
else
        obj-$(CONFIG_FB_MXC_SYNC_PANEL) += mxc_ipuv3_fb.o 
endif
       obj-$(CONFIG_FB_MXC_EPSON_PANEL) += mxcfb_epson.o
       obj-$(CONFIG_FB_MXC_EPSON_QVGA_PANEL) += mxcfb_epson_qvga.o
       obj-$(CONFIG_FB_MXC_TOSHIBA_QVGA_PANEL) += mxcfb_toshiba_qvga.o
       obj-$(CONFIG_FB_MXC_SHARP_128_PANEL) += mxcfb_sharp_128x128.o
endif
obj-$(CONFIG_FB_MXC_EPSON_VGA_SYNC_PANEL) += mxcfb_epson_vga.o
obj-$(CONFIG_FB_MXC_CLAA_WVGA_SYNC_PANEL) += mxcfb_claa_wvga.o
obj-$(CONFIG_FB_MXC_TVOUT_CH7024) += ch7024.o
obj-$(CONFIG_FB_MXC_TVOUT_TVE) += tve.o
obj-$(CONFIG_FB_MXC_LDB) += ldb.o
obj-$(CONFIG_FB_MXC_CH7026) += mxcfb_ch7026.o
#obj-$(CONFIG_FB_MODE_HELPERS) += mxc_edid.o
```
Note that a new object, mxcfb\_claa\_wvga.o, is created when the

CONFIG\_FB\_MXC\_CLAA\_WVGA\_SYNC\_PANEL flag is set. The LCD module with the initialization and de-initialization routines is only available to the kernel after this object has been created. If the LCD does not need a particular configuration, you may omit the usage of the LCD file and discard any changes on Kconfig and Makefile.

## **16.4.4 Configuring LCD timings and the display interface**

To support the new LCD, include the specification for the following LCD characteristics in the madglobal:mx50\_<reference board name>.c file (located at

<ltib dir>//rpm/BUILD/linux/arch/arm/mach-mx5/madglobal:mx50\_<board name>.c):

- Display resolution
- Pixel color depth
- Refresh rate
- RGB display waveform description.
- ELCDIF display output interface format

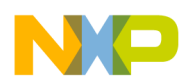

#### **Supporting the i.MX50 Reference Board LCD**

For the display, resolution, refresh rate, and RGB display waveform descriptions, add a new fb\_videomode struct into the video\_modes[] array based on the LCD timing and waveforms. See the CLAA-WVGA entry on the following example code.

```
static struct fb_videomode video_modes[] = {
       {
        /* NTSC TV output */
        "TV-NTSC", 60, 720, 480, 74074,
        122, 15,
        18, 26,
        1, 1,
        FB_SYNC_HOR_HIGH_ACT | FB_SYNC_VERT_HIGH_ACT | FB_SYNC_EXT,
        FB_VMODE_INTERLACED,
       0, \},
         ......
\{ /* 800x480 @ 57 Hz */
        "CLAA-WVGA", 57, 800, 480, 37037, 40, 60, 10, 10, 20, 10,
        FB_SYNC_CLK_LAT_FALL,
        FB_VMODE_NONINTERLACED,
       0, \},
};
```
The driver and platform data link can be done by using an  $m \times c_f b_p$  platform data struct when the frame buffer device is registered, as follows.

```
static struct mxc_fb_platform_data CLAA057VA01CT_fb_data =
{
    .interface_pix_fmt = V4L2_PIX_FMT_RGB565,
    .mode_str = "CLAA-WVGA",
    .mode = video_modes,
    .num_modes = ARRAY_SIZE(video_modes),
};
```
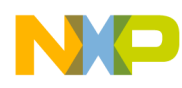

# **Chapter 17 Setting Up the Keypad Port (KPP)**

The KPP is designed to interface with the keypad matrix with 2-point contact or 3-point contact keys. The KPP is designed to simplify the software task of scanning a keypad matrix. With appropriate software support, the KPP is capable of detecting, debouncing, and decoding one or multiple keys pressed simultaneously on the keypad.

Because Linux already contains a driver for the i.MX50 keypad, all users must do to add and configure a new custom keypad is to configure the keypad pins on the IOMUX registers and register the driver in the platform file located at linux/arch/arm/mach-mx5/<your\_platform>.c

[Table 17-1](#page-119-0) lists the files used in the setup process:

<span id="page-119-0"></span>

| <b>File Location</b>                                                | <b>Description</b>               |
|---------------------------------------------------------------------|----------------------------------|
| linux/drivers/input/keyboard/mxc_keyb.c                             | Device driver file               |
| linux/arch/arm/mach-mx5/devices.c                                   | Implements the driver registries |
| linux/arch/arm/mach-mx5/ <platform>.c</platform>                    | Machine Layer file               |
| linux/include/usr/include/linux/input.h                             | Input key codes include file     |
| linux/arch/arm/plat-mxc/include/mach/iomux- <platform>.h</platform> | <b>IOMUX</b> pads definitions    |

**Table 17-1. Files for adding/configuring a new keypad**

# **17.1 Configuring keypad pins on IOMUX**

To use the keypad function, users must first set up the keypad pins on the IOMUX registers. The pad pins can be configured on file  $\lim_{x \to a}$  arch/arm/mach-mx5/<platform>.c, where <platform> is replaced by the appropriate platform file name. For example, the machine layer file used on the i.MX50 reference boards is linux/arch/arm/mach-mx5/mx50\_<reference board name>.c. This platform is used in the example procedure in this section.

The iomux-mx50.h file contains definitions for all i.MX50 pins. Configure the keypad pins as follows:

```
#define MX50_PAD_KEY_COL0__GPIO_4_0IOMUX_PAD(0x2CC, 0x20, 1, 0x0, 0, NO_PAD_CTRL)
#define MX50_PAD_KEY_ROW0__GPIO_4_1IOMUX_PAD(0x2D0, 0x24, 1, 0x0, 0, NO_PAD_CTRL)
#define MX50 PAD KEY COL1 GPIO 4 2IOMUX PAD(0x2D4, 0x28, 1, 0x0, 0, NO PAD CTRL)
#define MX50_PAD_KEY_ROW1__GPIO_4_3IOMUX_PAD(0x2D8, 0x2C, 1, 0x0, 0, NO_PAD_CTRL)
#define MX50_PAD_KEY_COL2__GPIO_4_4IOMUX_PAD(0x2DC, 0x30, 1, 0x0, 0, MX50_SD_PAD_CTRL)
#define MX50_PAD_KEY_ROW2__GPIO_4_5IOMUX_PAD(0x2E0, 0x34, 1, 0x0, 0, NO_PAD_CTRL)
#define MX50_PAD_KEY_COL3__GPIO_4_6IOMUX_PAD(0x2E4, 0x38, 1, 0x0, 0, NO_PAD_CTRL)
#define MX50_PAD_KEY_ROW3__GPIO_4_7IOMUX_PAD(0x2E8, 0x3C, 1, 0x0, 0, NO_PAD_CTRL)
```
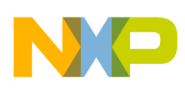

**Setting Up the Keypad Port (KPP)**

# **17.2 Creating a custom keymap**

The input.h file defines codes for general keyboards, as follows.

```
...
#define KEY_HOME 102
#define KEY_UP 103
#define KEY_PAGEUP 104
#define KEY_LEFT 105
#define KEY_RIGHT 106
#define KEY_END 107
#define KEY_DOWN 108
#define KEY_PAGEDOWN 109
#define KEY_INSERT 110
#define KEY_DELETE 111
...
```
Use these labels or add new ones to create your custom keymap.

## **17.3 Configuring the pads with the machine layer file**

The mx50\_<br/>board name>.c file contains the structures to configure the pads. They are as follows:

```
static struct pad_desc mx50_rdp[] = {
…
…
…
/* Keypad */
        MX50_PAD_KEY_COL0__KEY_COL0,
         MX50_PAD_KEY_COL0__KEY_COL0,
        MX50_PAD_KEY_ROW0__KEY_ROW0,
        MX50_PAD_KEY_COL1__KEY_COL1,
         MX50_PAD_KEY_ROW1__KEY_ROW1,
         MX50_PAD_KEY_COL2__KEY_COL2,
         MX50_PAD_KEY_ROW2__KEY_ROW2,
         MX50_PAD_KEY_COL3__KEY_COL3,
         MX50_PAD_KEY_ROW3__KEY_ROW3,
…
…
…
};
```
Use the following procedure to configure the pads:

1. Add the configured pin's definitions from the iomux-mx50.h files to the structures in the mx50\_<br/>board name>.c file.

### **NOTE**

Remove any entry that can cause pin conflict. i.e. MX50\_PAD\_KEY\_COL2\_*KEY\_COL2* conflicts with MX50\_PAD\_KEY\_COL2\_TXCAN1.

2. On init function, set up the pads using the function below:

mxc\_iomux\_v3\_setup\_multiple\_pads(mx50\_rdp, ARRAY\_SIZE(mx50\_rdp));

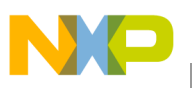

3. Add the keymapping matrix as follows:

```
static u16 keymapping[16] = {
        KEY_UP, KEY_DOWN, KEY_MENU, KEY_BACK,
        KEY_RIGHT, KEY_LEFT, KEY_SELECT, KEY_ENTER,
        KEY_F1, KEY_F3, KEY_1, KEY_3,
        KEY_F2, KEY_F4, KEY_2, KEY_4,
};
```
- 4. Change the KEYS according to input.h labels and your keypad layout.
- 5. Add the following structure to configure the keypad:

```
static struct keypad_data keypad_plat_data = {
         .rowmax = 4,
         .colmax = 4,
         .learning = 0,
         .delay = 2,
         .matrix = keymapping,
};
```
6. Register the keypad device. On the same machine layer file, add the following line on function mxc\_board\_init:

mxc\_register\_device(&mxc\_keypad\_device, &keypad\_plat\_data);

The new keypad is now implemented.

## **17.4 Enabling the keypad**

Select the keypad on Linux menuconfig. This option is located at:

```
---> Device Drivers
        ---> Input device support
               ---> Keyboards
                      ---> MXC Keypad Driver
```
Build the Linux kernel and boot the board.

## **17.5 Testing the keypad**

There are two simple ways to test the keypad: using cat and using Evtest.

## **17.5.1 Using cat to test the keypad**

On the i.MX50 Linux command line, type the following:

```
cat /dev/input/keyboard0
```
ASCII characters are displayed when keys are pressed.

## **17.5.2 Using Evtest to test the keypad**

Evtest is a simple software to test inputs. Build it by selecting the respective package on the ltib package list.

On the i.MX50 Linux command line, type the following:

evtest /dev/input/keyboard0

**i.MX50 System Development Guide, Rev. 0**

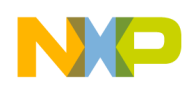

#### **Setting Up the Keypad Port (KPP)**

Evtest displays the information of every key event.

Event: time 862.980003, type 1 (Key), code 106 (Right), value 1 Event: time 863.110002, type 1 (Key), code 106 (Right), value 0 Event: time 863.620003, type 1 (Key), code 158 (Back), value 1 Event: time 863.750002, type 1 (Key), code 158 (Back), value 0 Event: time 865.560003, type 1 (Key), code 139 (Menu), value 1 Event: time 865.730002, type 1 (Key), code 139 (Menu), value 0 Event: time 866.150003, type 1 (Key), code 28 (Enter), value 1 Event: time 866.350002, type 1 (Key), code 28 (Enter), value 0

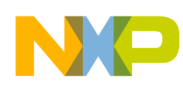

# **Chapter 18 Porting Audio Drivers to a Custom Board**

This chapter explains how to port audio drivers from the Freescale reference BSP to a custom board. This procedure varies depending on whether the audio codec on the custom board is the same as or different than the audio codec on the Freescale reference design. This chapter first explains the common porting task and then the different porting tasks.

## **18.1 Common porting task**

The mxc\_audio\_platform\_data structure must be defined and filled appropriately for the custom board before doing any other porting tasks. An example of a filled structure can be found in the file located at

```
linux/arch/arm/mach-mx5/mx50_<br/>board name>.c
```

```
static struct mxc_audio_platform_data sgtl5000_data = {
        .ssi_num = 1,
         src\_port = 2,
         ext_{port} = 3,
         .hp_irq = IOMUX_TO_IRQ_V3(HP_DETECT),
         .hp_status = headphone_det_status,
         .amp_enable = mxc_sgtl5000_amp_enable,
         .clock_enable = mxc_sgtl5000_clock_enable,
         .sysclk = 12288000,
```
};

Customize the structure according to the following definitions:

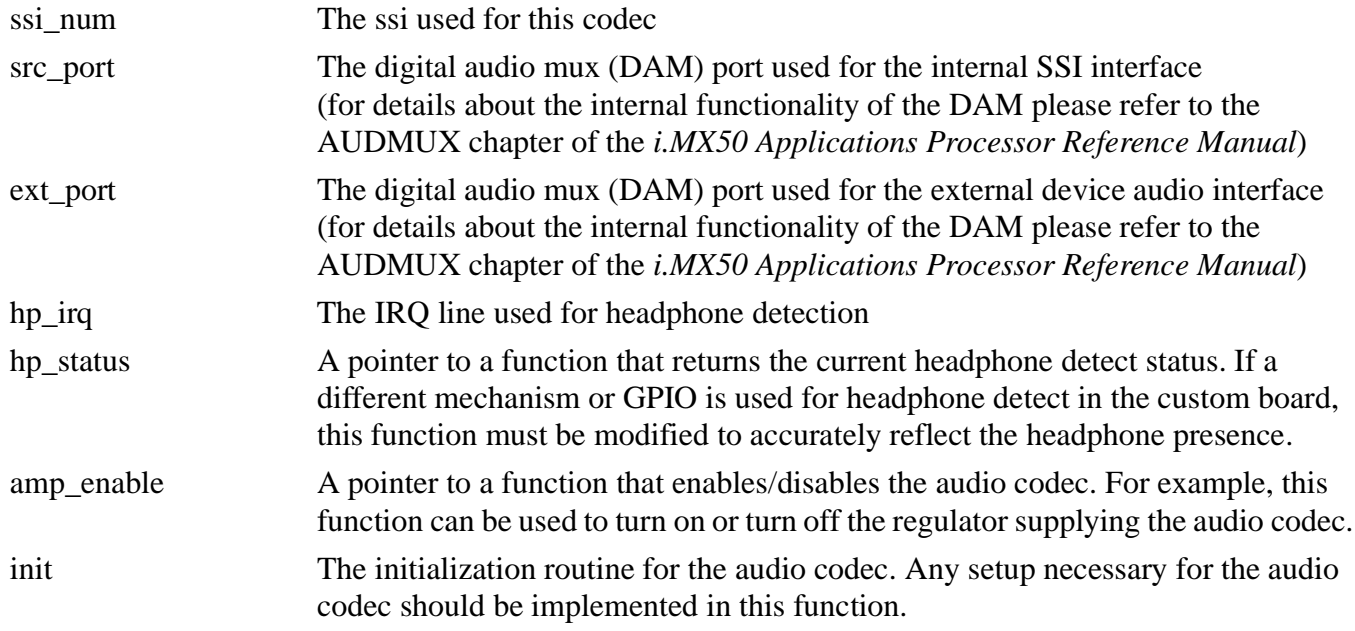

# **18.2 Porting the reference BSP to a custom board (audio codec is the same as in the reference design)**

When the audio codec is the same in the reference design and the custom board, users must ensure that the I/O signals and the power supplies to the codec are properly initialized in order to port the reference BSP to the custom board.

The iomux-mx50.h file contains the definitions for all pads. Add entries in this file to define the configuration for the audio codec signals. See Chapter 13, "Configuring the IOMUX Controller (IOMUXC)," for a description of how to set up the IOMUX and pads for routing signals as desired.

The necessary signals for the sgtl5000 codec, which is used on the reference board, are as follows:

- $I^2C$  interface signals
- $I<sup>2</sup>S$  interface signals
- SSI external clock input to i.MX50

<span id="page-124-0"></span>[Table 18-1](#page-124-0) shows the required power supplies for the sgtl5000 codec.

**Table 18-1. Required power supplies**

| <b>Power Supply Name</b> | <b>Definition</b>  | Value  |
|--------------------------|--------------------|--------|
| VDDD                     | Digital voltage    | 1.98 V |
| <b>VDDIO</b>             | Digital IO voltage | 3.6V   |
| <b>VDDA</b>              | Analog voltage     | 3.6V   |

## **18.3 Porting the reference BSP to a custom board (audio codec is different than the reference design)**

When adding support for an audio codec that is different than the one on the Freescale reference design, users must create new ALSA drivers in order to port the reference BSP to a custom board. The ALSA drivers plug into the ALSA sound framework, which allows the standard ALSA interface to be used to control the codec. Details about the ALSA infrastructure and developing ALSA drivers can be found at [http://www.alsa-project.org/main/index.php/ASoC.](http://www.alsa-project.org/main/index.php/ASoC)

The source code for the ALSA driver is located in the Linux kernel source tree at  $\lim_{x \to \infty}$  sound/soc. [Table 18-2](#page-124-1) shows the files used for the sgtl codec support:

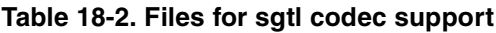

<span id="page-124-1"></span>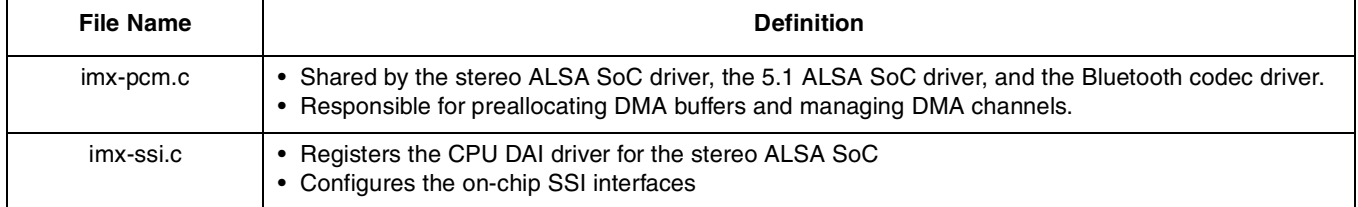

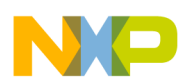

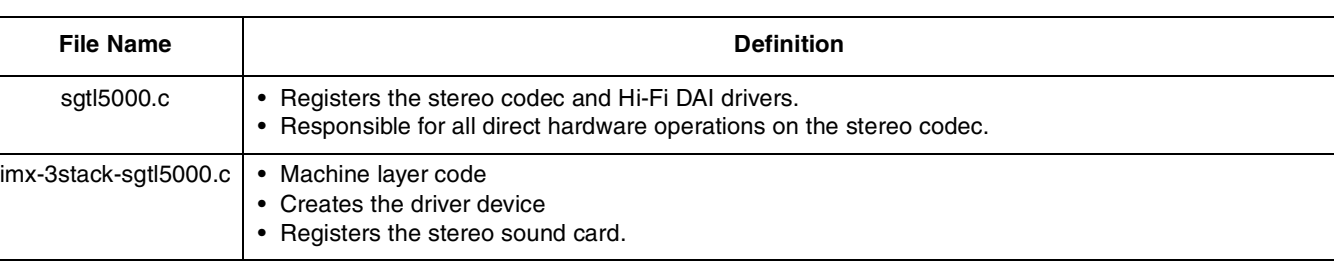

### **Table 18-2. Files for sgtl codec support**

### **NOTE**

If using a different codec, adapt the driver architecture shown in [Table 18-2](#page-124-1) accordingly. The exact adaptation will depend on the codec chosen. Obtain the codec-specific software from the codec vendor.

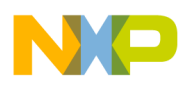

**Porting Audio Drivers to a Custom Board**

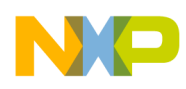

# **Chapter 19 Porting the Fast Ethernet Controller Driver**

This chapter explains how to port the fast Ethernet controller (FEC) driver to the i.MX50 processor. Using Freescale's standard (FEC) driver makes porting to the i.MX50 simple. Porting needs to address the following three areas:

- Pin configuration
- Source code
- Ethernet connection configuration

# **19.1 Pin configuration**

The FEC supports three different standard physical media interfaces: a reduced media independent interface (RMII), a media independent interface (MII), and a 7-wire serial interface.

The Freescale hardware reference platform directly supports RMII, which has a reduced pin-count compared to MII. Therefore, RMII is the recommended interface.

[Table 19-1](#page-127-0) shows the signals used by the RMII interface.

<span id="page-127-0"></span>

| Signal name     | <b>Definition</b>                      |
|-----------------|----------------------------------------|
| FEC TX CLK      | (In, Synchronous clock reference)      |
| FEC TX EN       | (Out, Transmit Enable)                 |
| $FEC_TXD[0:1]$  | (Out, Transmit Data)                   |
| FEC_RX_DV       | (In, Carrier Sense/Receive Data Valid) |
| FEC_RXD[0:1]    | (In, Receive Data)                     |
| FEC RX ER       | (In, Receive Error)                    |
| FEC MDC         | (Out, Management Data Clock)           |
| FEC MDIO        | (In/Out, Management Data Input/Output) |
| FEC PHY RESET B | (In, PHY reset)                        |

**Table 19-1. RMII signals**

Because the i.MX50 has more functionality than it has physical I/O pins, it uses I/O pin multiplexing. The general-purpose I/O pins (gpio1 GPIO[22–31]) default to ALT1.

The FEC\_PHY\_RESET\_B signal comes up by default as gpio2 (pin #0), which is ALT function 1. This particular signal/pin is used as a simple GPIO to reset the FEC PHY. To use the pins as FEC signals mentioned above, configure them as the ALT0 function in the I/O multiplexer, except for FEC\_PHY\_RESET\_B.

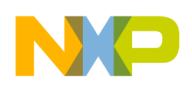

**Porting the Fast Ethernet Controller Driver**

# **19.2 Source code**

The source code for the Freescale FEC Linux environment is located under the ../ltib/rpm/BUILD/linux/drivers/net directory. It contains the following files:

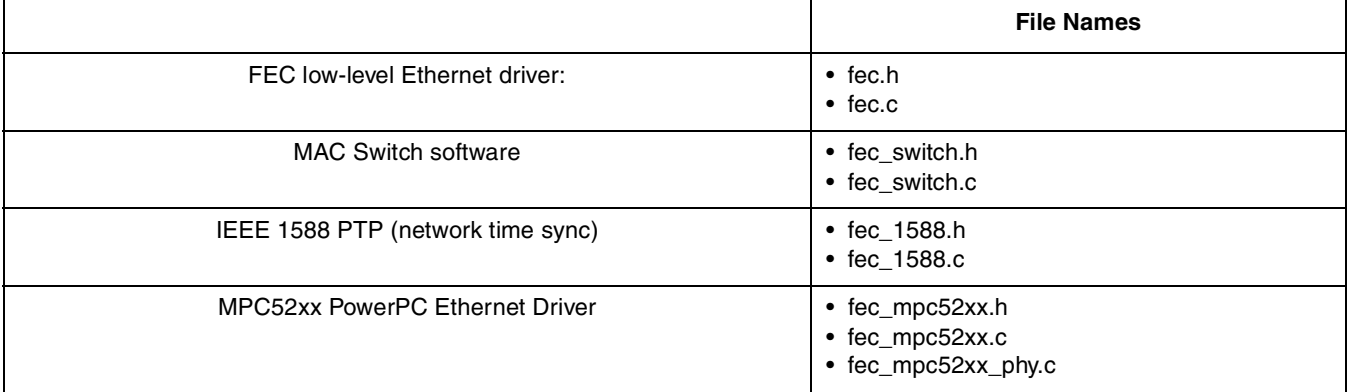

### **Table 19-2. Source code files**

Of those files, only the FEC low-level Ethernet driver code (fec.[ch]) constitutes the Linux i.MX50 FEC driver.

The driver uses the following compile definitions:

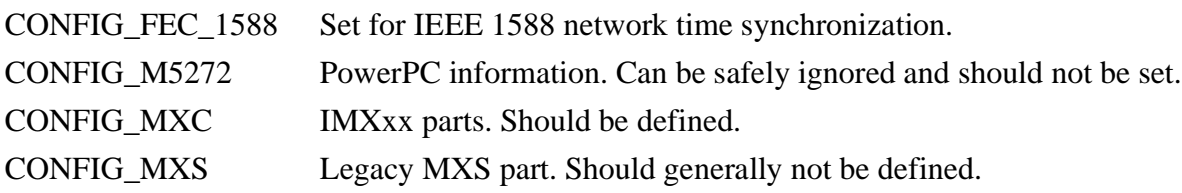

## **19.3 Ethernet configuration**

This section covers aspects such as duplex and speed configurations.

The two most common issues are as follows:

- MAC address is missing or invalid
- Ethernet connection (duplex, speed)

By default, the Ethernet driver reads the burned-in MAC address, which is found in code from the fec.c file located in the function **fec\_get\_mac()**. If no MAC address exists in the hardware, the MAC is read as all zeros, which creates problems. If this occurs, modify the code to read the MAC address from Flash or elsewhere.

The FEC driver and hardware are designed to comply to the IEEE standards for Ethernet auto-negotiation. See the FEC chapter in the *i.MX50 Applications Processor Reference Manual* for a description of using flow control in full duplex and more.

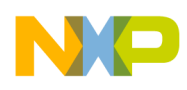

# **Chapter 20 Porting USB Host1 and USB OTG**

The USB Host1 and the USB OTG signals do not multiplex with other pins on the processor. Therefore, it is not necessary to port IOMUX settings for these interfaces when moving to a new platform.

The only required setup is as follows:

- For the USB Host1 PHY
	- Supply USB\_H1\_VDDA33 with 3.3 V
	- Supply USB\_H1\_VDDA25 with 2.5 V
- For the USB OTG PHY
	- Supply USB\_OTG\_VDDA33 with 3.3 V
	- Supply USB\_OTG\_VDDA25 with 2.5 V

The USB Host1 PHY uses the following signals:

- USB\_H1\_GPANAIO
- USB\_H1\_RREFEXT
- USB\_H1\_DP
- USB\_H1\_VDDA33
- USB\_H1\_DN
- USB\_H1\_VDDA25
- USB\_H1\_VBUS

The USB OTG PHY uses the following signals:

- USB\_OTG\_VBUS
- USB\_OTG\_ID
- USB\_OTG\_VDDA25
- USB\_OTG\_DN
- USB\_OTG\_VDDA33
- USB\_OTG\_DP
- USB\_OTG\_RREFEXT
- USB\_OTG\_GPANAIO